# *Libero® SoC Quick Start Guide*

*for Software v11.4*

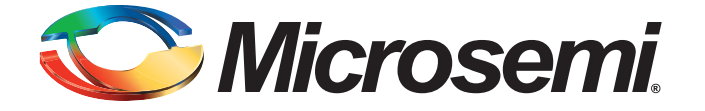

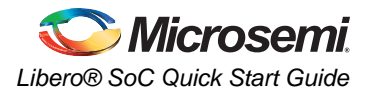

# **Table of Contents**

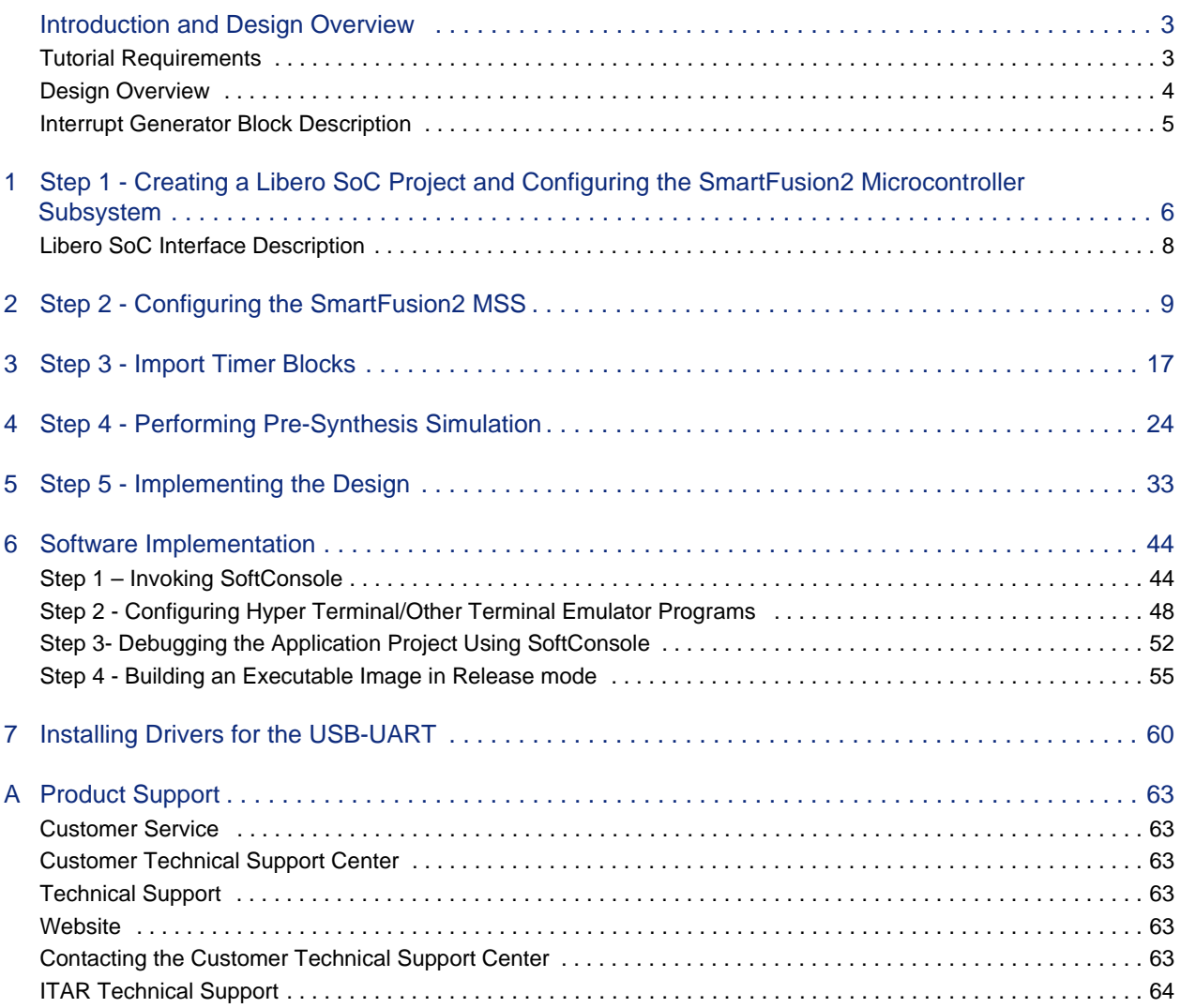

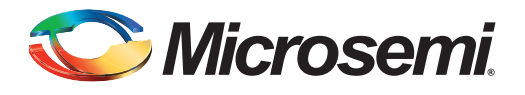

# <span id="page-2-0"></span>**Introduction and Design Overview**

This tutorial introduces you to the Microsemi® system-on-chip (SoC) development flow using Libero<sup>®</sup> SoC. It is a starting point for any FPGA design engineer who is new to Microsemi FPGAs, or just wants to learn more about Libero SoC. It demonstrates the basics on how to use Libero SoC and its tools to create a simple design. The sample design incorporates the Libero SoC Catalog IP core macros and hard embedded microcontroller subsystem (MSS) and guides you through synthesis, simulation and programming.

The tutorial was developed using the SmartFusion2<sup>®</sup> Evaluation Kit Board and M2S025T device. For details on the SmartFusion2 Evaluation Kit Board, refer to the [SmartFusion2 Evaluation Kit User Guide](http://www.microsemi.com/index.php?option=com_docman&task=doc_download&gid=133574 ). This tutorial covers the following tools and features:

- Libero SoC
	- Design flow
	- SmartDesign
	- Catalog
- Mentor Graphics<sup>®</sup> ModelSim<sup>®</sup> ME
- Synopsys Synplify Pro ME
- Microsemi Designer
	- Compile
	- Place and Route
	- I/O Attribute Editor
	- Pin Editor
	- SmartTime
- FlashPro
- SoftConsole

# <span id="page-2-1"></span>**Tutorial Requirements**

#### **Software Requirements**

This tutorial requires that the following software is installed on your computer:

- Libero SoC v11.4, which can be downloaded from <http://www.microsemi.com/soc/download/software/libero/default.aspx>
- FlashPro v10.0 or higher, which is installed as part of the Microsemi Libero SoC installation and can be launched from within Libero SoC or standalone.
- SoftConsole v3.4 or higher, which is installed as part of the Microsemi Libero SoC installation and can be launched from within Libero SoC or standalone.
- HyperTerminal or similar software (PuTTy or Tera Term), normally under Start > Programs > Accessories > Communications > HyperTerminal. Note: HyperTerminal is no longer a standard feature on newer windows installations. For other alternatives to HyperTerminal, see [Alternatives to HyperTerminal in windows 7 | Windows Reference](http://helpdeskgeek.com/windows-7/windows-7-hyperterminal/)
- USB Drivers for USB to UART connection.

Install the driver from

[http://www.microsemi.com/document-portal/doc\\_download/131593-usb-uart-driver-files](http://www.microsemi.com/document-portal/doc_download/131593-usb-uart-driver-files)

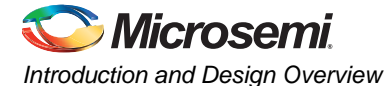

## **Hardware Requirements**

You will need the SmartFusion2 Evaluation Kit, which consists of the following hardware:

- SmartFusion2 Evaluation Kit Board (M2S-EVAL-KIT DVP-102-000402-001 Rev.C)
- FlashPro4 JTAG Programmer
- 12V/2A Wall-Mounted Power Supply
- USB 2.0 A-male to mini-B Y-Cable for UART/power interface (up to 1A) to PC

## **Extracting Source Files**

Download the Design Files from [http://www.microsemi.com/document-portal/doc\\_download/134397](http://www.microsemi.com/document-portal/doc_download/134397-liberosoc-qs-df) [liberosoc-qs-df.](http://www.microsemi.com/document-portal/doc_download/134397-liberosoc-qs-df) Extract design files in the root directory of your local drive (e.g., C :\) using 7-zip.

The design files for this tutorial include:

- Timer\_0 and Timer\_1 HDL files HDL source files for the Interrupt Generator block. Verilog and VHDL versions are provided.
- Main.c file C file for running the Application in SoftConsole
- Post-layout\_wave.do file wave.do file for running post-layout simulation in ModelSim

# <span id="page-3-0"></span>**Design Overview**

SmartFusion2 cSoC FPGA devices contain a 166 MHz ARM® Cortex™-M3 processor, Ethernet MAC, DMA engine, real-time counter (RTC), embedded nonvolatile memory (eNVM), embedded SRAM (eSRAM), and FPGA fabric consisting of programmable 4-input LUTs and D Flip Flops, static random access memory (SRAM), Clock Conditioning Circuitry (CCC) with dedicated phase locked loops (PLLs) and MATH blocks. The Cortex-M3 processor includes an interrupt controller called the nested vectored interrupt controller (NVIC).

The SmartFusion2 device has 16 dedicated fabric-to-MSS interrupt lines, MSS\_INT\_F2M[15:0].

In addition, there are 32 General Purpose Inputs/Outputs (GPIOs) which can be configured as Inputs, Outputs or Bi-directional signals., When configured as Inputs and routed to the Fabric, the 32 GPIOs can be used as additional Fabric-to-MSS interrupt resources.

The design example [\(Figure 1](#page-3-1)) uses two GPIOs and one dedicated Fabric Interrupt to interrupt the MSS from the FPGA fabric. The interrupt generator block has two timer blocks, Timer0 and Timer1. The universal asynchronous receiver/transmitter (MMUART) in MSS is used for printing interrupt messages to the terminal emulator.

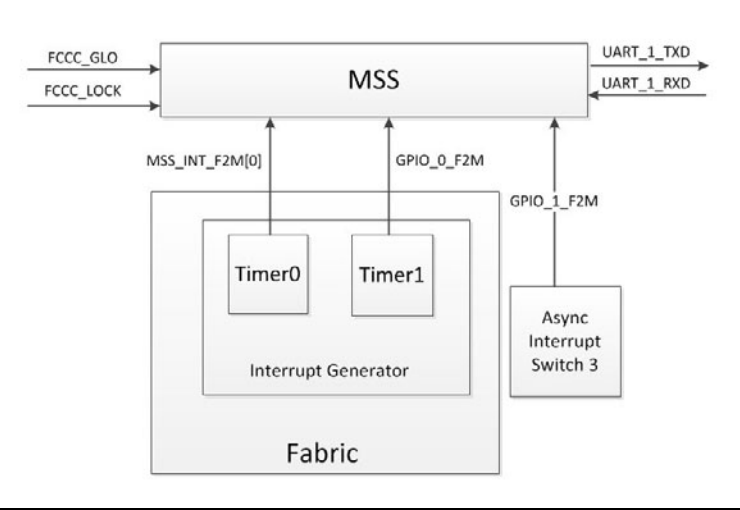

<span id="page-3-1"></span>*Figure 1 •* **Tutorial Design Block Diagram**

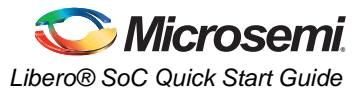

The example design contains the following blocks:

- MSS
- 25/50 MHz RC Oscillator
- Fabric Clock Conditioning Circuit (CCC) with dedicated PLL
- SYSRESET to generate the System Reset signal
- Interrupt generator which consists of two counters: Timer0 and Timer1

The example design contains the following inputs and outputs:

- Inputs: Clock, Reset and External interrupt signal
- Outputs: MMUART to HyperTerminal/Tera Term

# <span id="page-4-0"></span>**Interrupt Generator Block Description**

The interrupt generator [\(Figure 1](#page-3-1)) has two timer blocks, Timer0 and Timer1. The two timers are implemented in the FPGA fabric and run with the same clock source. The clock conditioning circuit (CCC) generates a 10 MHz clock, which is the clock source for the timers.

Timer 0 and Timer 1 are internal synchronous interrupts. The output from Timer0 is connected to MSS\_INT\_F2M[0] of the MSS and the Timer1 block is connected to the GPIO\_0\_F2M. The third interrupt is generated asynchronously by pressing SW3 on the board. SW3 is connected to FPGA I/O pin K18, which is connected to the GPIO\_1\_F2M of the MSS. [Figure 1](#page-3-1) shows the block diagram of the interrupt generator.

Whenever any of the interrupts occur (Timer 0, Timer 1, or the SW3 switch interrupt), the Cortex M-3 processor executes the corresponding interrupt service routine, which sends a message to the MMUART indicating the source of the interrupt. The terminal displays the message.

This tutorial provides step-by-step instructions on how to configure the MSS and timer blocks, simulate the timer block, synthesize, place and route, and generate a programming file for the entire design. It also guides you on how to program the design on the SmartFusion2 Evaluation Kit Board and how to run the firmware applications on the Cortex M-3 using SoftConsole.

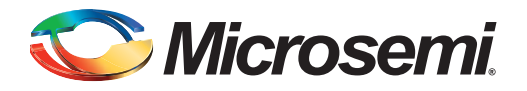

# <span id="page-5-0"></span>**1 – Step 1 - Creating a Libero SoC Project and Configuring the SmartFusion2 Microcontroller Subsystem**

1. Click **Start > Programs > Microsemi Libero SoC v11.4> Libero SoC v11.4** Libero SoC opens ([Figure 1-1](#page-5-1)).

<span id="page-5-1"></span>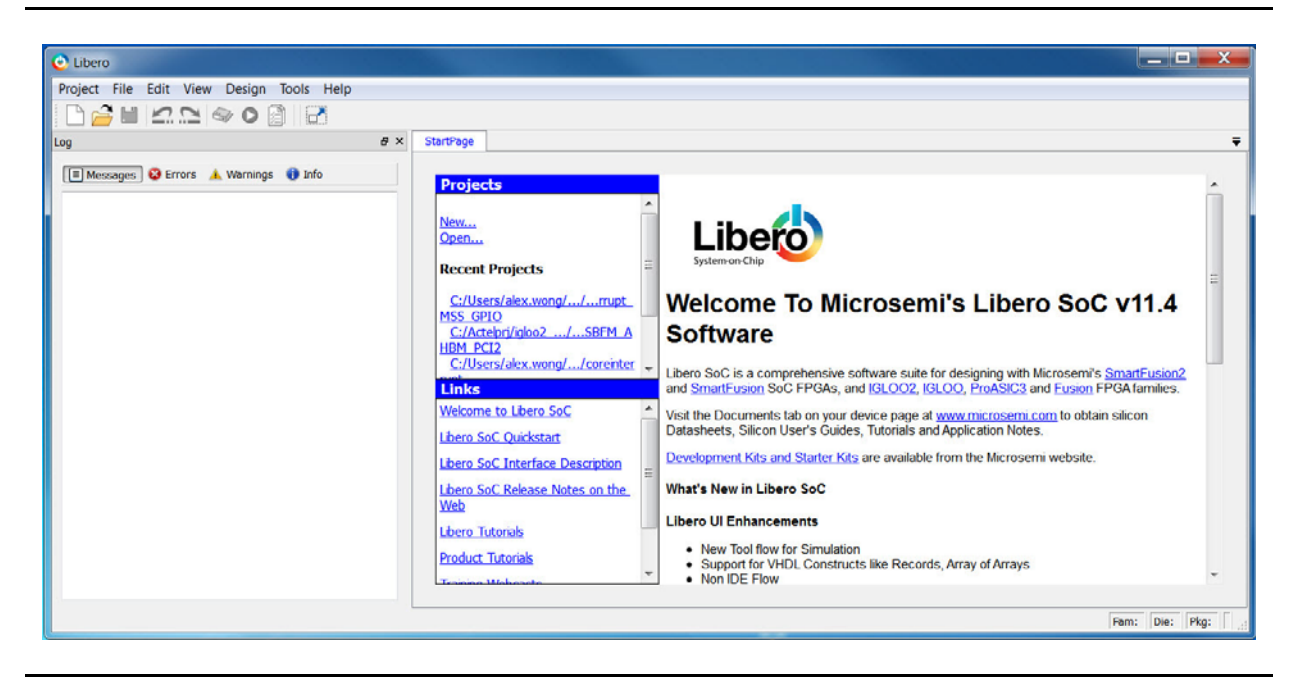

*Figure 1-1 •* **Libero SoC**

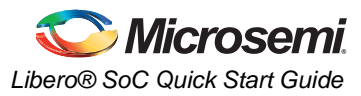

2. From the **Project** menu, choose **New Project**. The New Project dialog box appears [\(Figure 1-2\)](#page-6-0).

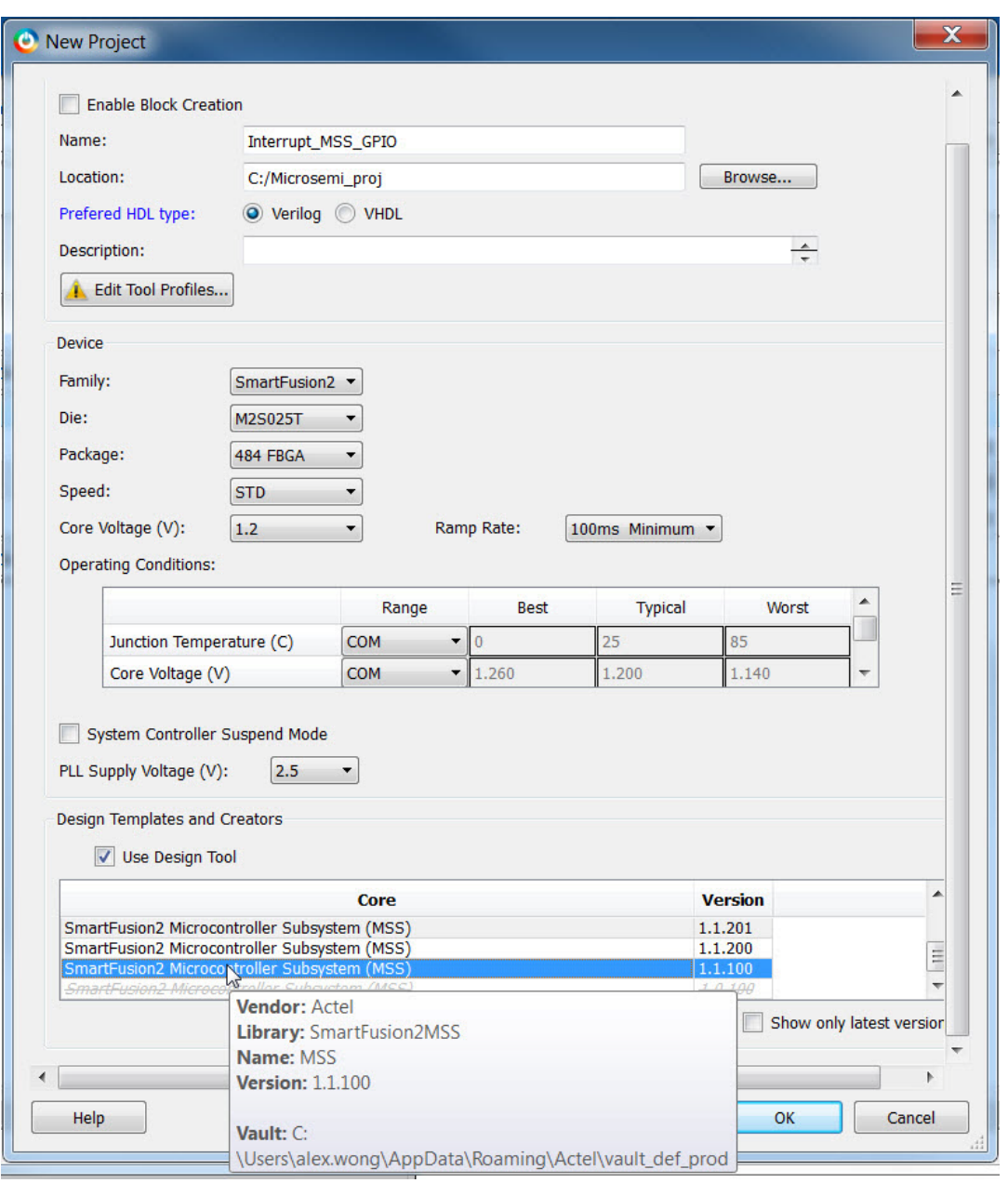

<span id="page-6-0"></span>*Figure 1-2 •* **Libero SoC New Project Dialog Box**

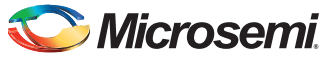

*Step 1 - Creating a Libero SoC Project and Configuring the SmartFusion2 Microcontroller Subsystem*

- 3. Enter the information as shown in [Figure 1-2.](#page-6-0) If a value in the dialog box is not specified below you can use the default.
- Name: Interrupt\_MSS\_GPIO
- Location: C:/Microsemiprj
- Preferred HDL type: VHDL (for VHDL projects) or Verilog (for Verilog projects)
- Family: SmartFusion2
- Die: M2S025T
- Package: 484 FBGA
- Speed: STD
- Core Voltage: 1.2
- Check the Use Design Tool checkbox
- Select MSS Core Version 1.1.100 or later

If the SmartFusion2 MSS text is in italics, the core is available for download but not in your IP vault. Double-click the core name to download the latest MSS core

- 4. Click **OK** to close the New Project dialog box.
- Note: Click Yes if the software prompts you to download the MSS. This occurs when the vault does not have the selected MSS core.

# <span id="page-7-0"></span>**Libero SoC Interface Description**

The Libero SoC interface enables a push-button design flow via several tabs and an expanded work area.

- **Work window** Displays the SmartDesign canvas, HDL editor or Report view. Click the **Maximize/Restore Work Area** button to show/hide the other interface elements.
- **Design Hierarchy tab** Lists components and modules in your design. Use it to manage your design files.
- **Files tab** Lists your project files by directory; use it to manage your project files directly.
- **Design Flow window** Enables you to execute the push-button design flow or, if you prefer, open the tools interactively and specify custom settings.
- **Catalog** Lists the cores available for use in your design. Click and drag them onto your Canvas and add them to your design.
- **HDL Templates** Lists HDL templates for common constructs; double-click a template to copy it to the clipboard, and then paste it into your HDL to use it in your design.
- **Log window** Lists all messages, errors, warnings, and info for the SoC tools. Click each type to filter accordingly.

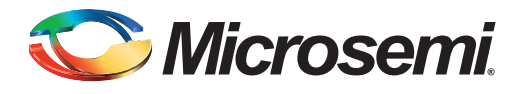

# <span id="page-8-0"></span>**2 – Step 2 - Configuring the SmartFusion2 MSS**

If you completed the steps in the previous chapter, the **SmartDesign** Canvas opens with the SmartFusion2 MSS component [\(Figure 2-1](#page-8-1)).

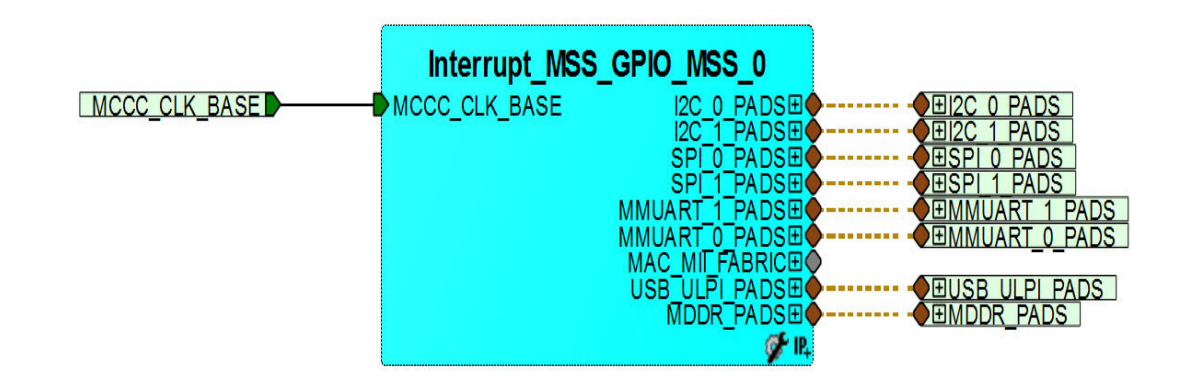

<span id="page-8-1"></span>*Figure 2-1 •* **SmartFusion2 MSS on the Canvas**

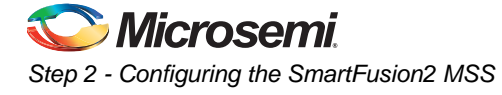

1. Double-click **Interrupt\_MSS\_GPIO\_MSS\_0** to open the SmartFusion2 MSS configurator ([Figure 2-2](#page-9-0))

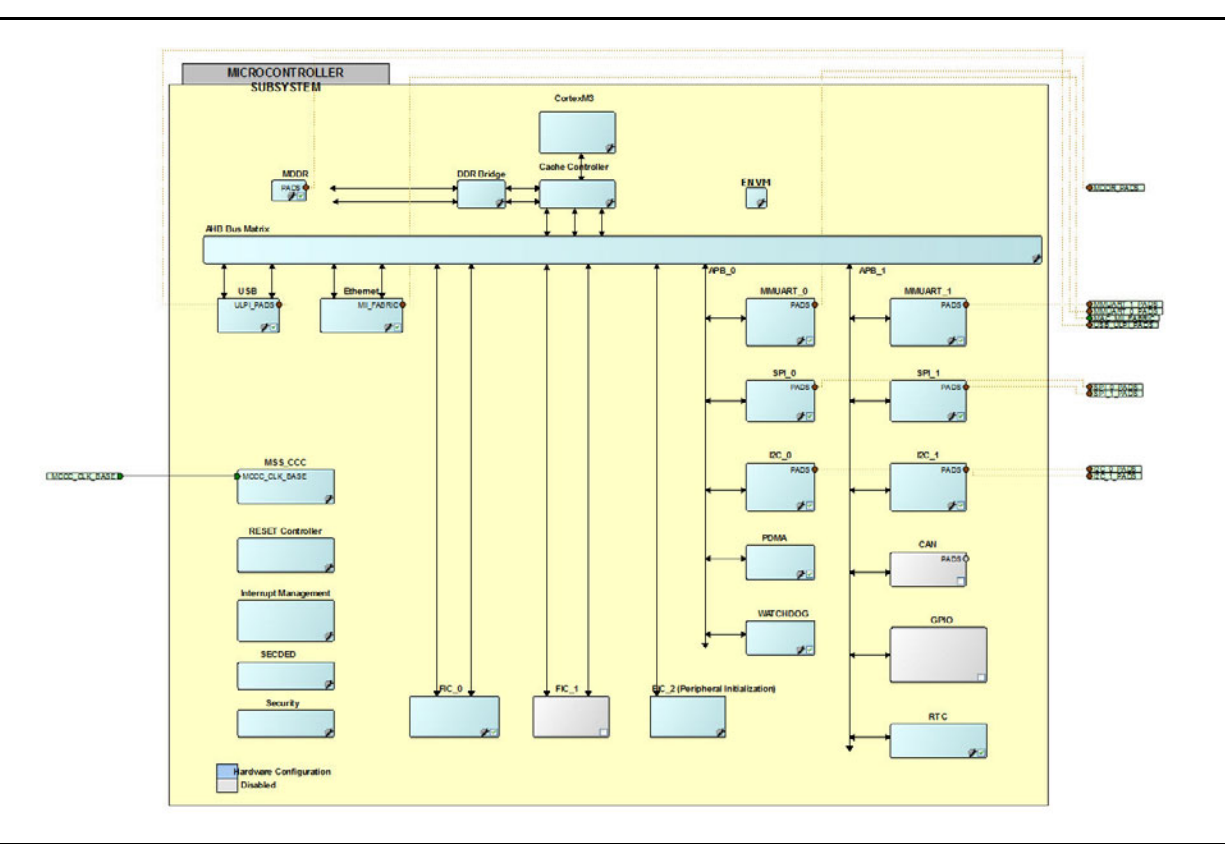

#### <span id="page-9-0"></span>*Figure 2-2 •* **SmartFusion2 MSS Configurator**

Configurable MSS peripherals have a small wrench symbol and checkbox in the lower right corner ([Figure 2-3](#page-9-1)). To disable a peripheral, select the peripheral, right-click and choose **Disable**, or click the checkbox. The peripheral turns grey to indicate it has been disabled.

Disabled peripherals can be enabled by repeating the procedure.

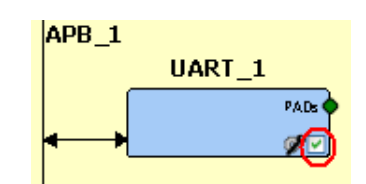

#### <span id="page-9-1"></span>*Figure 2-3 •* **Disabling the Peripheral**

- 2. Disable the following peripherals:
	- External Memory Controller (MDDR)
	- MMUART\_0
	- $-$  SPI\_0
	- $-$  SPI\_1
	- $-$  I2C\_0
	- I2C\_1
	- $-$  FIC $_1$
	- PDMA

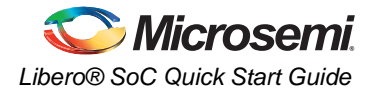

- WATCHDOG
- RTC
- CAN
- USB
- Ethernet

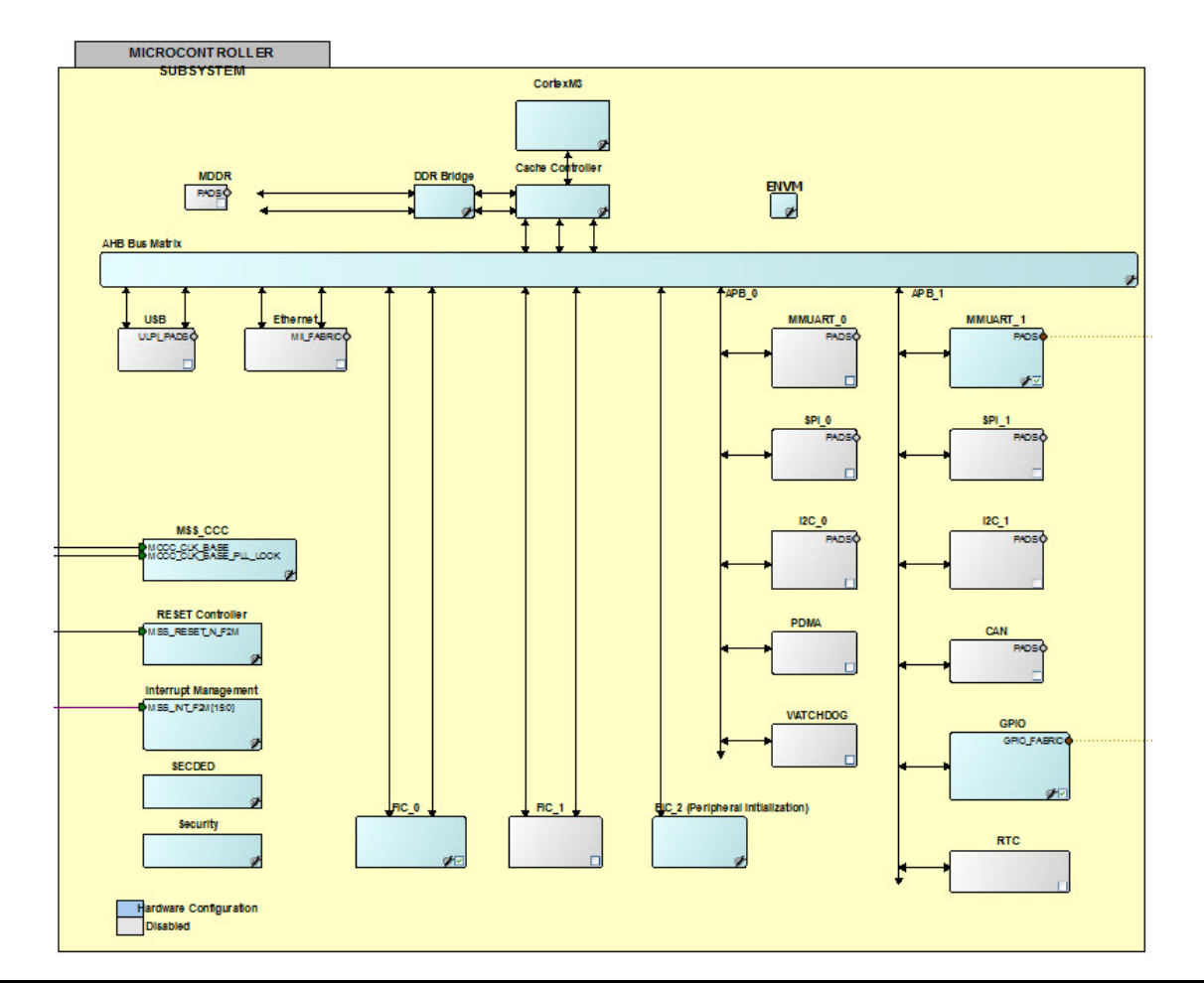

#### <span id="page-10-0"></span>*Figure 2-4 •* **SmartDesign MSS in the SmartDesign Canvas**

- 3. Double-click the **MSS CCC** block to configure the MSS CCC ([Figure 2-4](#page-10-0)).
- 4. Set the MSS\_CLK Configurator options as follows (shown in [Figure 2-5\)](#page-11-0):
	- CLK\_BASE: 10 MHz
	- Monitor FPGA Fabric PLL Lock (CLK\_BASE\_PLL\_LOCK): checkbox should be checked.
	- M3\_CLK: 160 MHz

Use the default for all other settings.

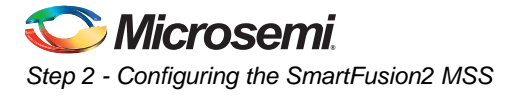

Use the default for all other settings.

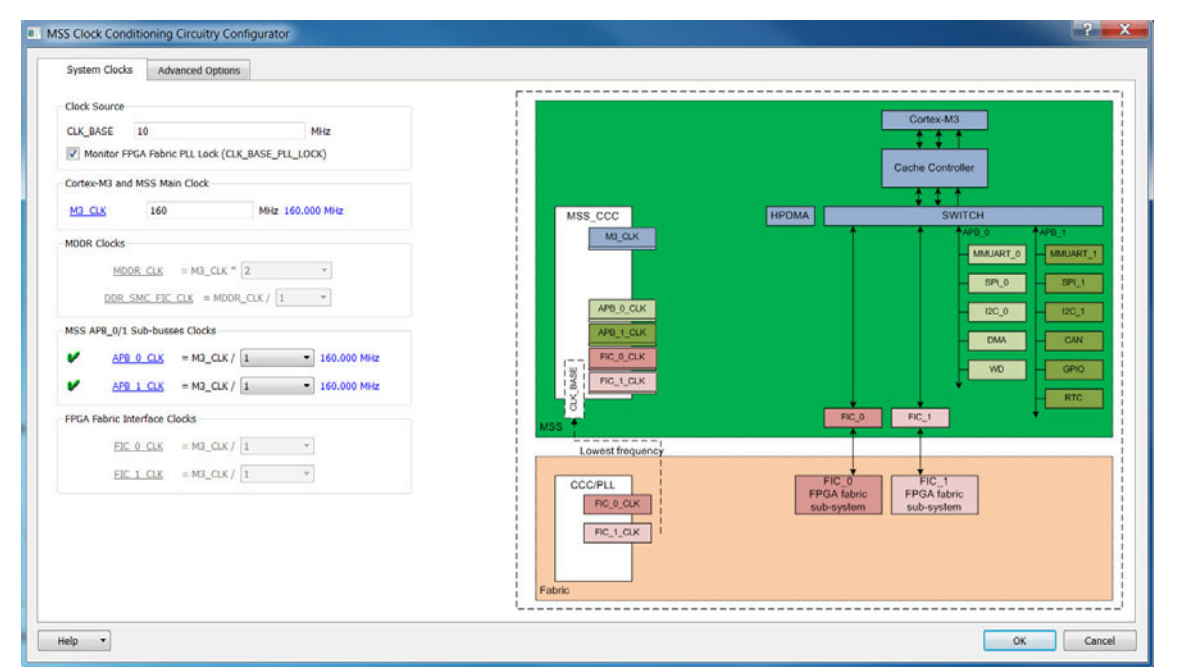

<span id="page-11-0"></span>*Figure 2-5 •* **MSS Clock Conditioning Circuitry Configurator**

- 5. Click **OK** to close the MSS **Clock Conditioning Circuitry Configurator** box.
- 6. Double-click **Interrupt Management** to open and configure the MSS Interrupts. Check the option **Use Fabric to MSS Interrupt** ([Figure 2-6\)](#page-11-1). Click **OK** to continue.

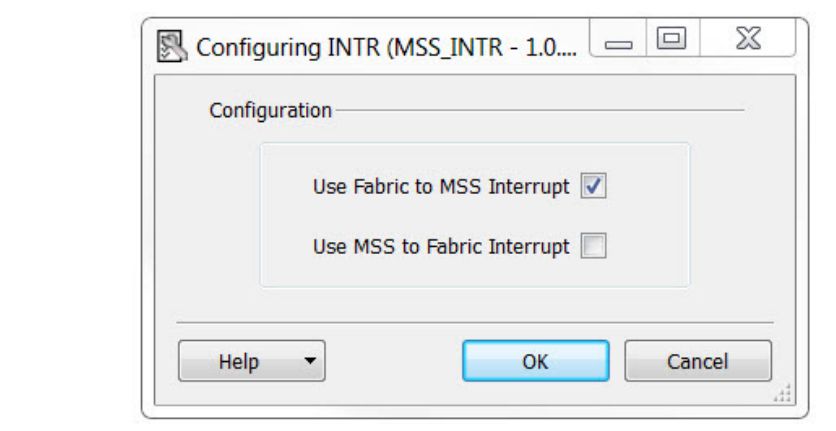

#### <span id="page-11-1"></span>*Figure 2-6 •* **MSS Interrupts Management Configuration**

7. Double-click the **GPIO** block in MSS to configure it. Configure GPIO\_0 and GPIO\_1 as **Inputs** (as shown in [Figure 2-7\)](#page-12-0) and select Fabric\_A from the drop-down list for the Connection. Leave the

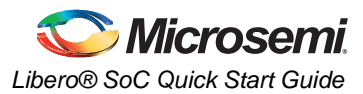

rest of the ports at their default settings. Click **OK** to close the GPIO configuration dialog box. The F2M\_GPI[1:0] ports are promoted to the top level automatically.

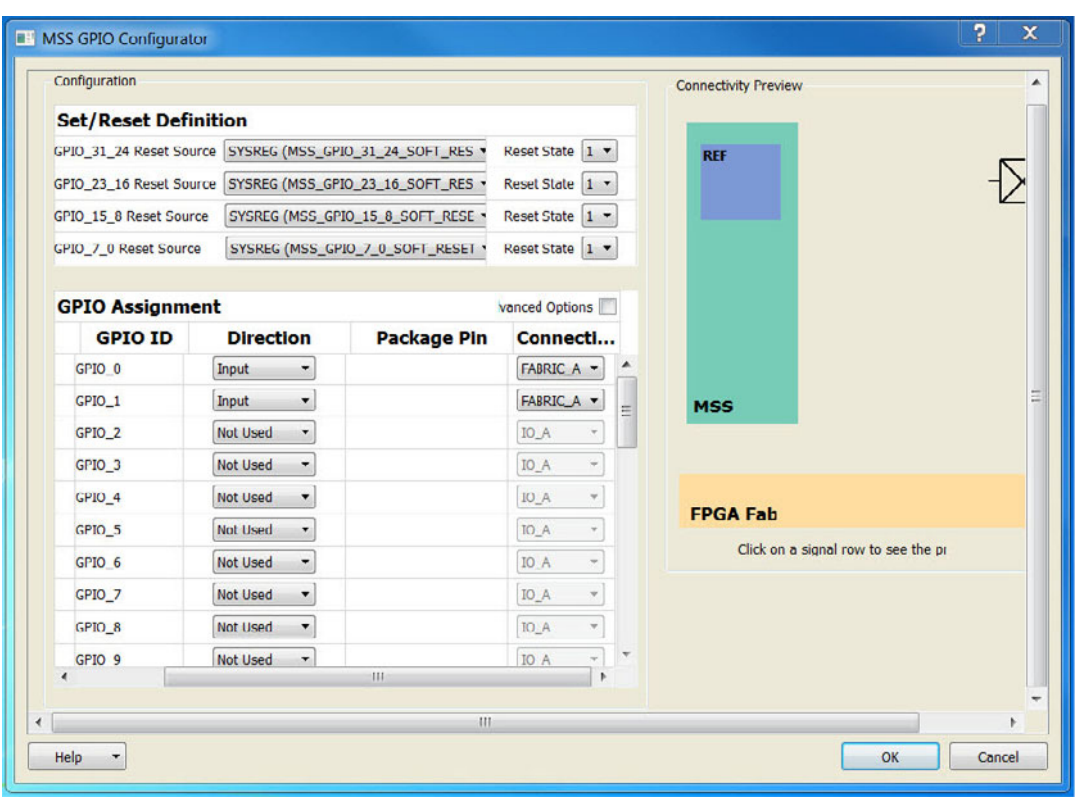

#### <span id="page-12-0"></span>*Figure 2-7 •* **MSS GPIO Configurator**

- 8. Double-click the Reset Controller block inside the MSS to open the Reset Controller Configurator.
- 9. Check **Enable FPGA Fabric to MSS Reset (MSS\_RESET\_N\_F2M)**. Uncheck the other items ([Figure 2-8\)](#page-12-1).

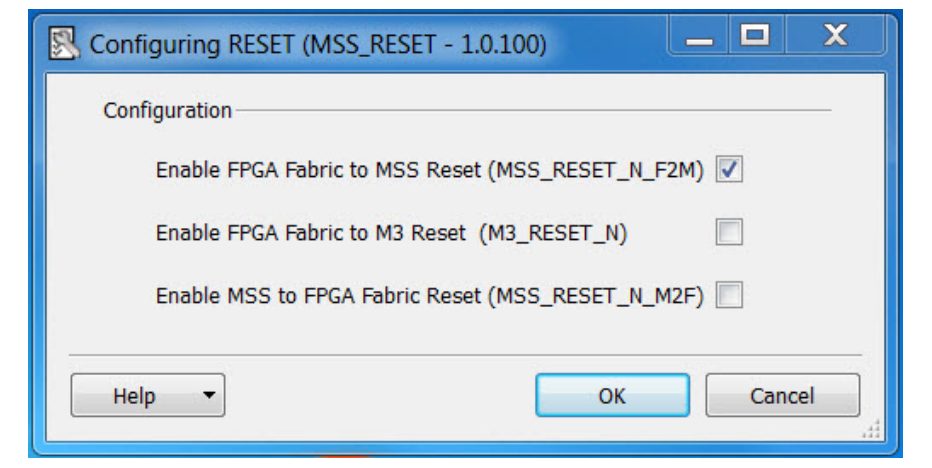

<span id="page-12-1"></span>*Figure 2-8 •* **Reset Configurator**

10. Double-click the eNVM module available in the SmartDesign MSS Configurator to add an eNVM data storage client. The Data Storage Client stores the Cortex-M3 application code. The eNVM Configurator appears (Figure 2-9).

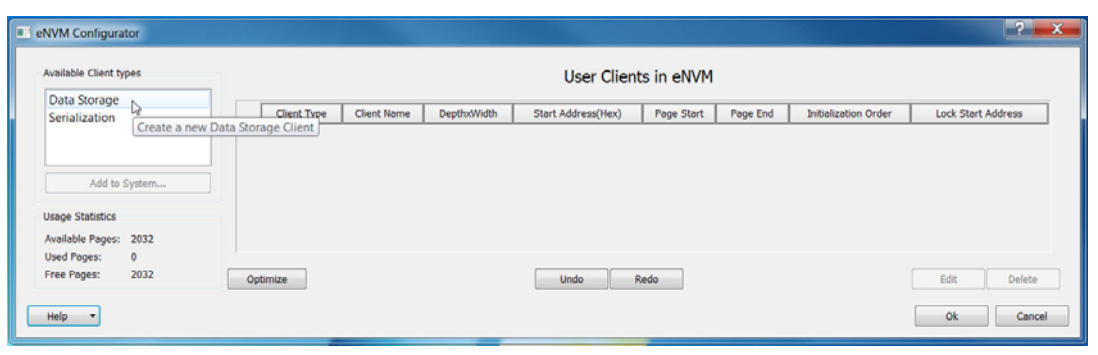

*Figure 2-9 •* **eNVM Configurator**

11. Double-click Data Storage under Available Client Types to add a Data Storage Client. Enter My\_app in the Client name field and select the **No Content (Client is a placeholder)** radio button. This creates a placeholder in the eNVM to store the Application code.

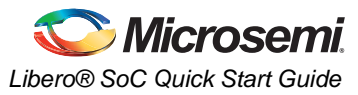

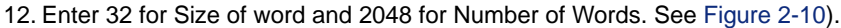

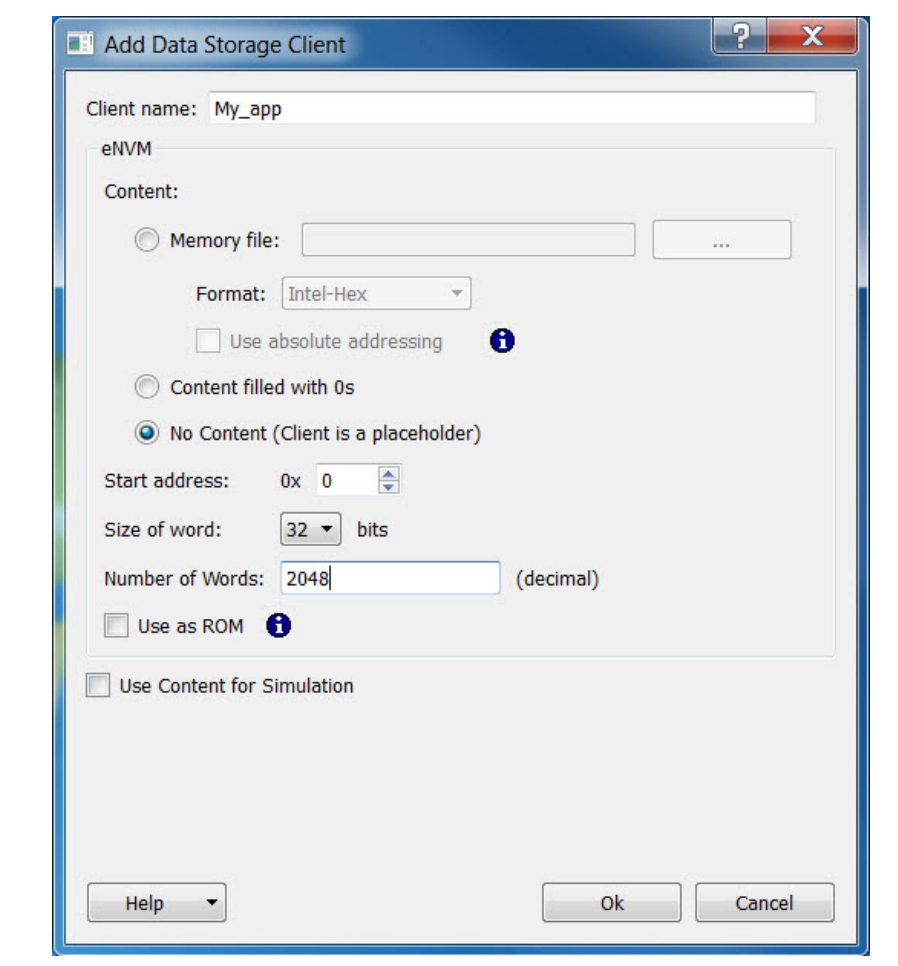

<span id="page-14-0"></span>*Figure 2-10 •* **Add Data Storage Client**

13. Click **OK** to close the dialog box. The Data Storage Client is created with the correct depth and width [\(Figure 2-11](#page-14-1)).

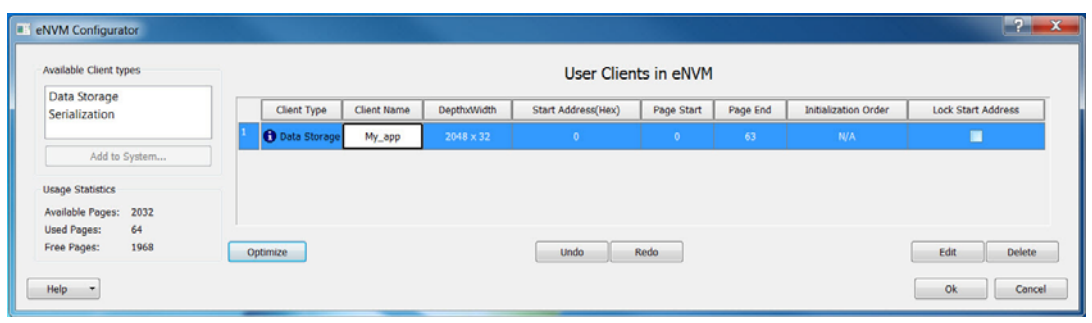

<span id="page-14-1"></span>*Figure 2-11 •* **User Client created in eNVM**

- 14. Click **OK** to exit.
- 15. Save the Interrupt\_MSS\_GPIO component (**File > Save Interrupt\_MSS\_GPIO**).

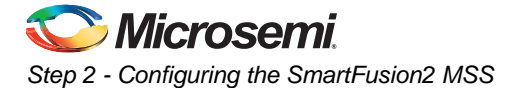

The MSS component (Interrupt\_MSS\_GPIO\_MSS\_0) appears on the SmartDesign Canvas. The Warning symbol indicates that the port list for the SmartFusion2 component has changed. 16. Right-click and choose Update Instance(s) with Latest Component [\(Figure 2-12](#page-15-0)).

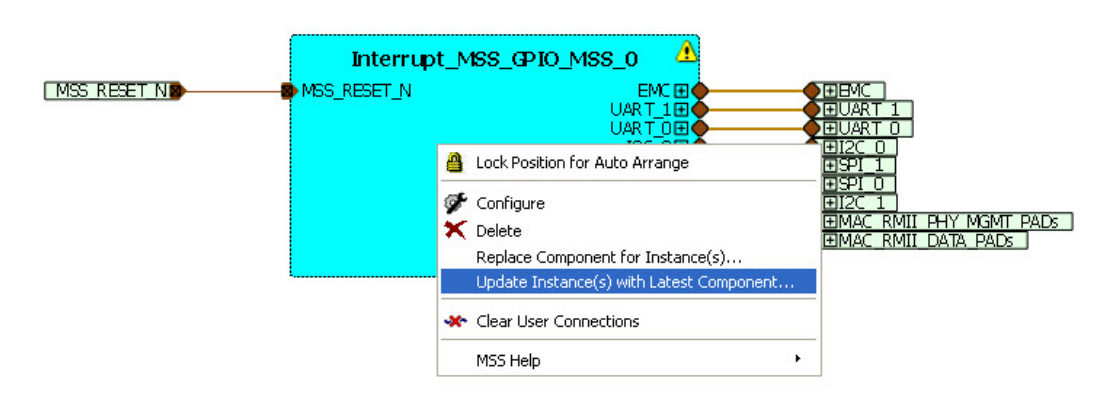

<span id="page-15-0"></span>*Figure 2-12 •* **Update the MSS Component**

# **Device I/O Standard**

I/O Bank 1 and I/O Bank 2 of the SmartFusion2 device are connected to 3.3 V on the Evaluation Kit Board. Set the I/O standard of the design's I/O to LVCMOS 3.3 as follows:

- 1. From the Project menu, choose Project Settings and then click **Device I/O Settings** (**Project > Project Settings > Device I/O Settings**).
- 2. From the Default I/O Technology drop-down list, choose **LVCMOS 3.3V** [\(Figure 2-13](#page-15-1)).

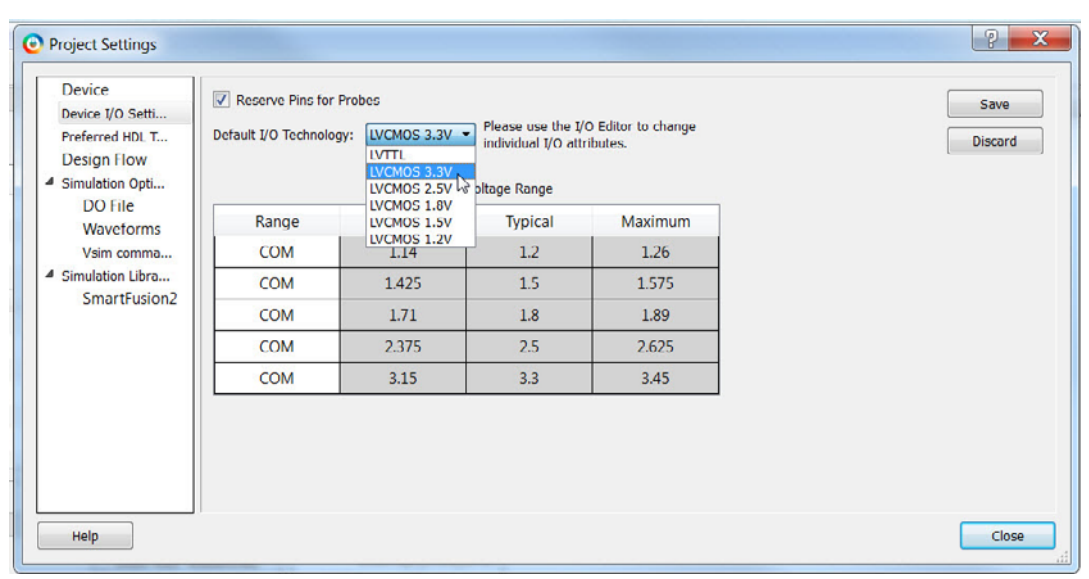

#### <span id="page-15-1"></span>*Figure 2-13 •* **Device I/O Settings**

3. Click **Save** and **Close** to close the Project Settings dialog box.

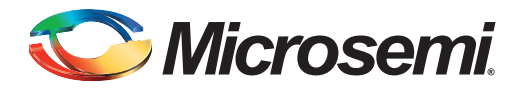

# <span id="page-16-0"></span>**3 – Step 3 - Import Timer Blocks**

The two counter blocks required in the design are provided with this tutorial. Both Verilog and VHDL versions of the counters are available. The two counters serve as timers to generate synchronous interrupts to the MSS.

1. Import the Timer Block HDL (File > Import > HDL Source Files) into the Project ([Figure 3-1\)](#page-16-1).

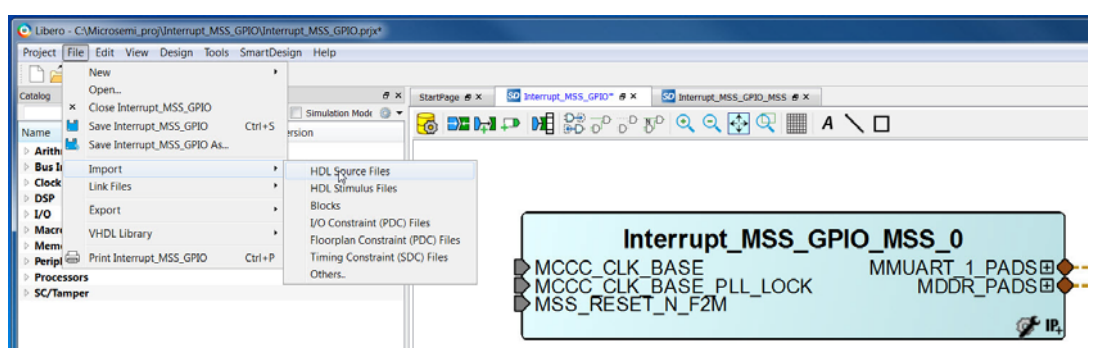

<span id="page-16-1"></span>*Figure 3-1 •* **Import Timer Block HDL File via Import HDL Source Files**

2. Navigate to the folder location of the Verilog or VHDL timer files where you have extracted the source files for this tutorial. Select the Verilog files (Timer\_0.v and Timer\_1.v) or the VHDL files (Timer\_0.vhd and Timer\_1.vhd) to match your Preferred HDL Type in your Project Settings. Click **Open**. Timer\_0 and Timer\_1 appear in the Design Hierarchy after the Import [\(Figure 3-2](#page-16-2)).

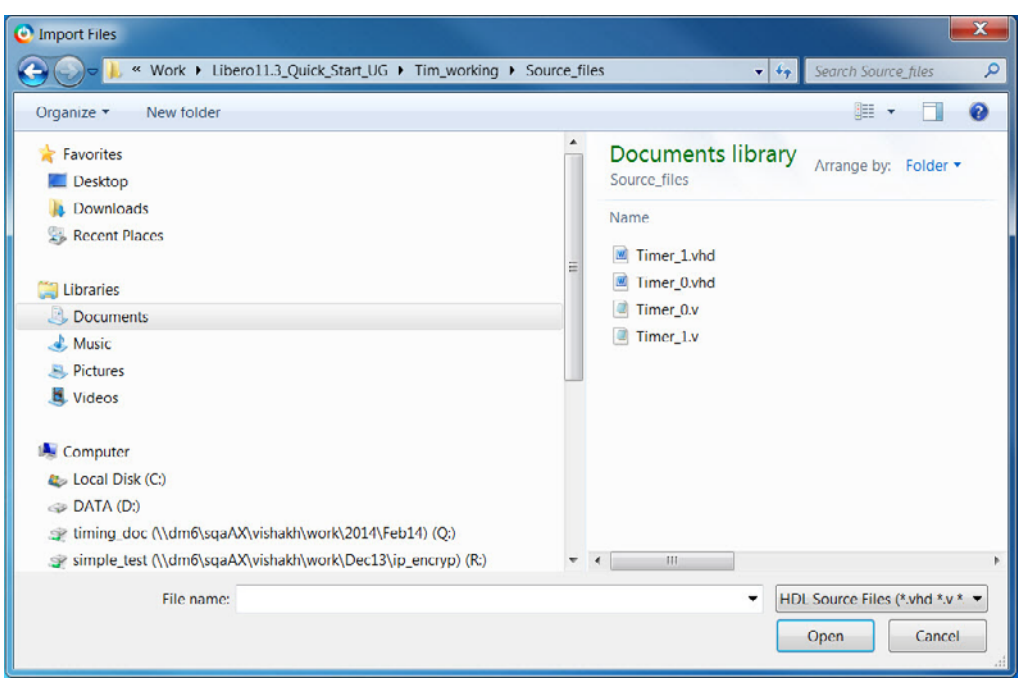

<span id="page-16-2"></span>*Figure 3-2 •* **Timer\_0 and Timer\_1 HDL Source Files**

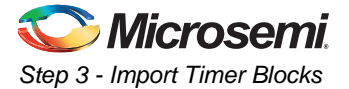

- 3. From the Design Hierarchy, drag and drop Timer\_0 and Timer\_1 HDL blocks into the SmartDesign Canvas.
- 4. From the Catalog, expand the Macro Library Group, and drag and drop a two-input AND gate into the SmartDesign Canvas.
- 5. Drag and drop SYSRESET (under the Macro Library group) into the SmartDesign Canvas.
- 6. From the Catalog, expand the Clock and Management group. Drag and drop the Chip Oscillator (OSC) into the SmartDesign Canvas. Double-click the OSC to open the Configurator..
- 7. Check the **On-chip 25/50 MHz RC Oscillator** box and select **Drives Fabric CCC(s)** ([Figure 3-3\)](#page-17-0).

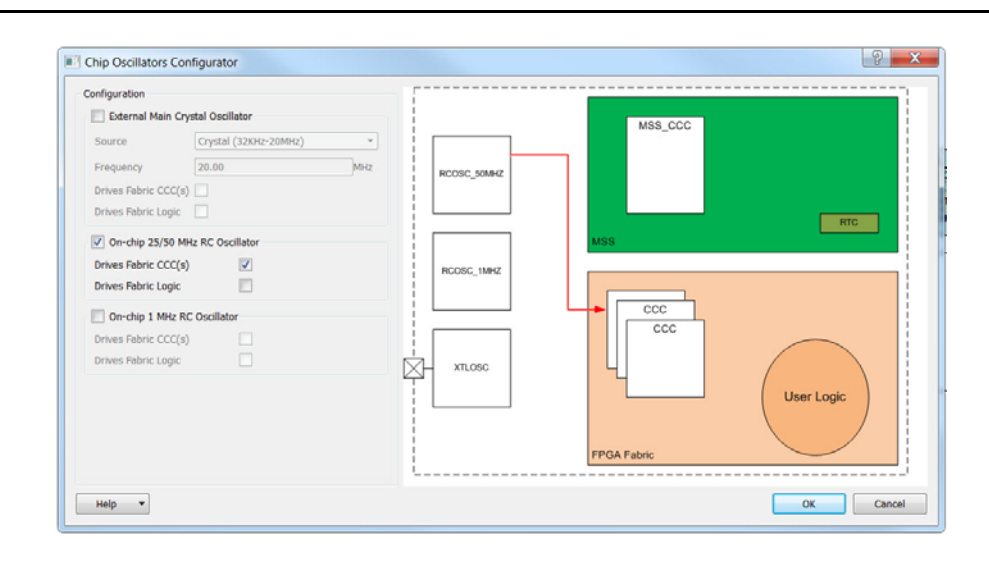

<span id="page-17-0"></span>*Figure 3-3 •* **Oscillator (OSC) Configurator**

- 8. Click **OK** to close the OSC Configurator.
- 9. Drag and drop the Clock Conditioning Circuitry (FCCC) into the SmartDesign Canvas.
- 10. Double-click the FAB CCC to open the Configurator.

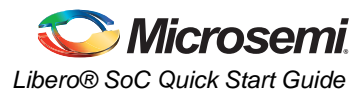

11. Click the **Basic** tab. For the Reference Clock, select **Oscillators** and then **25/50 MHz Oscillator** (**Oscillators** > **25/50 MHz Oscillator**). Click **OK** to close the FAB CCC Configurator ([Figure 3-4\)](#page-18-0).

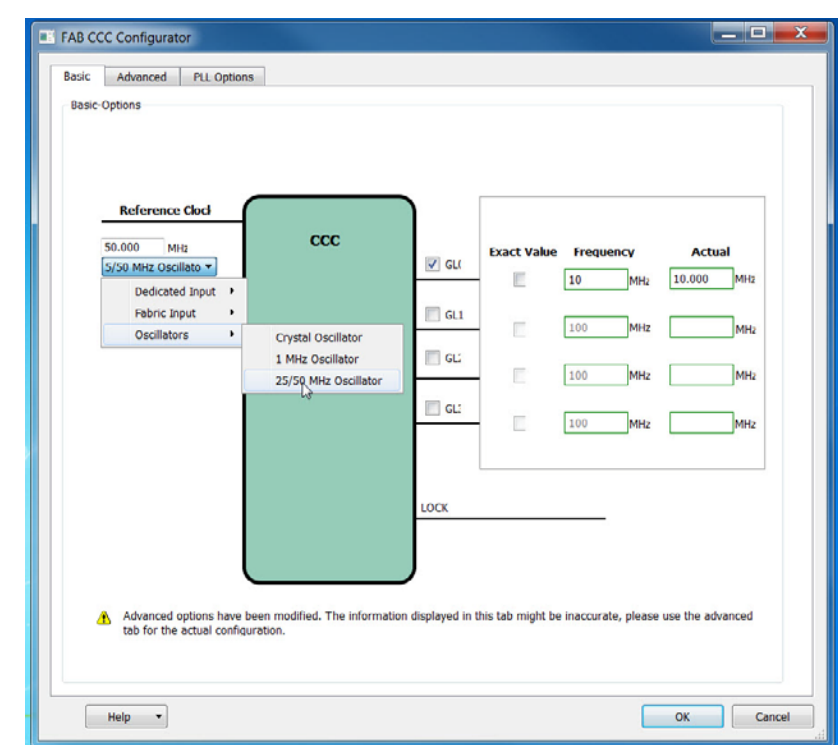

<span id="page-18-0"></span>*Figure 3-4 •* **FCCC Configurator**

- 12. On the SmartDesign Canvas, hold the SHIFT key and click **RCOSC\_25\_50MHZ\_CCC\_OUT** of the Oscillator (OSC) and **RCOSC\_25\_50MHZ\_CCC\_IN** of the Clock Conditioning Circuit (FCCC) to select both ports.
- 13. Right-click and choose **Connect** from the drop-down menu to connect the two selected ports ([Figure 3-5\)](#page-18-1).

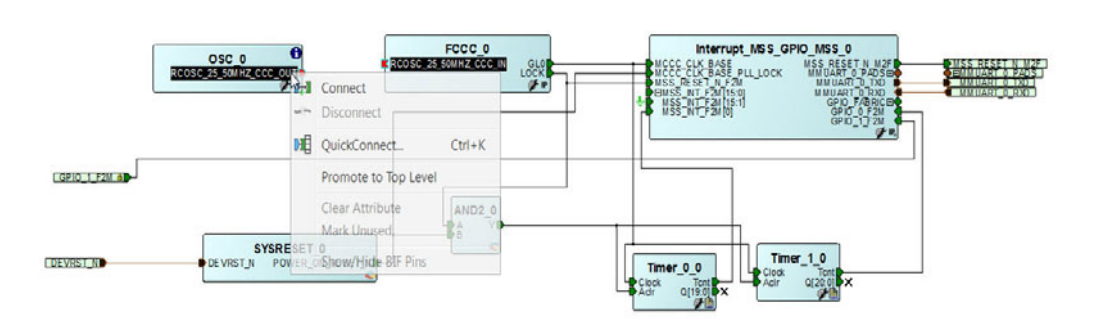

#### <span id="page-18-1"></span>*Figure 3-5 •* **Making Connections in the SmartDesign Canvas**

14. Repeat the procedure to make the following connections in the SmartDesign Canvas:

- From GLO output of Clock Conditioning Circuit to Clock input of bothTimer0 and Timer1 and MCCC\_CLK\_BASE of the Interrupt\_MSS\_GPIO\_MSS\_0 Block.
- From LOCK output of the CCC to the A input of the AND gate and MSS\_RESET\_N\_F2M Input of the Interrupt\_MSS\_GPIO\_MSS\_0 block.

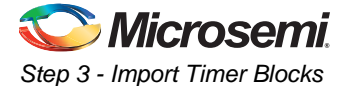

- From POWER\_ON\_RESET\_N output of SYSRESET\_0 block to the B input of the AND gate and MCCC\_CLK\_BASE\_PLL\_LOCK input of Interrupt\_MSS\_GPIO\_MSS\_0 Block.
- From the Y output of the AND gate to the Aclr input of both Timer\_0 and Timer\_1.
- From Tcnt of Timer1 to GPIO\_0\_F2M of the Interrupt\_MSS\_GPIO\_MSS\_0 block.
- From Tcnt Output of Timer\_0 to MSS\_INT\_F2M[0] of the Interrupt\_MSS\_GPIO\_MSS\_0 block. Note: You need to slice the bus MSS\_INT\_F2M [15:0] first before you make the connection.

To slice the bus signal, right-click the MSS\_INT\_F2M[15:0] bus and choose **Edit Slice**. The Edit Slice dialog box appears.

Click the green + sign to add a slice. Enter 0 for the Left and Right columns for the first slice and enter 15 for the Left and 1 for the Right column for the second slice (as shown in [Figure 3-6](#page-19-1)). Click **OK**.

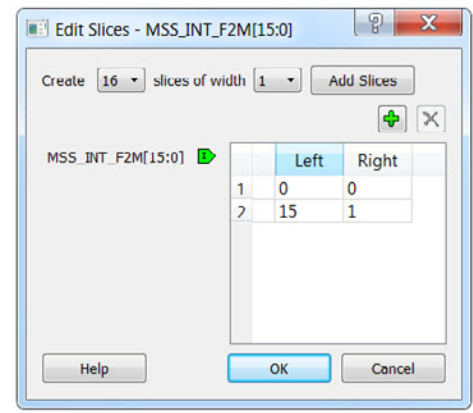

#### <span id="page-19-1"></span>*Figure 3-6 •* **Edit Slice Dialog Box**

- Tie MSS\_INT\_F2M[15:1] to low. (Right-click > **Tie Low**).
- 15. Right-click and choose **Promote to Top Level**:
	- GPIO\_1\_F2M output of the Interrupt\_MSS\_GPIO\_MSS\_0 block
	- MSS\_RESET\_N\_M2F output of the Interrupt\_MSS\_GPIO\_MSS\_0 block
- 16. Right-click and choose **Mark Unused**:
	- Q[19:0] of Timer\_0
	- Q[20:0] of Timer\_1

After making all the connections, the **Interrupt\_MSS\_GPIO** appears as shown in [Figure 3-7.](#page-19-0) Pad ports and nets with dedicated pin assignments are displayed in brown.

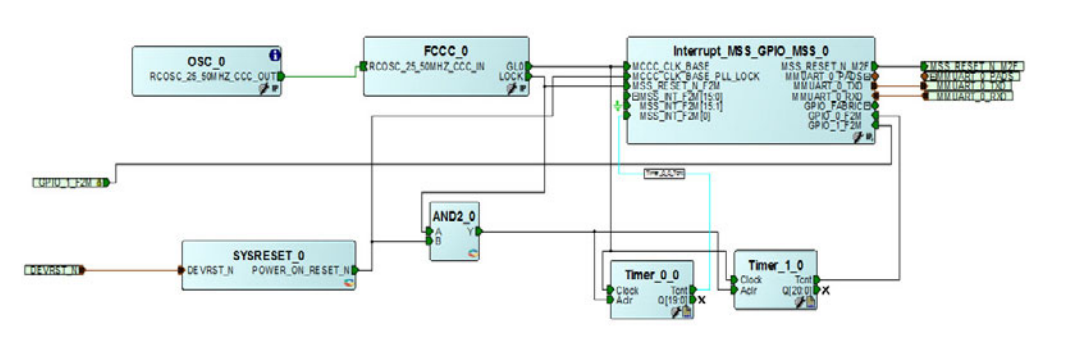

<span id="page-19-0"></span>*Figure 3-7 •* **SmartDesign Canvas After Making Connections**

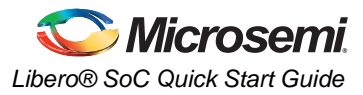

- 17. From the Design Flow window, right-click Configure Firmware Cores and choose **Open Interactively**.
- 18. In the DESIGN\_FIRMWARE tab, the following required firmware drivers should have been selected for you and the checkbox under Generate checked. If the driver is greyed out and in italics, it is not in your vault. Download it into your vault. See [Figure 3-8](#page-20-0).
	- SmartFusion2\_CMSIS\_0 Version 2.2.101
	- SmartFusion2\_MSS\_GPIO\_Driver\_0 Version 2.0.101
	- SmartFusion2 MSS HPDMA Driver 0 Version 2.0.101
	- SmartFusion2\_MSS\_MMUART\_Driver\_1 Version 2.0.101
	- SmartFusion2\_MSS\_NVM\_Driver\_0 Version 2.1.102
	- SmartFusion2\_MSS\_System\_Services\_Driver\_0 Version 2.0.103
	- SmartFusion2\_MSS\_Timer\_Driver\_0 Version 2.0.101

Note: If you select the wrong core version, the Application may not build successfully.

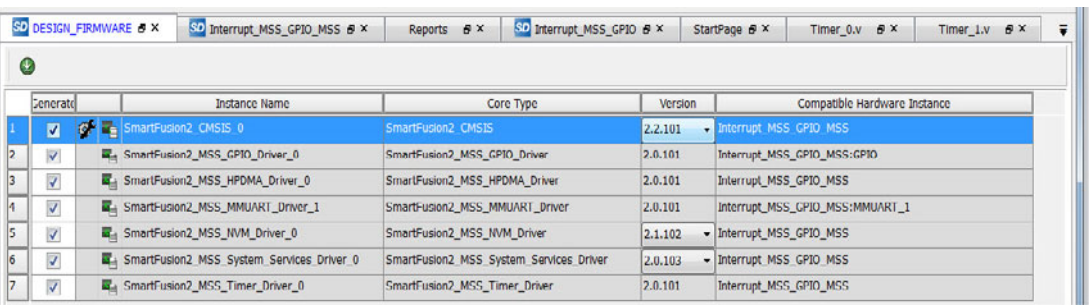

#### <span id="page-20-0"></span>*Figure 3-8 •* **Configure Firmware**

19. From the **SmartDesign** menu, choose **Generate Component**.

If you do not see **Generate Component** in the SmartDesign menu, make sure that you are viewing the Interrupt\_MSS\_GPIO tab [\(Figure 3-9\)](#page-20-1).

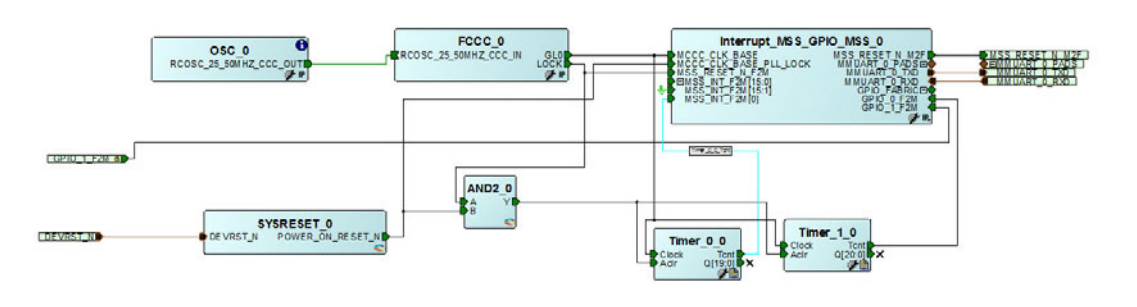

<span id="page-20-1"></span>*Figure 3-9 •* **Generate Component**

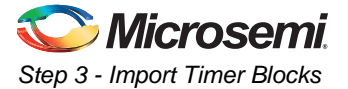

A green check mark under Create Design in the Libero SoC Design Flow window indicates the design was created without any errors ([Figure 3-10\)](#page-21-0).

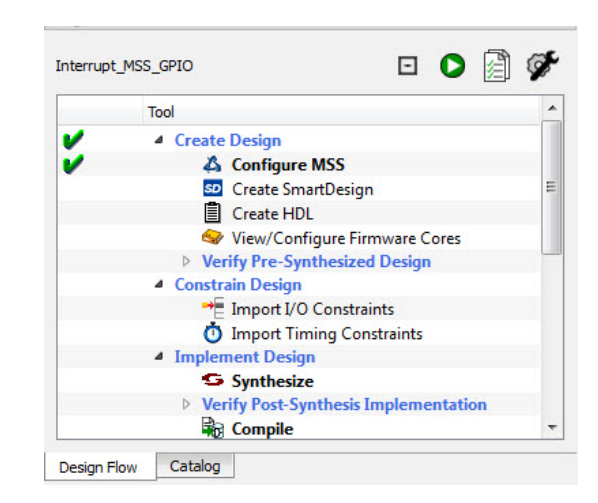

<span id="page-21-0"></span>*Figure 3-10 •* **Successful Generation of SmartDesign Component**

After successful MSS Component generation, the Log window displays the message **Info: 'Interrupt\_MSS\_GPIO' was successfully generated** [\(Figure 3-11](#page-21-1)).

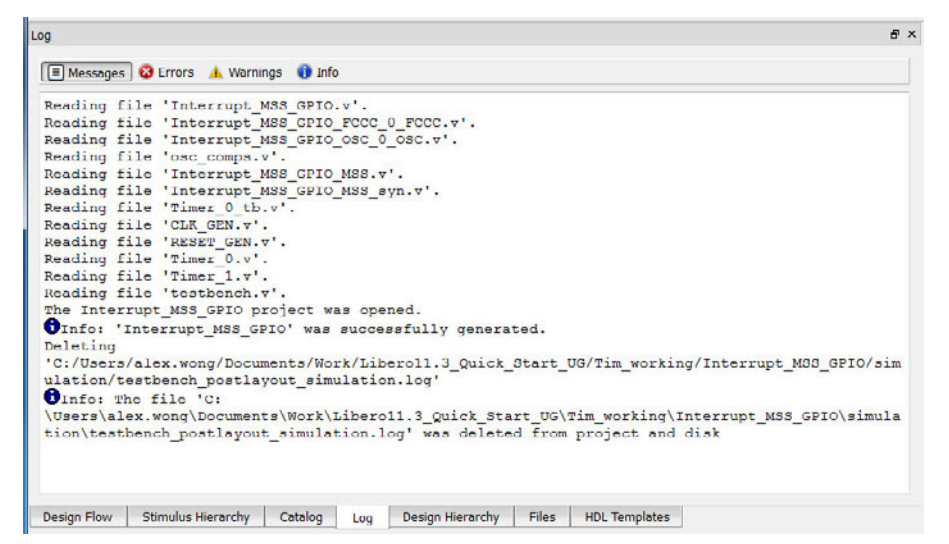

<span id="page-21-1"></span>*Figure 3-11 •* **Log Window**

20. From the **Design** menu choose **Reports > Interrupt\_MSS\_GPIO\_DataSheet.xml**. Examine the DataSheet.xml file to familiarize yourself with the Generated Files, Firmware and Memory Map

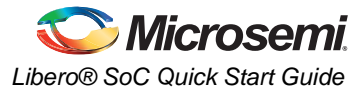

sections (click the hyperlink at the top of the datasheet to move to the section of interest). See [Figure 3-12.](#page-22-0)

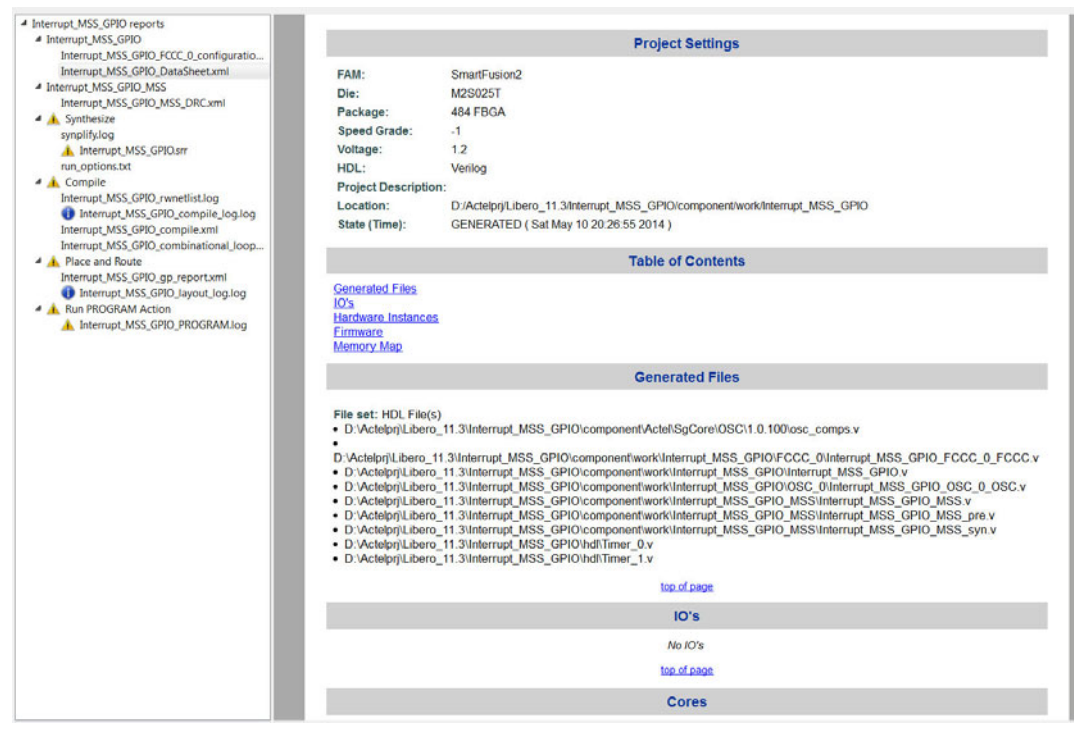

<span id="page-22-0"></span>*Figure 3-12 •* **Datasheet File**

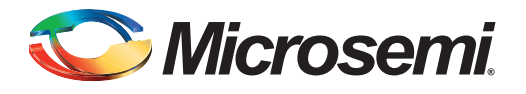

# <span id="page-23-0"></span>**4 – Step 4 - Performing Pre-Synthesis Simulation**

Libero can create an HDL testbench for you or you can create a testbench using SmartDesign. For this tutorial, you use an HDL testbench from Libero.

1. In the Design Hierarchy window, right-click **Interrupt\_MSS\_GPIO** and choose **Create Testbench > HDL**. Enter **Interrupt\_MSS\_GPIO\_tb** for the testbench name [\(Figure 4-1](#page-23-1)).

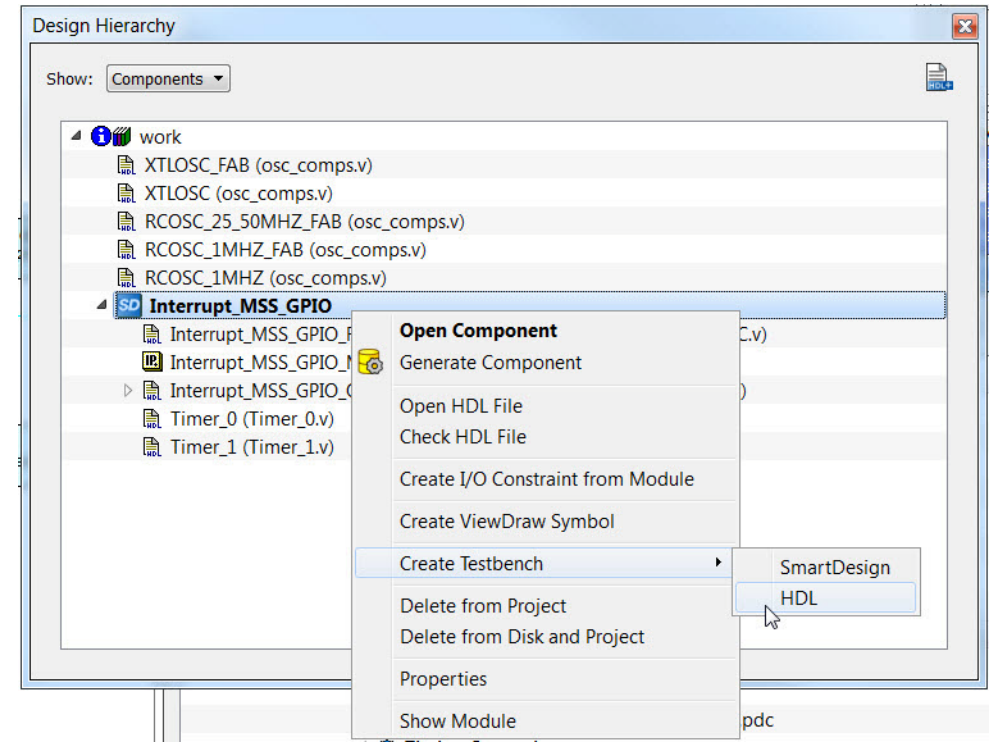

<span id="page-23-1"></span>*Figure 4-1 •* **Testbench Creation**

2. From the **Project** menu, choose **Project Settings** and choose **DO File** under **Simulation Options**. Under **Simulation Runtime**, enter a value of **1ms** [\(Figure 4-2](#page-24-0)).

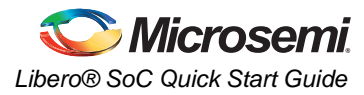

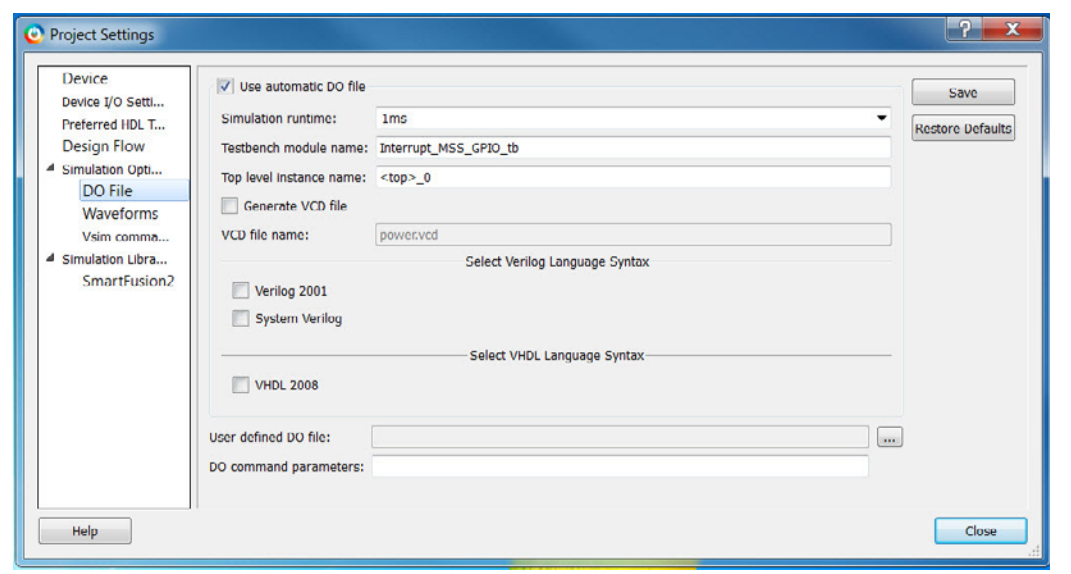

<span id="page-24-0"></span>*Figure 4-2 •* **Project Settings Dialog Box**

- 3. Select **Vsim commands** in the Project Settings dialog box to set Vsim command options.
- 4. Change the default simulation resolution from 1fs to 1ps in the Resolution field. Ignore the warning message. This will speed up the simulation. See [Figure 4-3](#page-24-1).

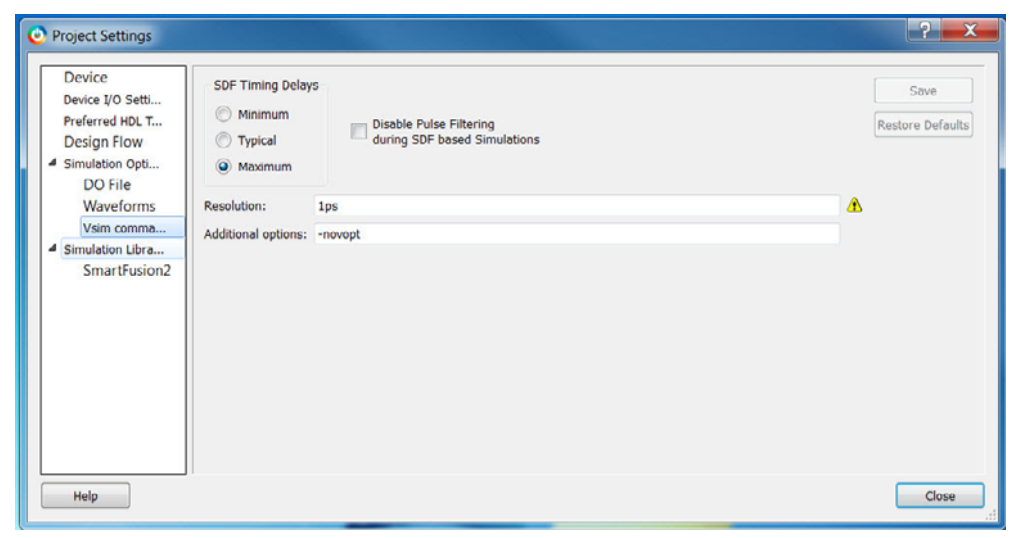

<span id="page-24-1"></span>*Figure 4-3 •* **Vsim command Settings**

5. Under **Simulation Options**, click **Waveforms** and click the checkbox to enable the option **Log all signals in the design** [\(Figure 4-4](#page-25-0)).

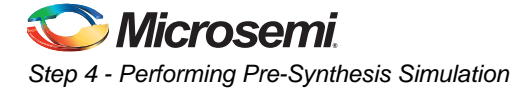

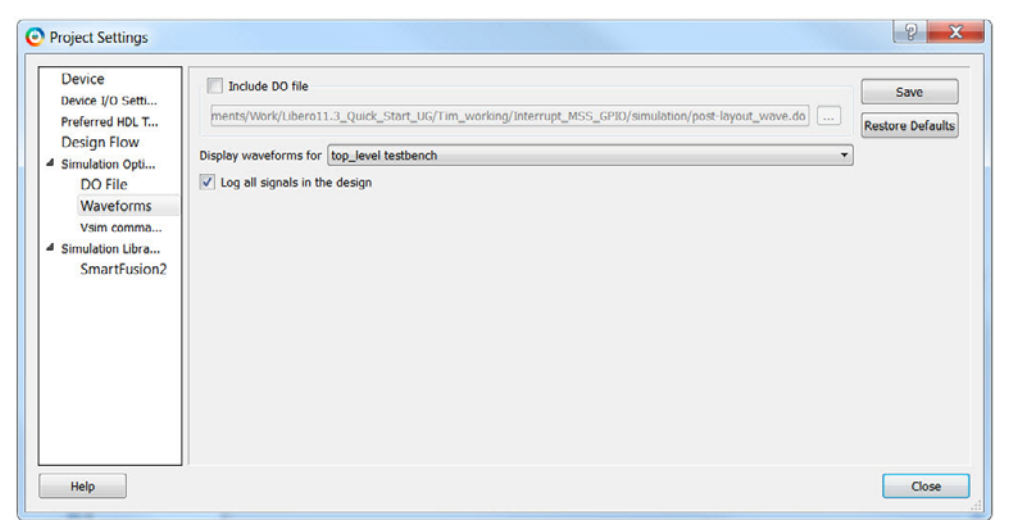

<span id="page-25-0"></span>*Figure 4-4 •* **Changing Waveform Options**

- 6. Click **Save** to save the changes to the project settings. Click **Close** to close the Project Settings dialog box.
- 7. In the Design Flow window, expand Verify Pre-Synthesized Design and right-click **Simulate** and choose **Open Interactively** to launch ModelSim in GUI mode ([Figure 4-5](#page-25-1)).

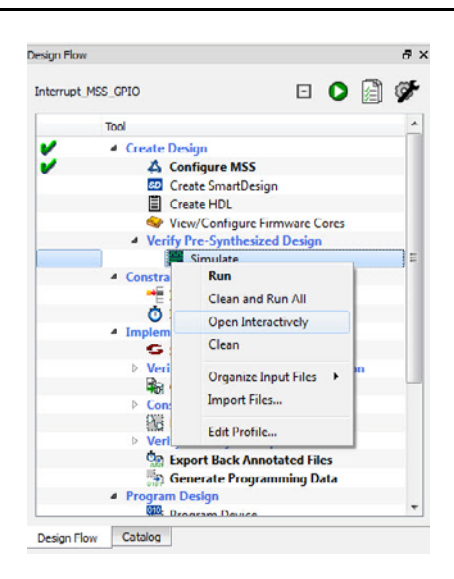

<span id="page-25-1"></span>*Figure 4-5 •* **Invoking ModelSim**

ModelSim opens and automatically imports a **run.do** macro file that contains the links to the design files and gives simulation commands. The simulator compiles the source files and loads the design. The Wave window appears, as shown in [Figure 4-6.](#page-26-0)

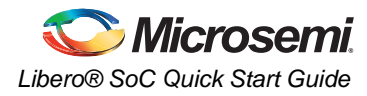

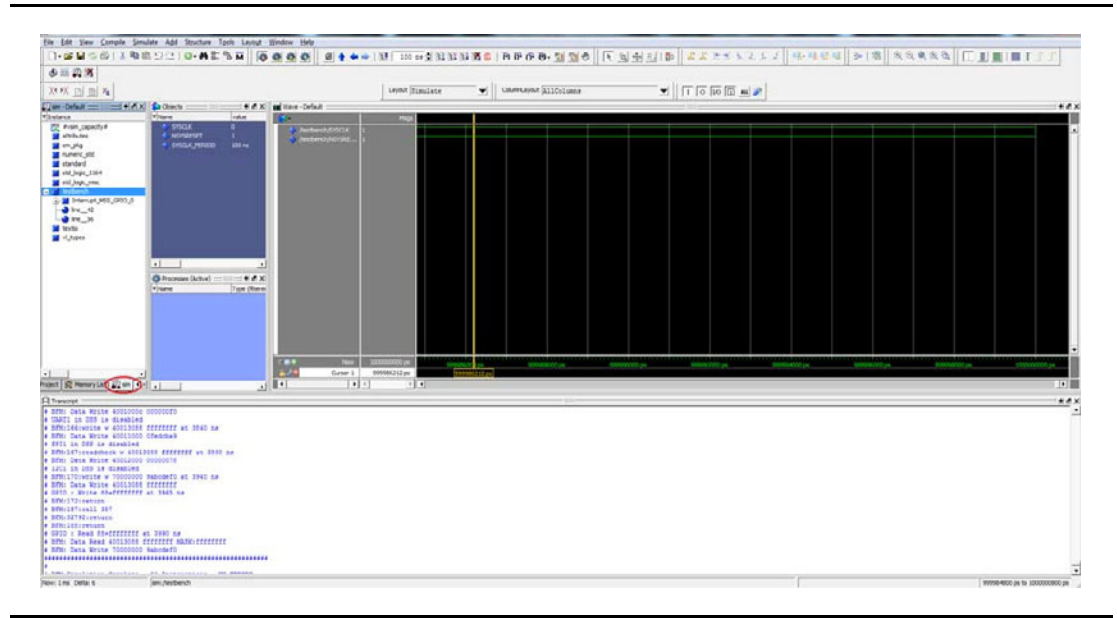

#### <span id="page-26-0"></span>*Figure 4-6 •* **ModelSim Wave Window**

You must add additional signals to the Wave window to confirm the design is functioning properly.

8. Click the ModelSim **sim** tab (circled in [Figure 4-6\)](#page-26-0). Expand the Design Hierarchy and select **Timer\_1\_0** ([Figure 4-7\)](#page-26-1).

| <b>TInstance</b>         | $\triangle$ Design unit  | Design unit type         | Visibility | Total coverage |
|--------------------------|--------------------------|--------------------------|------------|----------------|
| #vsim_capacity#          |                          | Capacity                 | $+acc=<$   |                |
| attributes               | attributes               | Package                  | $+acc=<$   |                |
| cm pkg                   | cm pkg                   | Package                  | $1acc - C$ |                |
| numeric std              | numeric std Package      |                          | $+acc=<$   |                |
| standard                 | standard                 | Package                  | $+acc=<$   |                |
| std logic 1164           | std logic 1 Package      |                          | $+acc=<$   |                |
| std logic misc           | std logic misc Package   |                          | $+acc=<$   |                |
| testbench<br>œ           |                          | testbench(bArchitecture  | $+acc-<$   |                |
| Interrupt MSS GPIO 0     |                          | interrupt m Architecture | $+acc=<$   |                |
| Interrupt MSS GPIO MSS 0 | interrupt m Architecture |                          | $+acc=<$   |                |
| Timer 0 0<br>∓⊩          | timer_0(def Architecture |                          | $+acc=<$   |                |
| Timer 10                 | timer 1(def Architecture |                          | $+acc=<$   |                |
| $\blacksquare$           | <b>GND</b>               | Module                   | $+dU = C$  |                |
| $\blacksquare$ (VCC)     | <b>VCC</b>               | Module                   | $+acc=<$   |                |
| $\bullet$ line 42        | testbench(bProcess       |                          | $+acc=<$   |                |
| $\bullet$ line 56        | testbench(bProcess       |                          | $+acc=<$   |                |
| textio                   | textio                   | Package                  | $+acc=<$   |                |
| vl types                 | vi types                 | Package                  | $+acc=<$   |                |

<span id="page-26-1"></span>*Figure 4-7 •* **Timer\_1\_0 Selected in the ModelSim sim Tab**

- 9. Click the **Objects** tab. Ctrl + click to select **Aclr**, **Clock**, **Q** and **Tcnt**.
- 10. Add the signals to the Wave window: from the **ModelSim** menu, choose **Add > Wave > Selected Signals** [\(Figure 4-8](#page-27-0)).

| File Edit View  | Add<br>Tools                   | Window                                 |            |                        |               |                                                      |  |     |
|-----------------|--------------------------------|----------------------------------------|------------|------------------------|---------------|------------------------------------------------------|--|-----|
| Objects =       | Wave                           | <b>Selected Signals</b>                |            |                        |               |                                                      |  | 图图区 |
| d - 2 0         | ٠<br>List<br>Log<br>٠          | Signals in Region<br>Signals in Design | 監を         |                        | <b>DO.MED</b> | $\boxed{1}$ $\boxed{0}$ $\boxed{10}$ $\boxed{1}$ all |  |     |
| <b>W</b> Name   | Dataflow $\blacktriangleright$ |                                        | kind       | Mode                   |               |                                                      |  | ٠   |
| Arlr            |                                |                                        | Signal In  |                        |               |                                                      |  |     |
| Clock           | $\mathbf 1$                    |                                        | Signal In  |                        |               |                                                      |  |     |
| Tent            | $\circ$                        |                                        | Signal Out |                        |               |                                                      |  |     |
| Q<br><b>TI</b>  |                                | 000000010011100001100                  | Signal Out |                        |               |                                                      |  |     |
| NU <sub>0</sub> | $\Omega$                       |                                        |            | Signal Internal        |               |                                                      |  |     |
| $NU_1$          | O                              |                                        |            | Signal Internal        |               |                                                      |  |     |
| $NU_2$          |                                |                                        |            | Signal Internal        |               |                                                      |  |     |
| $NU_3$          |                                |                                        |            | Signal Internal        |               |                                                      |  |     |
| $NU_4$          | $\Omega$                       |                                        |            | Signal Internal        |               |                                                      |  |     |
| NU <sub>5</sub> | O                              |                                        |            | Signal Internal        |               |                                                      |  |     |
| NU <sub>6</sub> | $\mathbf 0$                    |                                        |            | Signal Internal        |               |                                                      |  |     |
| NU/             | U                              |                                        |            | Signal Internal        |               |                                                      |  |     |
| NU <sub>8</sub> |                                |                                        |            | Signal Internal        |               |                                                      |  |     |
| <b>NU 9</b>     |                                |                                        |            | Signal Internal        |               |                                                      |  |     |
| <b>NU 10</b>    |                                |                                        |            | Signal Internal        |               |                                                      |  |     |
| NU_11           | $\Omega$                       |                                        |            | Signal Internal        |               |                                                      |  |     |
| <b>NU_12</b>    | $\Omega$                       |                                        |            | Signal Internal        |               |                                                      |  |     |
| $NU_13$         |                                |                                        |            | Signal Internal        |               |                                                      |  |     |
| <b>NU 14</b>    | $\bf{U}$                       |                                        |            | Signal Internal        |               |                                                      |  |     |
| <b>NU_15</b>    | $\bf{0}$                       |                                        |            | Signal Internal        |               |                                                      |  |     |
| <b>NU 16</b>    | $\Omega$                       |                                        |            | Signal Internal        |               |                                                      |  |     |
| <b>NU 17</b>    | $\Omega$                       |                                        |            | Signal Internal        |               |                                                      |  |     |
| $MI_18$         | n                              |                                        |            | Signal Internal        |               |                                                      |  |     |
| <b>NU_19</b>    | $\Omega$                       |                                        |            | Signal Internal        |               |                                                      |  |     |
| NU_0_1          | $\mathbf{0}$                   |                                        |            | <b>Signal</b> Internal |               |                                                      |  |     |
| $NU_12$         | $\circ$                        |                                        |            | Signal Internal        |               |                                                      |  |     |
| NU 0 1 2        | $\mathbf{0}$                   |                                        |            | Signal Internal        |               |                                                      |  | 칙   |

<span id="page-27-0"></span>*Figure 4-8 •* **Adding Signals to the Wave Window**

- 11. Click the ModelSim **sim** tab (circled in [Figure 4-6\)](#page-26-0). Expand the Design Hierarchy and select **Timer\_0\_0**.
- 12. Click the **Objects** tab. Ctrl + click to select **Aclr**, **Clock**, **Q** and **Tcnt**.
- 13. Add the signals to the Wave window: from the **ModelSim** menu, choose **Add > Wave > Selected Signals**.

After the signals are added the Wave window should look like [Figure 4-9](#page-27-1).

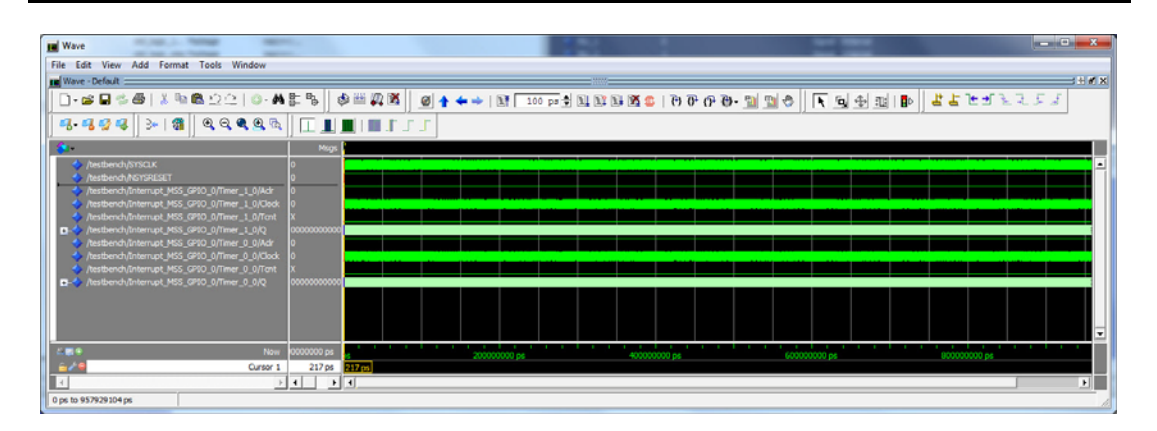

<span id="page-27-1"></span>*Figure 4-9 •* **ModelSim Wave Window After Adding Timer\_1\_0 and Timer\_0\_0 Signals**

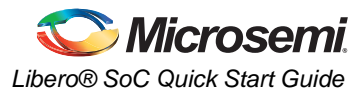

14. Observe the operation of the counters to confirm the design is working. Use the zoom buttons to zoom in and out as necessary (Figure 4-8).

Undock the Wave window to make it easier to observe the signals.

Change the radix of the Timer Q output to hex to make it easier to view the values [\(Figure 4-10](#page-28-0)).

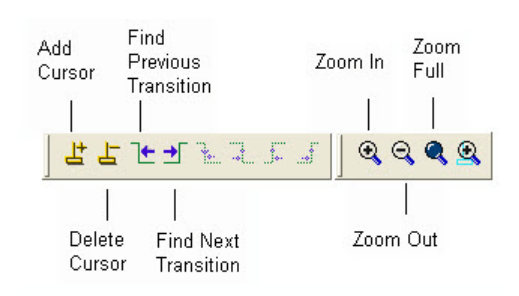

#### <span id="page-28-0"></span>*Figure 4-10 •* **Wave Window Zoom Controls**

ModelSim displays waveforms of the Timers, as shown in [Figure 4-11.](#page-28-1)

| <b>IN</b> Wave                                                                                                    |                     |        |           |  |  |           |  |            |  |  |            |                                                                                                    | $\begin{array}{c} \hline \end{array}$ |
|----------------------------------------------------------------------------------------------------|---------------------|--------|-----------|--|--|-----------|--|------------|--|--|------------|----------------------------------------------------------------------------------------------------|---------------------------------------|
| Edit View Add Format Tools Window<br>File                                                                                                    |                     |        |           |  |  |           |  |            |  |  |            |                                                                                                    |                                       |
| <b>IE</b> Wave - Default                                                                                                    |                     |        |           |  |  |           |  |            |  |  |            |                                                                                                    | $= + 7 x$                             |
| D-@B \$@ X % & QQ  0-#B %   @ #X X    <u>@ + + +   N   100 p + N N N N X X X D + M N N + M N X X X X X X X X X X X</u>                              |                     |        |           |  |  |           |  |            |  |  |            |                                                                                                    |                                       |
| $9.999$ $\rightarrow$ $100000$ $[101011]$                                                                                                    |                     |        |           |  |  |           |  |            |  |  |            |                                                                                                    |                                       |
| æ.                                                                                                    | <b>Mags</b>         |        |           |  |  |           |  |            |  |  |            |                                                                                                    |                                       |
| <b>E</b> /bestbench/SYSCLK<br>/testbench/NSYSRESET                                                                                                  |                     |        |           |  |  |           |  |            |  |  |            |                                                                                                    |                                       |
| /testbench/Interrupt_MSS_GP10_0/Timer_1_0/Aclr<br>/testbench/Interrupt_MSS_GPIO_0/Timer_1_0/Clock<br>/testbench/Interrupt_MSS_GP10_0/Timer_1_0/Tont |                     |        |           |  |  |           |  |            |  |  |            |                                                                                                    |                                       |
| /testbench/Interrupt_MSS_GPIO_0/Timer_1_0/Q<br>/testbench/Interrupt_MSS_GPIO_0/Timer_0_0/Acir                                                       | 001178              | 000000 |           |  |  |           |  |            |  |  |            | 160001 1600012 1600013 1600004 1600005 1600006 1600007 1600008 1600009 1600004 1600008 1600000 1600000 1600000 |                                       |
| /testbench/Interrupt_MSS_GP10_0/Timer_0_0/Clock<br>/testbench/Interrupt_MSS_GPIO_0/Timer_0_0/Tcnt                                                   |                     |        |           |  |  |           |  |            |  |  |            |                                                                                                    |                                       |
| E & /testbench/Interrupt_MSS_GPIO_0/Timer_0_0/Q                                                                                                    | 01178               | 00000  |           |  |  |           |  |            |  |  |            | 150001 150002 150003 150004 150005 150006 150007 150008 150009 15000A 150008 15000C 150000 150000              |                                       |
|                                                                                                    |                     |        |           |  |  |           |  |            |  |  |            |                                                                                                    |                                       |
| e pro<br>Now.                                                                                                    | 0000000 p           |        | 400000 ps |  |  | 800000 ps |  | 1200000 ps |  |  | 1600000 ps |                                                                                                    |                                       |
|                                                                                                    | Cursor 1 7621269 ps |        |           |  |  |           |  |            |  |  |            |                                                                                                    |                                       |
|                                                                                                    |                     |        |           |  |  |           |  |            |  |  |            |                                                                                                    | <b>E</b>                              |
| 0 ps to 1870956 ps                                                                                                    |                     |        |           |  |  |           |  |            |  |  |            |                                                                                                    |                                       |

<span id="page-28-1"></span>*Figure 4-11 •* **ModelSim Wave Window**

15. You can quit the Simulator after you confirm the Timers are counting. From the ModelSim toolbar **File** menu, choose **Quit** to exit the simulator. Click **Yes** when asked if you want to quit.

## **Synthesizing the Design using Synplify® Pro**

Synplify Pro compiles and synthesizes the design into an EDIF (\*.edn) file. Your EDIF Netlist is then automatically translated by Libero SoC into an HDL Netlist. The resulting EDIF (\*.edn), Verilog (\*.v) or VHDL (\*.vhd) files are visible in the **Files** tab under **Synthesis**.

1. In the Design Flow window, right-click **Synthesis** and choose **Open Interactively** to launch Synplify Pro [\(Figure 4-12](#page-29-0)).

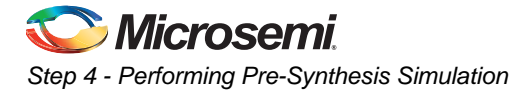

.

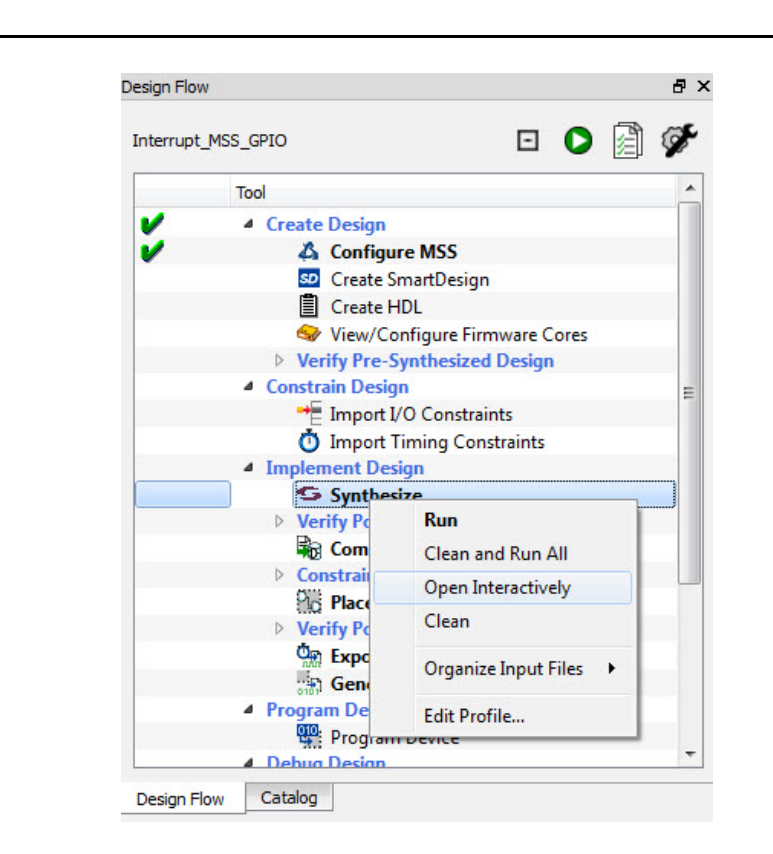

*Figure 4-12 •* **Invoking the Synthesis Tool**

<span id="page-29-0"></span>You can change the frequency in the Synplify Pro GUI to meet your design requirements. In this design, we are not changing the frequency [\(Figure 4-13](#page-30-0)).

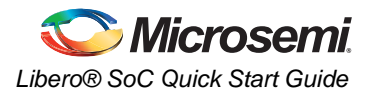

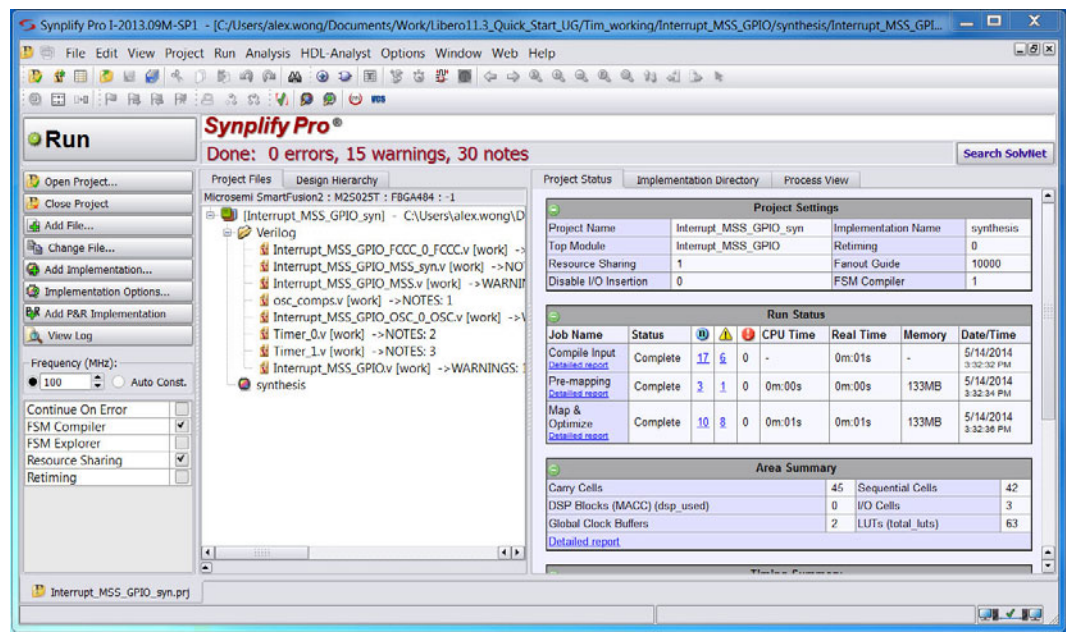

#### <span id="page-30-0"></span>*Figure 4-13 •* **Synplify Pro GUI**

.

- 2. Click **Run** to map the design ([Figure 4-13\)](#page-30-0). When **Ready** in Synplify Pro changes to **Done:0 errors**, the design has been mapped successfully.
- 3. From the **File** menu, choose **Exit** to close Synplify Pro. Click **Yes** if prompted to save changes to the project.

In the Libero SoC Design Flow window, a green check mark adjacent to Synthesis indicates that the design has been synthesized without any errors [\(Figure 4-14](#page-31-0)).

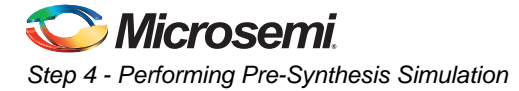

.

<span id="page-31-0"></span>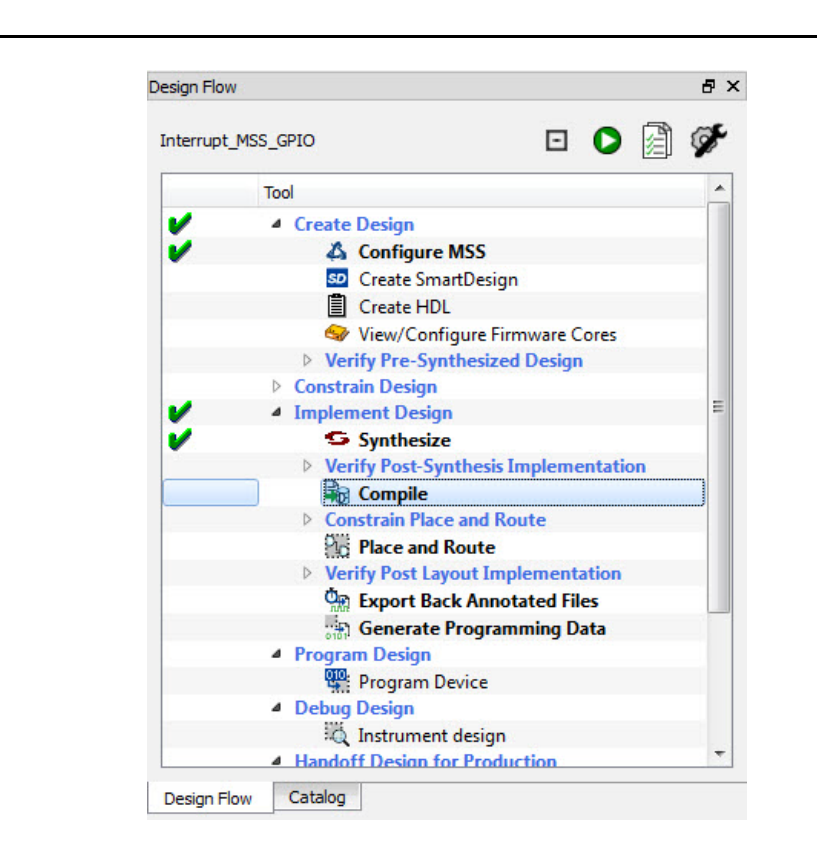

*Figure 4-14 •* **Successful Synthesis**

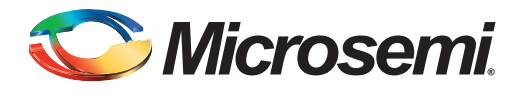

# <span id="page-32-0"></span>**5 – Step 5 - Implementing the Design**

The next step is to implement the design. You must assign I/O and timing constraints, run Compile, then Place and Route. Once place and route is complete, you can perform the static timing and power analysis.

In this design, all ports are hard-wired except for GPIO\_1\_F2M, which must be assigned to an I/O pin.

1. Expand Place and Route. Right-click **I/O Constraints** and choose **Open Interactively** to open the I/O Constraints Editor [\(Figure 5-1](#page-32-1)).

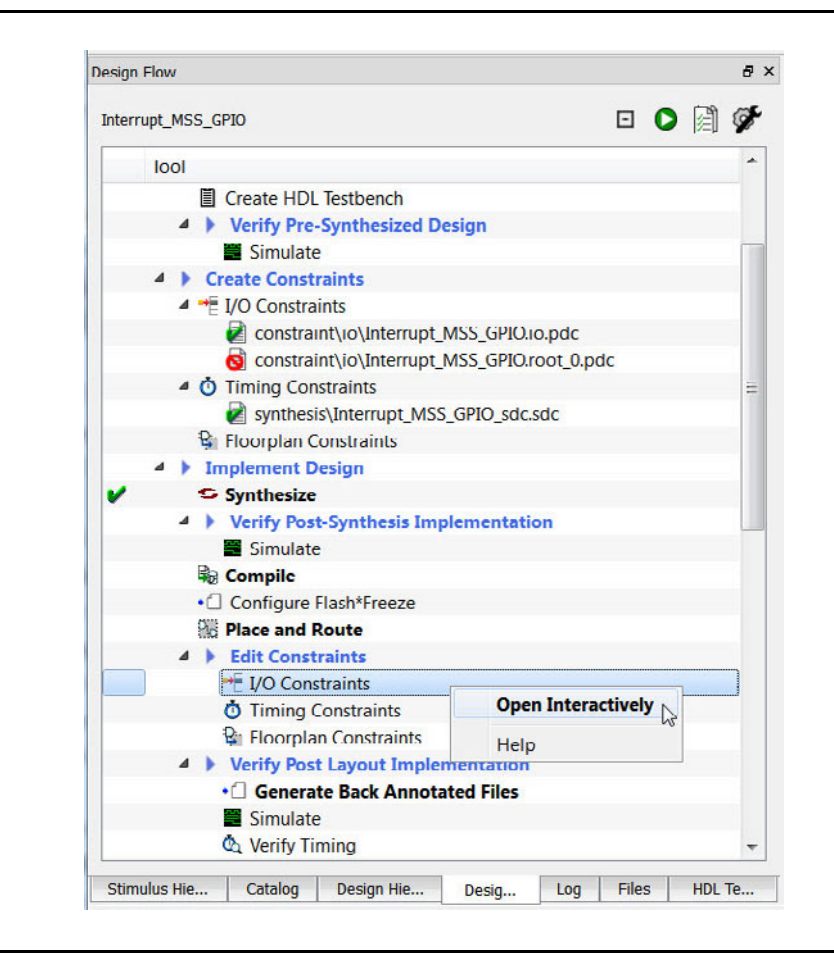

*Figure 5-1 •* **I/O Constraints Editor Invocation**

<span id="page-32-1"></span>Libero SoC runs Compile. After successful completion, a green check mark appears next to Compile in the Design Flow window. The I/O Editor then appears for you to assign the I/O pins ([Figure 5-2\)](#page-33-0).

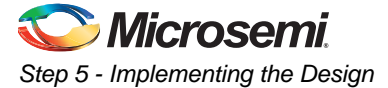

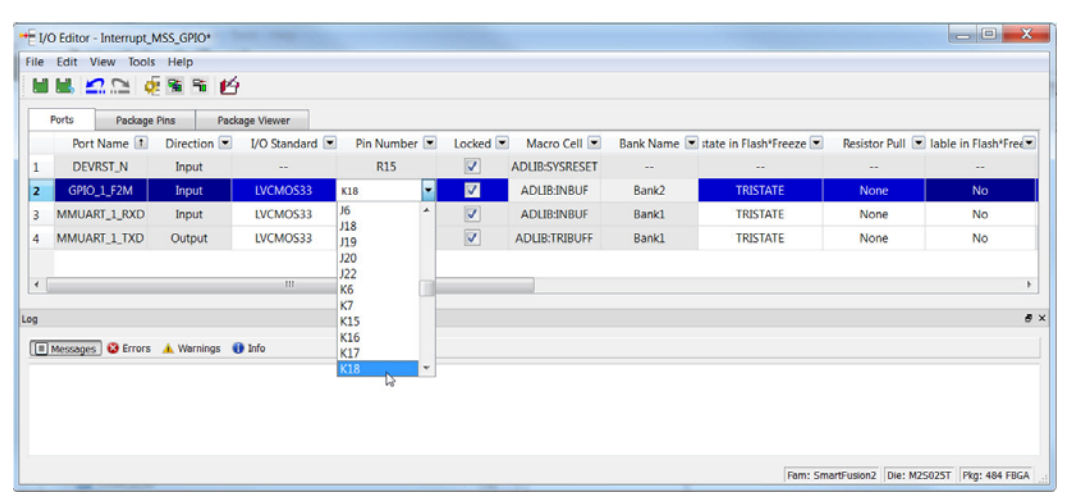

<span id="page-33-0"></span>*Figure 5-2 •* **Pin Assignment of Port GPIO\_1\_F2M**

- 2. In the I/O Editor, assign Pin K18 to the Port GPIO\_1\_F2M and check the Locked checkbox. Choose **Commit and Check** to save the pin assignment. Correct any errors that are reported in the Log window.
- 3. From the **File** menu, choose **Exit** to close the I/O Pin Editor.
- 4. Right-click **Place and Route Layout** in the Design Flow window and choose **Configure Options** to set the Place and Route Options ([Figure 5-3\)](#page-33-1).

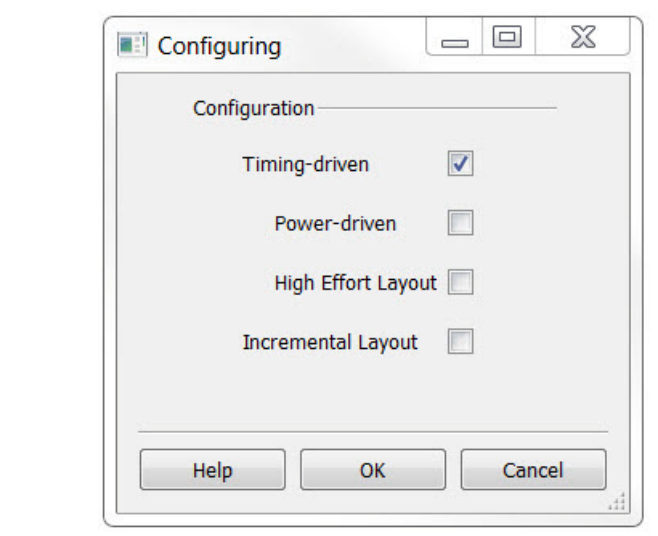

#### <span id="page-33-1"></span>*Figure 5-3 •* **Layout Options**

- 5. Click the checkbox to enable Timing-Driven place and route and leave all other options unchecked. Click **OK** to close the Configuring Options dialog box.
- 6. Double-click **Place and Route**.

Libero generates the \*io.pdc file (Pin Assignment file) and passes the file to Place and Route. A green check mark appears next to Place and Route to indicate successful completion ([Figure 5-4\)](#page-34-0).

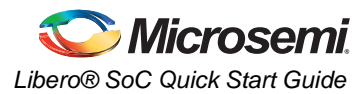

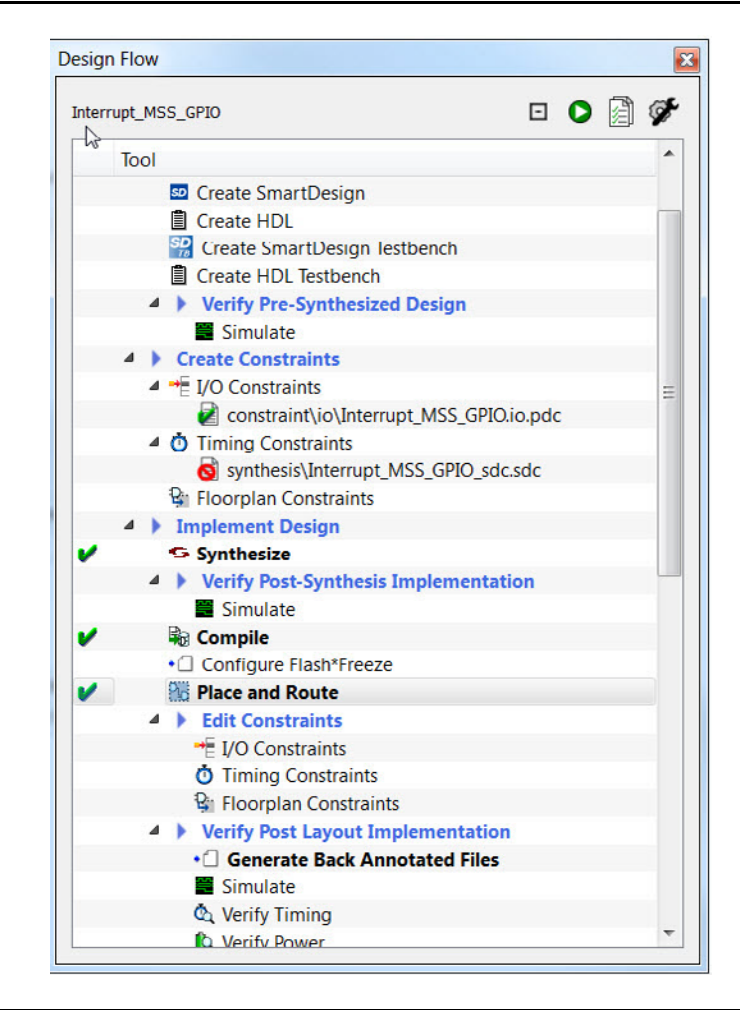

*Figure 5-4 •* **Successful Compile and Place and Route**

## <span id="page-34-0"></span>**Timing Analysis**

.

The next step is to perform static timing analysis using SmartTime. SmartTime reads your design and displays post-layout timing information (pre-layout, if invoked before place and route). For more information, see the Help included with the software.

SmartTime includes a Constraints Editor and a Timing Analyzer.

1. In the Design Flow window, right-click **Verify Timing** and choose **Open Interactively** to open SmartTime. Confirm that the fabric clock (mss\_ccc\_glb) meets the timing requirement (10 MHz). ([Figure 5-5\)](#page-35-0).

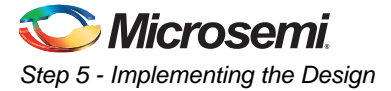

.

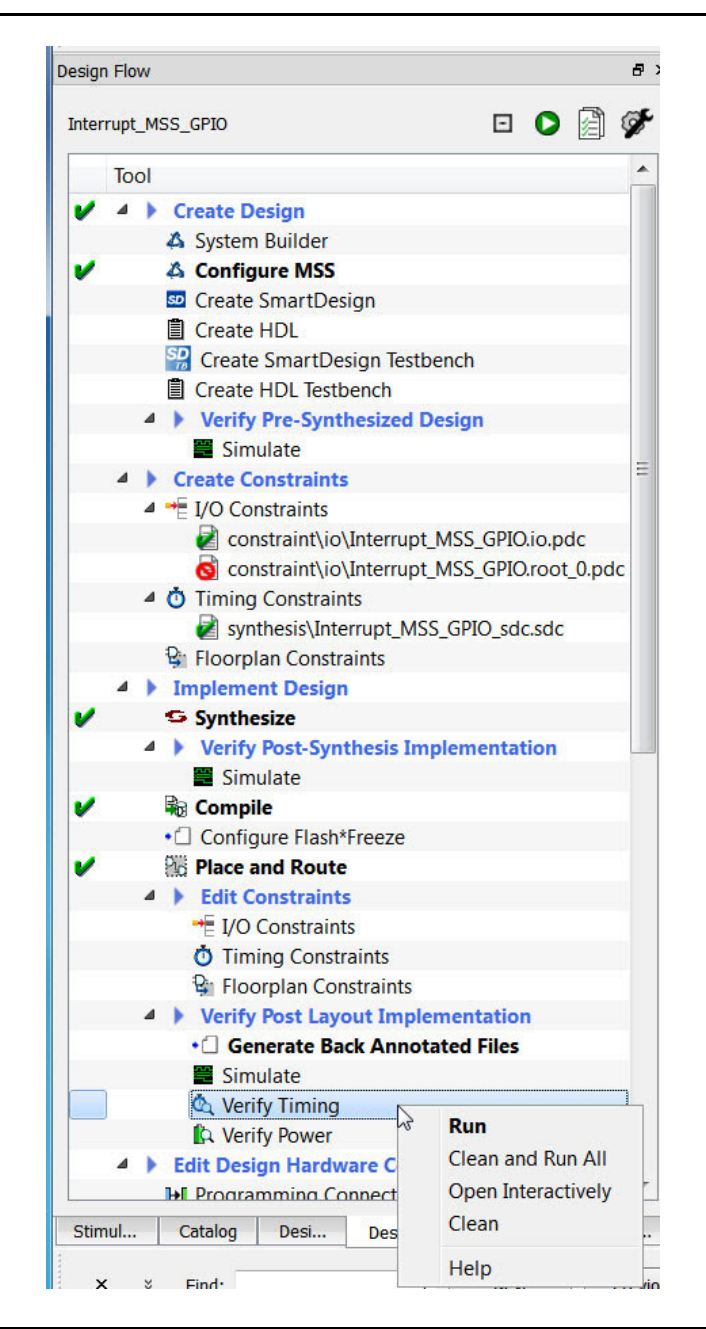

*Figure 5-5 •* **Verify Timing**

<span id="page-35-0"></span>2. The Maximum Delay Analysis View window opens. Maximum Delay Analysis checks for any setup violations. A green check mark next to **Register to Register delay** indicates that there are no setup violations. Select the **Register to Register** path set for the GL0\_net\_inferred\_clock domain ([Figure 5-6\)](#page-36-0).

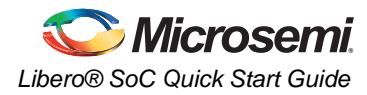

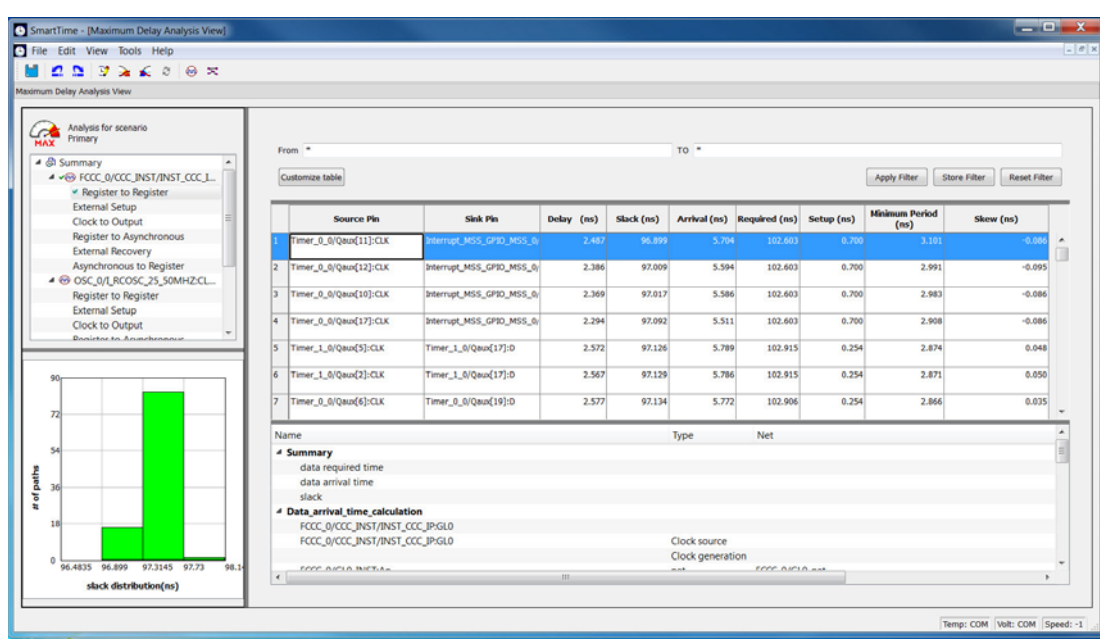

#### <span id="page-36-0"></span>*Figure 5-6 •* **SmartTime Max Delay Timing Analysis**

.

3. Double-click one of the source pins to view detailed timing analysis for the selected path in the path details (as shown in [Figure 5-7\)](#page-36-1).

| File Edit View Tools Help                                                                                                    |                  |                                                                                                    |                                                                                                    |                               |                     |                     | $ F$ X |
|----------------------------------------------------------------------------------------------------|------------------|----------------------------------------------------------------------------------------------------|----------------------------------------------------------------------------------------------------|-------------------------------|---------------------|---------------------|--------|
| $22326088$                                                                                                    |                  |                                                                                                    |                                                                                                    |                               | <b>Path Profile</b> |                     |        |
| <b>Summary for path</b><br>From: Timer_0_0/Qaux[10]:CLK<br>To: Interrupt_MSS_GPID_MSS_0/MSS_ADLIB_INST/INST_MSS_025_IP:F2H_INTERRUPT[0] |                  |                                                                                                    |                                                                                                    | Cell Delay<br>36.31%          |                     |                     |        |
| Data Required Time (ns) Data Arrival Time (ns) Slack (ns)<br>5.586<br>102.603<br>97.017                                                 |                  |                                                                                                    |                                                                                                    |                               |                     | Net Detay<br>63,69% |        |
| Name                                                                                                    | Type             | <b>Net</b>                                                                                                    | <b>Macro</b>                                                                                                    | Op Delay                      | <b>Total</b>        | <b>Fanout Edge</b>  |        |
| 4 Data arrival time calculation                                                                                                    |                  |                                                                                                    |                                                                                                    |                               |                     |                     |        |
| FCCC_0/CCC_INST/INST_CCC_IP:GLO                                                                                                    |                  |                                                                                                    |                                                                                                    | 0.000                         | 0.000               |                     |        |
| FCCC. D/CCC. INST/INST. CCC. IP:GLO                                                                                                    | Clock source     |                                                                                                    |                                                                                                    | 0.000<br>٠                    | 0.000               | ×                   |        |
|                                                                                                    | Clock generation |                                                                                                    |                                                                                                    | 2.045                         | 2.045               |                     |        |
| FCCC_0/GL0_INST:An                                                                                                    | net<br>cell      | FCCC_0/GL0_net                                                                                                    | ADLIB:GBM                                                                                                    | 0.000<br>٠<br>0.178           | 2.045<br>2.223      | 5                   |        |
| FCCC_0/GLO_INST:YEn<br>FCCC_0/GL0_INST/U0_RGB1_RGB2:An                                                                                  | net              | FCCC_0/GL0_INST/U0_YWn_GEast                                                                                                    |                                                                                                    | 0.255<br>٠                    | 2,478               |                     |        |
| FCCC_0/GLO_INST/UO_RGB1_RGB2:YR                                                                                                    | cell             |                                                                                                    | <b>ADUB RGB</b>                                                                                                    | 0.250<br>٠                    | 2,728               | 15                  |        |
| Timer_0_0/Qaux[10]:CLK                                                                                                    | net              | FCCC_0/GL0_INST/U0_RGB1_RGB2_rgbr_net_1                                                                                                    |                                                                                                    | 0.489<br>٠                    | 3.217               |                     |        |
| Timer_0_0/Qaux(10):Q                                                                                                    | cell             |                                                                                                    | <b>ADUBSLE</b>                                                                                                    | 0.108                         | 3.325               | $\overline{2}$      |        |
| Timer_0_0/Tcnt_S:A                                                                                                    | net              | Timer_0_0/Qaux(10)                                                                                                    |                                                                                                    | 0.445<br>٠                    | 3,770               |                     |        |
| Timer 0 0/Tcnt S:Y                                                                                                    | cell             |                                                                                                    | ADLIB:CFG2                                                                                                    | 0.164<br>٠                    | 3.934               |                     |        |
| Timer_0_0/Tcnt_16:D                                                                                                    | net              | Timer 0_0/Tcnt_5                                                                                                    |                                                                                                    | 0.303<br>$\ddot{\phantom{1}}$ | 4.237               |                     |        |
| FODE_NOLD_INST                                                                                                    |                  | <b>HUMADIAN</b><br><b>IN FIRMS LOBAL CATHER HOMES AND</b><br><b>ALTING, FOR 373</b><br><b>INTERACIONAL MINERARISMUM</b><br><b>NAME OF</b><br>FOOD, & DISHARAN, MESURINO, MSS. & MSS. ADLIN, INST/1PT<br>н, т. <b>ж.</b> на силц напок до<br><b>STAR</b><br><b>AUTOMATE</b><br>X<br>ý,<br><b>IP INTERFACE</b><br>ì,<br>Ĭ<br><b>PUNC</b> | <b>DRAFT AC</b><br>344,603<br>ORAPULKOD<br>368,600<br><b>DRAPT_ADD</b><br><b>WARRANT</b><br>340,000<br><b>START AVE</b><br>(Ranguo)<br>05806,800<br>341,633<br><b>Diam AVA</b><br>DARLICH<br><b><i><u>TRAPE ADDR</u></i></b><br><b>BAR 100</b><br><b>TANK ATE</b><br><b>DARLE</b> |                               |                     |                     |        |

<span id="page-36-1"></span>*Figure 5-7 •* **Detailed View of the Register Path in SmartTime**

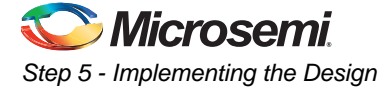

- 4. From the **SmartTime Tools** menu, choose **Minimum Delay Analysis** to open the Minimum Delay Analysis View window. Minimum Delay Analysis checks for hold time violations. A green check mark next to **Register to Register delay** indicates no hold time violations.
- 5. From the **File** menu, choose **Exit** to close SmartTime.

## **Power Analysis**

SmartPower enables you to estimate the power consumption in your design. This enables you to make adjustments to reduce power consumption.

1. From the Design Flow window, right-click **Verify Power** and choose **Open Interactively** to start power analysis (Figure 5-8).

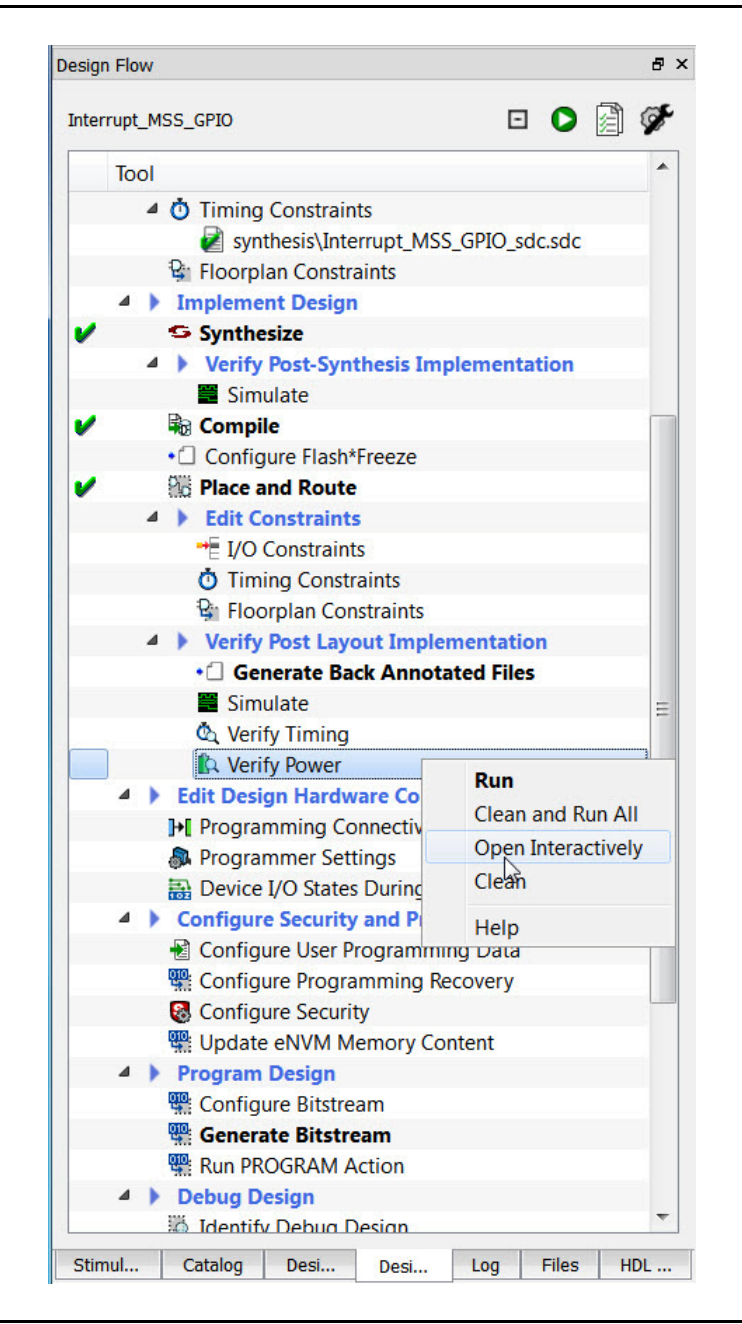

*Figure 5-8 •* **Power Analysis**

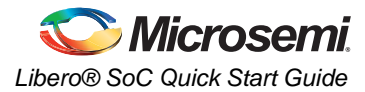

[Figure 5-9](#page-38-0) shows the SmartPower Analysis window.

| File Edit View Tools Simulation Help<br>鳴 町<br>6<br>B<br><b>do 2</b> Typical<br>MHZ<br>-89<br>m<br>۰.<br>$-$ mW<br>٠<br>a x<br><b>B</b> Summary<br><b>C</b> Domains<br><b>Analysis</b><br><b>C</b> Frequencies<br><b>Et Probabilities</b><br><b>Power Consumption</b><br><b>ITI</b> Active<br><b>Total</b><br><b>Static</b><br><b>Dynamic</b><br>Standby<br>72.12 mW<br>14.74 mW<br>57.379 mW<br>Flash*Freeze<br>Show O Char Grid<br>Breakdown By Type<br>۳<br><b>Power Usage</b><br>Net<br><b>Min RBD 0</b><br>Goto<br>9.165 mW<br><b>CAL</b><br>0.053 mW<br>Core Static<br>Built-in Blocks<br>10.27 mW<br>48.072 mW<br><b>Banks Static</b><br>1.97 mW<br>VPP Static<br>2.5 mW<br>Annotation Coverage Frequency>=0 v<br><b>VCD</b><br><b>Manual</b><br><b>SmartTime</b><br><b>Vectorless</b><br><b>Fixed Values</b><br>$Frequency = 0$<br><b>Total</b><br><b>Constraint</b><br><b>Estimation</b><br><b>Annotation</b><br><b>Annotation</b><br>$O(0\%)$<br>8<br>1<br>Clocks<br>0(0%)<br>8(100%)<br>0(0%)<br>0(0%<br>12<br>0(0%<br>43(100%)<br>43<br>Register outputs<br>0(096)<br>0(0%)<br>0(0%)<br>lз<br>Combinational outputs<br>0(0%)<br>0(0%<br>0(0%)<br>0(0%)<br>286(100%)<br>286<br>4<br>Set/Reset nets<br>0(0%)<br>0(0%<br>$0(0\%)$<br>$0(0\%)$<br>16(100%)<br>16<br>5<br><b>Primary inputs</b><br>0(0%<br>0(0%<br>0(0%<br>0(0%<br>$1(100\%)$<br>$\mathbf{1}$<br>6<br>Enable pins<br>0(0%)<br>0(0%<br>0(0%<br>0(0%)<br>0(0%<br>$\bf{0}$<br>17<br>506<br>Other pins<br>0(0%<br>0(0%)<br>0(0%<br>0(0%<br>506(100%)<br><b>Operating Conditions: Typical</b><br><b>Operating Conditions</b><br>Value<br>1<br>$\bullet$<br><b>Junction Temperature</b><br>25 C<br>$\overline{2}$<br>Process<br>Typical<br>3<br><b>VDD</b><br>1.2V<br>l4<br>MOOR_PLL_VDDA<br>2.5V<br>$\overline{\mathbf{5}}$<br>2.5V<br><b>VPP</b><br>6<br>2.5V<br><b>VDDI 2.5</b><br>7<br>CCC SWO PLL VDDA<br>2.5V<br><b>Change Operating Conditions</b><br>Battery<br>Battery Life 21.433 Hour(s)<br>mA*Hrs<br>Battery capacity 1000.00<br>Set |                            |  |  |  | - 191 |
|----------------------------------------------------------------------------------------------------|----------------------------|--|--|--|-------|
|                                                                                                    |                            |  |  |  |       |
| <b>Hide Annotation Coverage</b><br>New Custom Mode<br>New Custom Scenario                                                                                                    | H O                        |  |  |  |       |
|                                                                                                    | <b>Modes and Scenarios</b> |  |  |  |       |
|                                                                                                    | ■ Ill Pre-defined modes    |  |  |  |       |
|                                                                                                    |                            |  |  |  |       |
|                                                                                                    |                            |  |  |  |       |
|                                                                                                    |                            |  |  |  |       |
|                                                                                                    |                            |  |  |  |       |
|                                                                                                    |                            |  |  |  |       |
|                                                                                                    |                            |  |  |  |       |
|                                                                                                    |                            |  |  |  |       |
|                                                                                                    |                            |  |  |  |       |
|                                                                                                    |                            |  |  |  |       |
|                                                                                                    |                            |  |  |  |       |
|                                                                                                    |                            |  |  |  |       |
|                                                                                                    |                            |  |  |  |       |
|                                                                                                    |                            |  |  |  |       |
|                                                                                                    |                            |  |  |  |       |
|                                                                                                    |                            |  |  |  |       |
|                                                                                                    |                            |  |  |  |       |
|                                                                                                    |                            |  |  |  |       |
|                                                                                                    |                            |  |  |  |       |
|                                                                                                    |                            |  |  |  |       |
|                                                                                                    |                            |  |  |  |       |
|                                                                                                    |                            |  |  |  |       |
|                                                                                                    |                            |  |  |  |       |
|                                                                                                    |                            |  |  |  |       |
|                                                                                                    |                            |  |  |  |       |
|                                                                                                    |                            |  |  |  |       |
|                                                                                                    |                            |  |  |  |       |
|                                                                                                    |                            |  |  |  |       |
|                                                                                                    |                            |  |  |  |       |
|                                                                                                    |                            |  |  |  |       |
|                                                                                                    |                            |  |  |  |       |
|                                                                                                    |                            |  |  |  |       |
|                                                                                                    |                            |  |  |  |       |
|                                                                                                    |                            |  |  |  |       |
|                                                                                                    |                            |  |  |  |       |
|                                                                                                    |                            |  |  |  |       |

<span id="page-38-0"></span>*Figure 5-9 •* **SmartPower Analysis Window**

SmartPower includes the following tabs (as shown in [Figure 5-9](#page-38-0)):

- **Summary** Displays the total power consumption, temperature and voltage operating conditions, battery capacity in mA/hr, and the projected battery life.
- **Domains** Displays a list of existing domains with their corresponding clock and data frequencies. Use the **Domains** tab to set different clock frequencies and observe the effect on power consumption.
- **Analysis** Displays detailed hierarchical reports of the power consumption.
- **Frequencies** Used to attach switching frequency attributes to the interconnects of the design.
- **Probabilities** Used to control the probabilities for all pins.

SmartPower enables you to globally visualize power consumption and potential power consumption problems within your design. You can then make adjustments, when possible, to reduce power consumption to meet your design's power requirements.

For more information, see the Help included with the software.

2. Select **File > Exit** to close SmartPower.

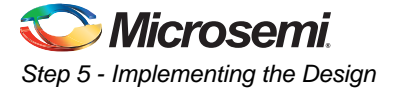

## **Back-Annotation**

Back-Annotation generates a \*.sdf file that contains timing information for your design. It is used for postlayout and timing simulation.

1. From the Design Flow window, right-click **Generate Back Annotate Files** and choose **Run** to extract post-layout timing delay from your design for simulation. ([Figure 5-10\)](#page-39-0)

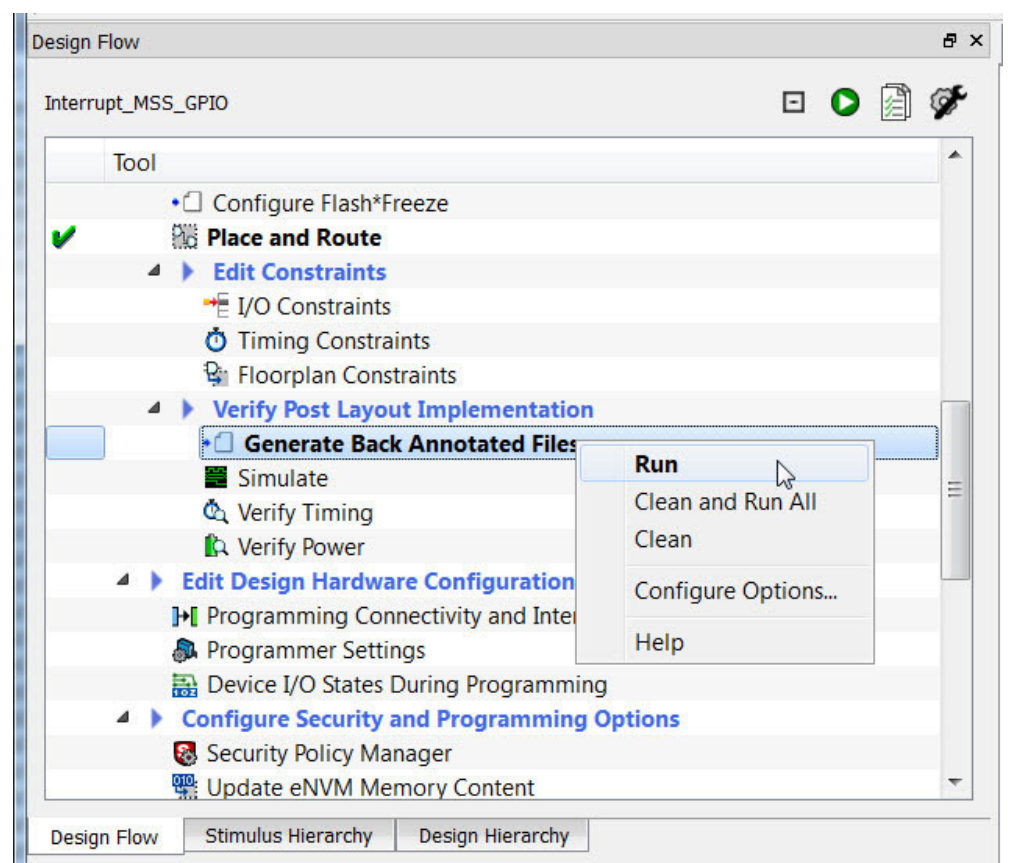

<span id="page-39-0"></span>*Figure 5-10 •* **Generated Back Annotated Files**

#### *Post-Layout Simulation*

A green check mark appears next to the Generate Back Annotated Files in the Design Flow window when a back annotated file is generated successfully.

- 2. Click **Project > Project Settings > Simulation Options > DO File** to open the dialog box.
- 3. Check **Use automatic DO File**.
- 4. Enter **1ms** for Simulation runtime.
- 5. Click **Save** and then click **Close**.
- 6. Click **Project > Project Settings > Simulation Options > Vsim Commands** to open the dialog box.
- 7. In Simulation Resolution, enter **1ps**. This will speed up the simulation significantly. If you see warnings when you make the change, they can be ignored. The default value is 1 fs.
- 8. Click **Project > Project Settings > Simulation Options > Waveforms** and in the open window, uncheck **Log all signals in the design**. This will speed up the simulation run. After the simulation run, you may add to the waveform window the signals you want to examine.

For Verilog projects, a wave.do file is available for you to include. Check **Include Do File**. Browse to the location of the post-layout\_wave.do file you have extracted from the source files included in

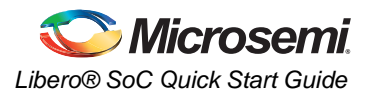

this tutorial. Select the file and click **Open**. This file will be loaded into the simulator's waveform window and the signals will be displayed during simulation ([Figure 5-11\)](#page-40-0).

9. In the Libero Design Flow window, expand **Verify Post Layout Implementation**, right-click **Simulate** and choose **Open Interactively** to open ModelSim.

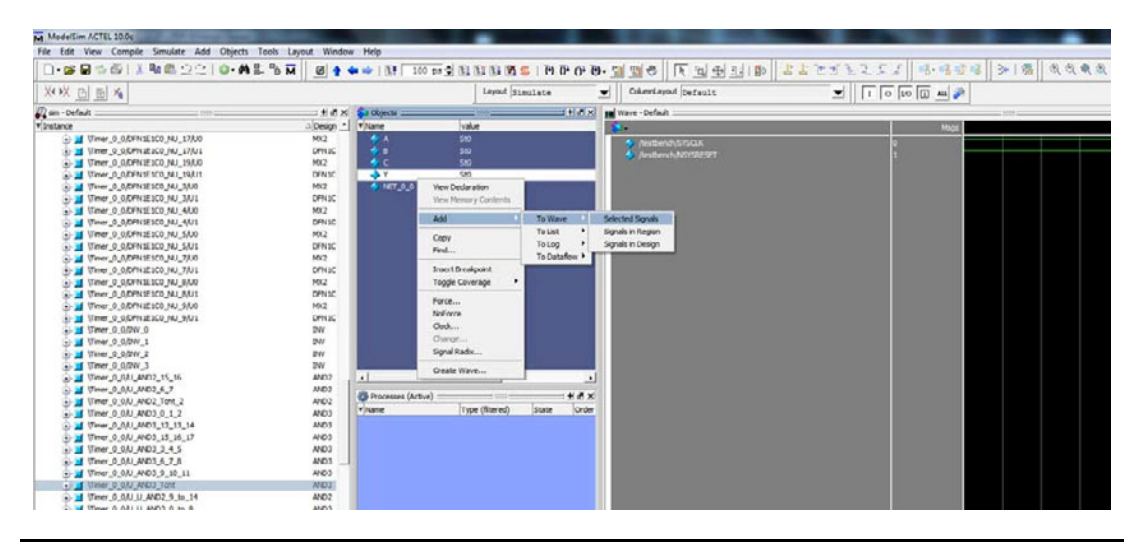

<span id="page-40-0"></span>*Figure 5-11 •* **Adding Signals to the Wave Window in ModelSim**

10. In ModelSim, let the simulation run for 100 - 300 ms of run time. This may take a a few hours to complete. You may want to stop the simulation (**Simulate > Break**) after you have verified that the lower bits of the two counters are counting/toggling correctly in the waveform window. Use the zoom buttons to change the scale and view details in the waveforms [\(Figure 5-12](#page-40-1)).

Note that the Tnct signal of Counter 0 asserts at about 100 ms and Tnct of Counter1\_0 asserts at about 200 ms.

[Figure 5-12](#page-40-1) shows the waveform window after 300 ms of simulation runtime.

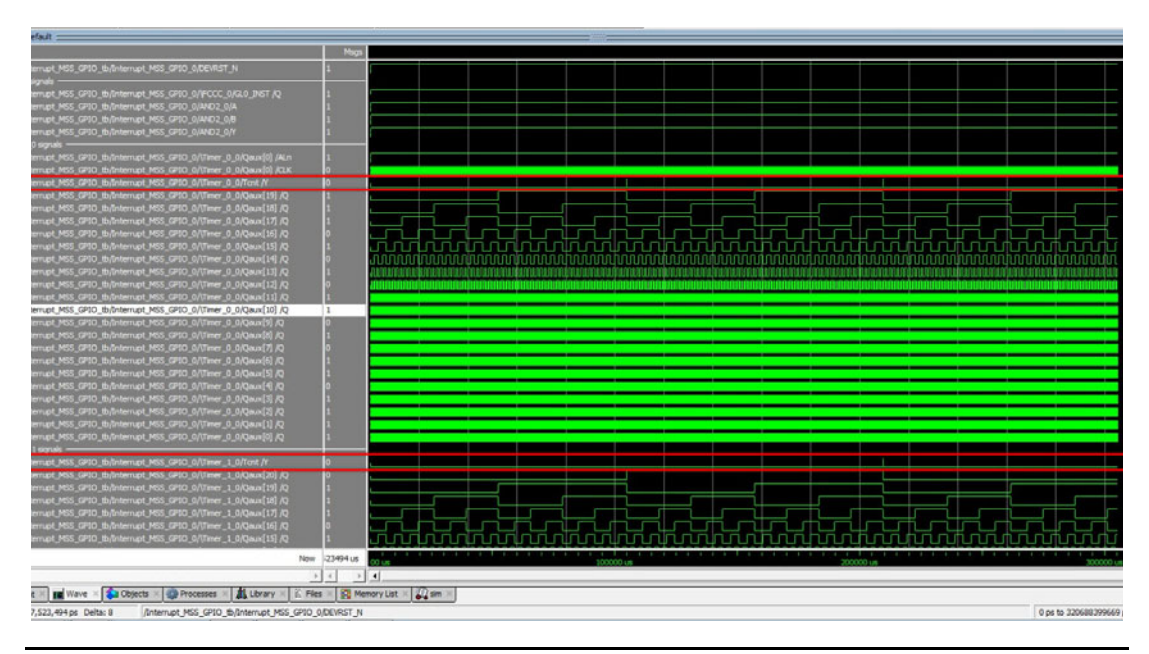

<span id="page-40-1"></span>*Figure 5-12 •* **Post-Layout Simulation Window after 300 ms of simulation time**

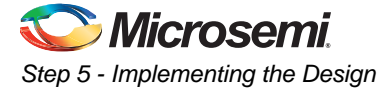

Note: If ModelSim reports signals not found, you must edit the post-layout\_wave.do file. Open the file in the Libero Text Editor. Replace the testbench name Interrupt\_MSS\_GPIO\_tb in the postlayout\_wave.do file with your testbench name. Replace the Component name Interrupt\_MSS\_GPIO\_0 with your top level component name. Save the file and restart ModelSim.

You can stop the simulation from the ModelSim menu (**Simulate > Break**).

11. Close ModelSim.

#### **Programming**

In this step you will launch FlashPro and program the SmartFusion2 device on the Evaluation Board. Refer to the [SmartFusion2 Evaluation Kit User Guide](http://www.microsemi.com/index.php?option=com_docman&task=doc_download&gid=133574 ) for instructions on how to set up the hardware for programming.

- 1. Connect one of the mini USB cables between the JTAG Programming Header and a USB port on your PC. Install the FlashPro4 drivers if prompted. The drivers are located in the <drive>:\<Microsemi \<Libero SoC v11.4 installation>\Designer\Drivers folder.
- 2. Connect the AC adaptor to the 12 V Power Supply Input on the board and plug the Adaptor to the AC wall outlet.
- 3. Turn the on/off switch on the board to the ON position.
- 4. In the Design Flow window, expand **Program Design**.
	- To program the device directly, double-click **Run PROGRAM Action**.

Do not interrupt the programming sequence; it may damage the device or the programmer.

The following message is visible in the Libero SoC log window when the device is programmed successfully: **Chain Programming PROGRAM PASSED.**

A green check mark next to **Run PROGRAM Action** appears in the Design Flow window to indicate that the programming completed successfully [\(Figure 5-13](#page-41-0)).

| <b>BAHANOR</b><br>R                                                                                                    | <b>B</b> X     |                                                                                                    |                                                                                                    |                                                                                                    |                         |                   |                                                                                                    |
|----------------------------------------------------------------------------------------------------|----------------|----------------------------------------------------------------------------------------------------|----------------------------------------------------------------------------------------------------|----------------------------------------------------------------------------------------------------|-------------------------|-------------------|----------------------------------------------------------------------------------------------------|
| Design Flow                                                                                                    |                | Reports # ×                                                                                                    |                                                                                                    | Timer 0 tb presynth_simulation.log $B \times$                                                                                                    | testbench.v $\theta$ X  | run.do $B \times$ | testbench_postlayout_simulation.log ___ & X                                                                                                    |
| Interrupt_MSS_GPIO<br>Tool<br>$+$ I/O Constraints<br><b>O</b> Timing Constraints<br><b>B</b> : Floorplan Constraints<br><b>4 b</b> Verify Post Layout Implementati<br>• Generate Back Annotated File<br>Simulate<br>C Verify Timing<br><b>C</b> : Verify Power<br>4 Edit Design Hardware Configuration<br><b>H</b> Programming Connectivity and Inte<br><b>A</b> Programmer Settings<br><b>Device I/O States During Programm</b><br>4 Configure Security and Programmir<br>Security Policy Manager<br><b>图 Update eNVM Memory Content</b><br><b>4   Program Design</b><br><b>Bitstream Configuration</b><br>Generate Programming Data<br>图 Run PROGRAM Action<br><b>4 b</b> Debug Design<br>io Identify Debug Design | ☞<br>日日日       | 4 Interrupt MSS GPIO rep<br>▲ Interrupt MSS GPIO<br>▲ Interrupt_MSS_GPIO<br>4 Simulate<br>▲ Synthesize<br>synplify.log<br>run_options.txt<br>4 Simulate<br>▲ Compile<br>4 Place and Route | Interrupt MSS GPI<br>Interrupt_MSS_GPL<br>Interrupt MSS_GPL<br>Interrupt MSS_GPI<br>Interrupt MSS GPL<br>Interrupt MSS GPL<br>Interrupt MSS GPL<br>testbench pre<br><b>A</b> Interrupt MSS<br><b>@</b> testbench pos<br>Interrupt MSS GPL<br>Interrupt MSS<br>Interrupt MSS GPL<br>Interrupt MSS GPI | FIAI @ 0 Errors & 2 Warnings @ 0 Info<br>Driver: 3.0.0 build 1<br>programmer '92075' : FlashPro4<br>The 'open project' command succeeded.<br>DESIGN : Interrupt MSS GPIO; CHECKSUN : F1CC; PDB VERSION : 1.8<br>The 'set programming file' command succeeded.<br>Warning: Programming is already enabled for device 'M23025T'.<br>The 'enable device' command succeeded.<br>The 'set programming action' command succeeded.<br>programmer '92075' : Scan Chain<br>programmer '92075' : Check Chain<br>programmer '92075' : Scan and Check Chain PASSED.<br>programmer '92075' : device 'M23025T' : Executing action PROGRAM<br>programmer '92075' : device 'M28025T' : EXPORT CRCERR: $[1] = 0$<br>programmer '92075' : device 'M28025T' : EXPORT EDCERR: [1] = 0<br>programmer '92075' : device 'M23025T' : TEMPGRADE: ROOM<br>programmer '92075' : device 'M23025T' : EXPORT VPPRANGE: [3] = 2<br>programmer '92075' : device 'M28025T' : VPPRANGE: HIGH<br>programmer '92075' : device 'M28025T' : EXPORT TEMP: [8] = 66<br>programmer '92075' : device 'M2S025T' : EXPORT VPP: [8] = 7a<br>programmer '92075' : device 'M23025T' : Programming FPGA Array<br>programmer '92075' : device 'M28025T' : ==============================<br>programmer '92075' : device 'M23025T' : Executing action PROGRAM PASSED.<br>programmer '92075' : Chain programming PASSED. |                         |                   | Opened 'C:/Users/alex.wong/Documents/Work/Liberoll.3 Quick Start UG/Tim working/Interrupt<br>IPD file 'C:/Users/alex.wong/Documents/Work/Liberol1.3 Ouick Start UG/Tim working/Interrus<br>Warning: programmer '92075' : Vpump has been selected on programmer AND an externally prov<br>programmer '92075' : device 'M28025T' : EXPORT ISC ENABLE RESULT[32] = 007a6644<br>programmer '92075' : device 'M23025T' : EXPORT DSN[128] = 09c4aa010000cd5a00c3000600080021<br>programmer '92075' : device 'M23025T' : Finished: Thu May 15 15:18:03 2014 (Elapsed time |
| SmartDebug Design<br>4   Handoff Design for Production<br>Export Programming File<br>+ Export Data for Programming Job<br>• C Export Pin Report<br>•C Export BSDL<br>$-011 -$<br>$\leftarrow$<br>Stim.<br>Catalog<br>Log<br>Desi.                                                                                                    | Files<br>Desi. | $\triangleq$ Simulate<br>4 Run PROGRAM Action                                                                                                    | Interrupt MSS GPI<br>Interrupt MSS<br>a testbench pos<br><b>A.</b> Interrupt MSS                                                                                                    | Chain Programming Finished: Thu May 15 15:18:03 2014 (Elapsed time 00:00:56)<br>The 'run selected actions' command succeeded.<br>The 'set programming file' command succeeded.<br>Project saved.<br>The 'save project' command succeeded.<br>$\frac{1}{4}$<br><b>ITEL:</b>                                                                                                    | $0 - 0 - 0 - 0 - 0 - 0$ |                   |                                                                                                    |

<span id="page-41-0"></span>*Figure 5-13 •* **Design Flow Window After Programming**

#### *Exporting Firmware*

1. From the Libero SoC Design Flow window, right-click **Export Firmware** and choose **Export Firmware**.

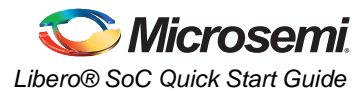

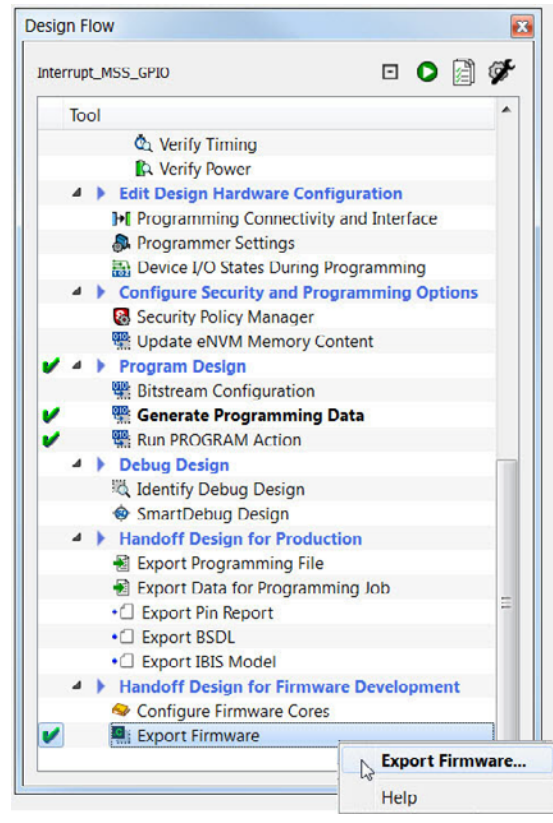

*Figure 5-14 •* **Export Firmware**

- 2. Accept the default location for the destination of the firmware exported.
- 3. Check **Create Project** and choose **SoftConsole** from the drop-down menu ([Figure 5-15\)](#page-42-0).

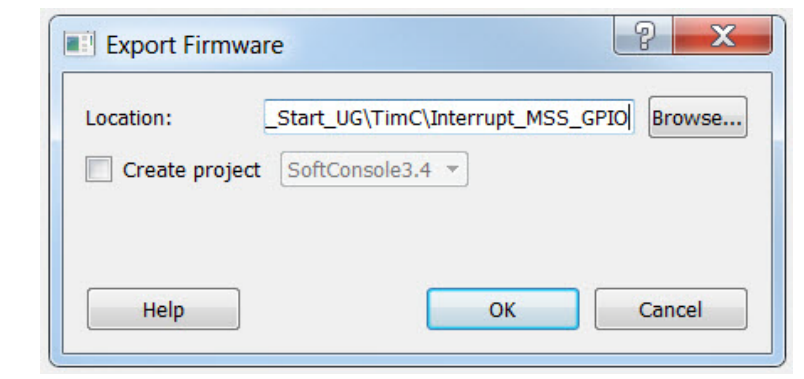

<span id="page-42-0"></span>*Figure 5-15 •* **Export Firmware Dialog Box**

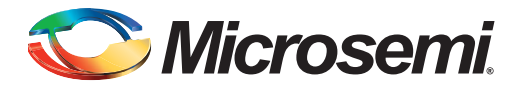

# <span id="page-43-0"></span>**6 – Software Implementation**

# <span id="page-43-1"></span>**Step 1 – Invoking SoftConsole**

Note: A software patch SP1 is available for SoftConsole 3.4. Before your proceed, install the SP1 patch first from

[http://www.soc.microsemi.com/download/reg/download.aspx?p=f=SoftConsolev34\\_SP1.](http://soc.microsemi.com/download/reg/download.aspx?p=f=SoftConsolev34_SP1)

1. Double-click the SoftConsole icon on your Desktop or choose **Start > All Programs > Microsemi SoftConsole v.3.4**.

SoftConsole opens and prompts for a Workspace Location ([Figure 6-1\)](#page-43-2).

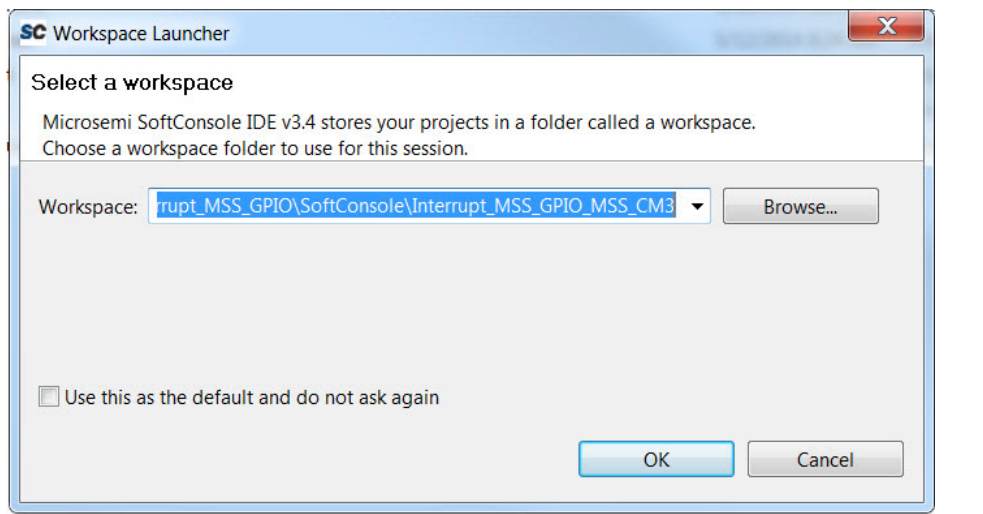

<span id="page-43-2"></span>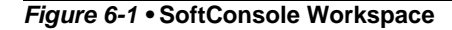

- 1. Make sure the Workspace location is set to: <Proj\_location>\SoftConsole\Interrupt\_MSS\_GPIO\_MSS\_CM3.
- 2. Expand **Interrupt\_MSS\_GPIO\_MSS\_MSS\_CM3\_0\_app** and double-click **main.c** to open it.
- 3. Delete the existing code in main.c and copy the code below and paste it in the main.c file. Note: The main.c file is included in the Source File you have extracted.

/\*\*\*\*\*\*\*\*\*\*\*\*\*\*\*\*\*\*\*\*\*\*\*\*\*\*\*\*\*\*\*\*\*\*\*\*\*\*\*\*\*\*\*\*\*\*\*\*\*\*\*\*\*\*\*\*\*\*\*\*\*\*\*\*\*\*\*\*\*\*\*\*\*\*\*\*\*\*\*\*\*\*\*\*\*

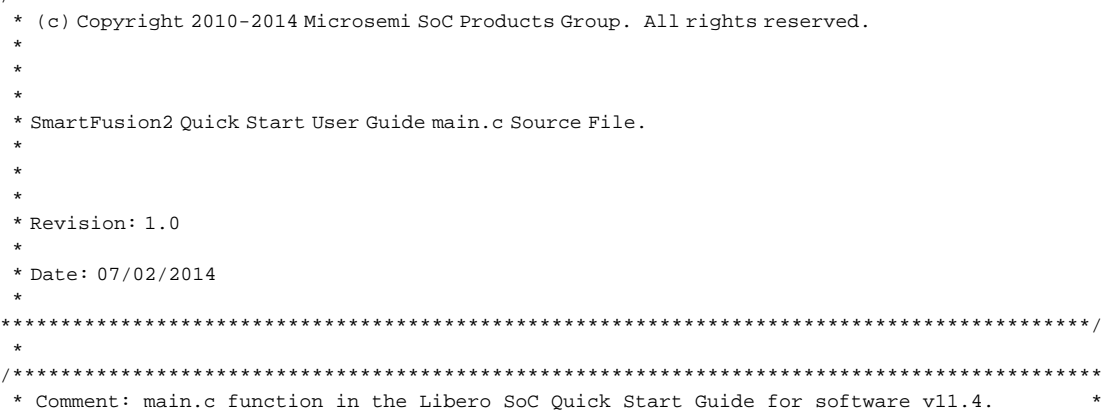

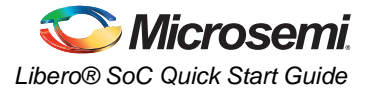

```
* This main.c file invokes three fabric to MSS Interrupts (two synchronous from timers and 
 * one asynchronous from the switch of the SmartFusion2 Evaluation Kit). *
 * Interrupt messages are output from the MSS to the Terminal Emulator via MMUART of 
* the MSS.<br>****************
                   *******************************************************************************************/
/*Including Directories*/ 
#include<stdio.h>
#include "mss_uart.h"
#include "mss_gpio.h"
#include "cortex_nvic.h"
/*==============================================================================
  Messages displayed over the UART.
  ==============================================================================*/
const uint8_t g_greeting_msg[] ="\r\n\r\n\
*********************************************************************************\r\n\
**************** SmartFusion2 Libero SoC v11.4 Tutorial **************** *\r\n\
*********************************************************************************\r\n\
This example project demonstrates the use of the SmartFusion2\r\n\
Fabric and GPIO interrupts.\r\n\cdot i/*Interrupt Handlers*/
/* GPIO 0 Interrupt Handler */
/* This Interrupt handler executes upon the occurrence of
    GPIO 0 interrupt, which is from the Timer 1 in the FPGA
    Fabric. This function prints source of the interrupt to the
   hyperterminal */
void GPIO0_IRQHandler( void )
  {
const uint8_t tim2[] = "\n\r Timer 1 Interrupt occurred - GPIO 0 \n\r";
MSS_UART_polled_tx (&g_mss_uart1, tim2, sizeof(tim2));
MSS_GPIO_clear_irq( MSS_GPIO_0 );
NVIC_ClearPendingIRQ( GPIO0_IRQn );
  }
/* GPIO 1 Interrupt Handler */
/* This Interrupt handler executes upon the occurrence of
    GPIO 1 interrupt, which is from the Switch.
    This function prints source of the interrupt to the
   hyperterminal */
void GPIO1_IRQHandler( void )
   {
const uint8_t sw1[] = "\n\r Switch Interrupt occurred - GPIO 1 \n\r";
MSS_UART_polled_tx (&g_mss_uart1, sw1, sizeof(sw1));
MSS_GPIO_clear_irq( MSS_GPIO_1 );
NVIC_ClearPendingIRQ( GPIO1_IRQn );
  }
/* Fabric Interrupt Handler */
/* This Interrupt handler executes upon the occurrence of
    fabric interrupt, which is from the Timer 0.
    This function prints the source of the interrupt to the
    hyperterminal */
void FabricIrq0_IRQHandler( void )
{
        const uint8_t tim1[] = "\n\r Timer 0 Interrupt occurred - FABINT \n\r";
        MSS_UART_polled_tx (&g_mss_uart1, tim1, sizeof(tim1));
        NVIC_ClearPendingIRQ (FabricIrq0_IRQn);
   }
/*==============================================================================
```
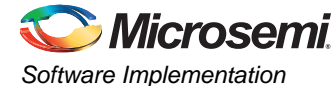

```
 Display greeting message when application is started.
  */
static void display_greeting(void)
{
     MSS_UART_polled_tx(&g_mss_uart1, g_greeting_msg, sizeof(g_greeting_msg));
}
/*************************************************************************************
 Function Main
*************************************************************************************/
int main()
{
/*UART initialization*/
MSS_UART_init(
&g_mss_uart1,
MSS_UART_57600_BAUD,
MSS_UART_DATA_8_BITS | MSS_UART_NO_PARITY | MSS_UART_ONE_STOP_BIT );
     /* Display greeting message */
     display_greeting();
/* Enabling of GPIO 0, GPIO 1 and Fabric Interrupts*/
    /* MSS GPIO_0 used for Timer 2 input */
     NVIC_EnableIRQ(GPIO0_IRQn);
MSS_GPIO_config( MSS_GPIO_0, MSS_GPIO_INPUT_MODE | MSS_GPIO_IRQ_EDGE_POSITIVE );
MSS_GPIO_enable_irq( MSS_GPIO_0 );
/* Configure MSS GPIO_1 - used for switch input */
NVIC_EnableIRQ(GPIO1_IRQn);
MSS_GPIO_config( MSS_GPIO_1, MSS_GPIO_INPUT_MODE | MSS_GPIO_IRQ_LEVEL_LOW );
MSS_GPIO_enable_irq( MSS_GPIO_1 );
/* Enable Fabric_0 IRQ - used for Timer 1 input */
NVIC_EnableIRQ (FabricIrq0_IRQn);
for(i;{
}
return 0;
}
/*************************************************************************************
 End of function Main
*************************************************************************************/
```
4. From the **Project** menu, choose **Clean** to perform a clean build. Accept the default settings in the Clean dialog box and click **OK** ([Figure 6-2\)](#page-46-0).

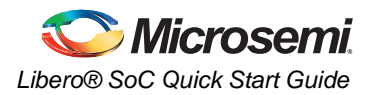

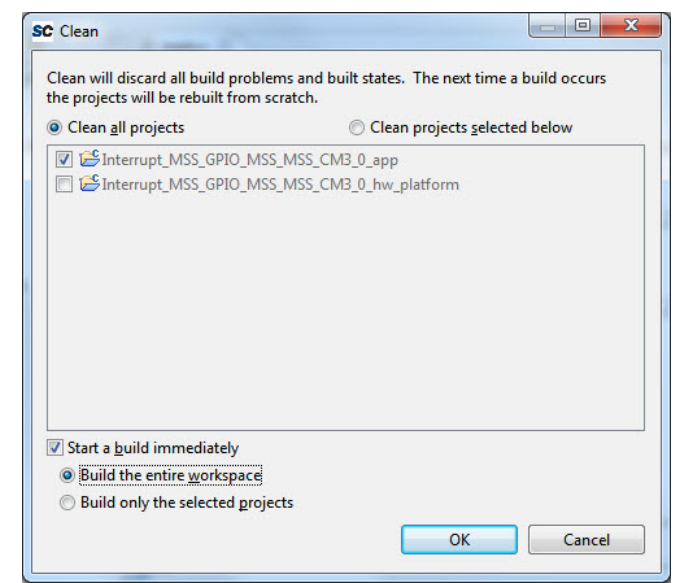

<span id="page-46-0"></span>*Figure 6-2 •* **Settings for a Clean Build**

5. Click the **Problems** tab and make sure there are no errors and warnings. Correct errors before you continue [\(Figure 6-3](#page-46-1)).

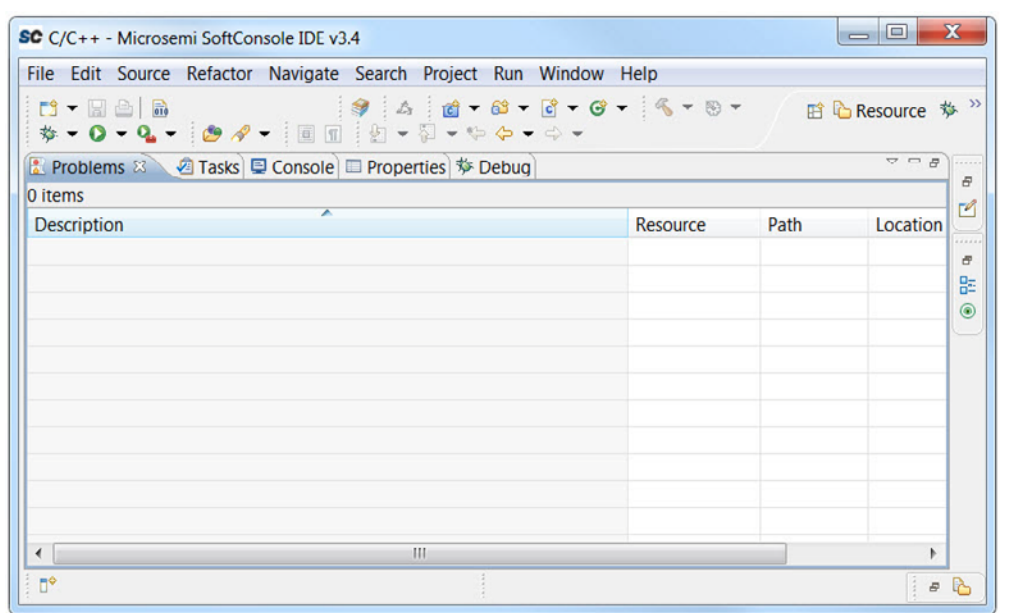

<span id="page-46-1"></span>*Figure 6-3 •* **Softconsole Problems tab**

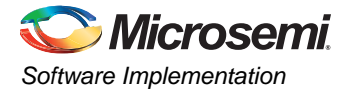

# <span id="page-47-0"></span>**Step 2 - Configuring Hyper Terminal/Other Terminal Emulator Programs**

Prior to running the application program, you need to configure a terminal emulator program (HyperTerminal, included with Windows®) on your PC. Perform the following steps to use the SmartFusion2 Evaluation Kit Board:

- 1. Connect a second mini USB cable between the USB connector (J14) on the SmartFusion2 Evaluation Kit Board and a USB port of your computer. If Windows prompts you to connect to Windows Update, select **No, not at this time** and click **Next**.
- 2. If the USB Serial Ports are automatically detected (displayed in Device Manager), as shown in [Figure 6-4,](#page-47-1) it means that the USB-UART driver is already installed on your PC. Four consecutively numbered COM ports are listed (COM 4 through COM7, as in [Figure 6-4\)](#page-47-1). For your PC, the four COM port numbers may be different.
- Note: If COM ports are not detected in the Device Manager, see "Appendix A Step 3 Installing Drivers for the USB-UART" to install the USB-UART driver before proceeding.

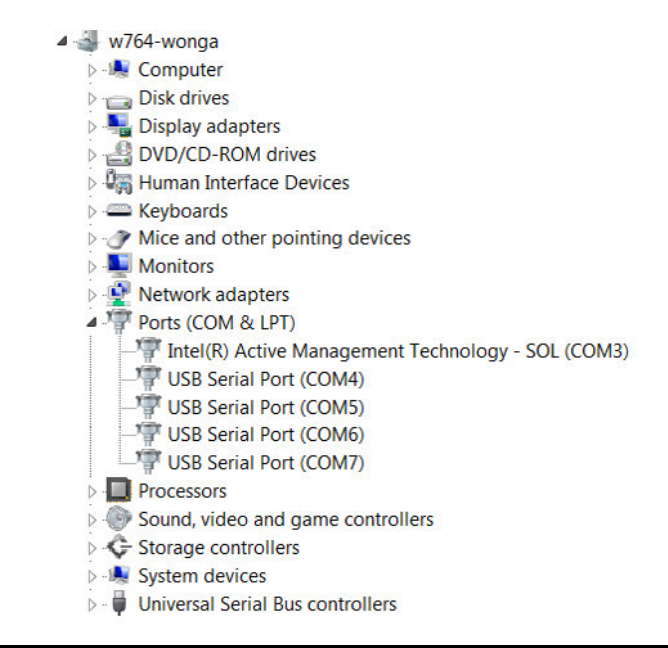

<span id="page-47-1"></span>*Figure 6-4 •* **Device Manager Listing USB Serial Port** 

3. From the Windows **Start** menu, choose **Programs > Accessories > Communications > HyperTerminal**. This opens HyperTerminal. If your PC does not have HyperTerminal, use any free serial terminal emulation program, such as PuTTY or Tera Term. Refer to th[e Configuring](http://www.actel.com/documents/Configuring_Serial_Terminal_Emulation_Programs.pdf)  [Serial Terminal Emulation Programs](http://www.actel.com/documents/Configuring_Serial_Terminal_Emulation_Programs.pdf) tutorial for configuring HyperTerminal, Tera Term, and PuTTY.

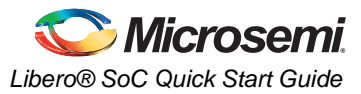

4. Enter **Hyperterminal** in the **Name** field in the Connection Description dialog box and click **OK**  (Figure 6-5).

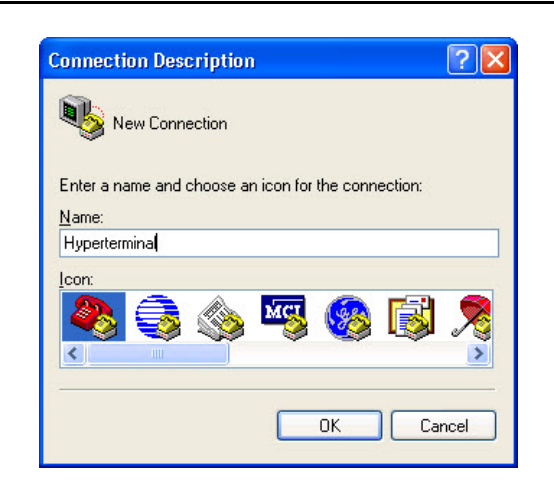

#### *Figure 6-5 •* **New Connection**

5. Choose the appropriate COM port (to which USB-RS232 drivers are pointed) from the **Connect using** drop-down list and click **OK** [\(Figure 6-6](#page-48-0)). Different systems may show different COM Port#. Choose the highest COM port displayed (COM7 in this case, as displayed in the Device Manager in [Figure 6-4](#page-47-1))..

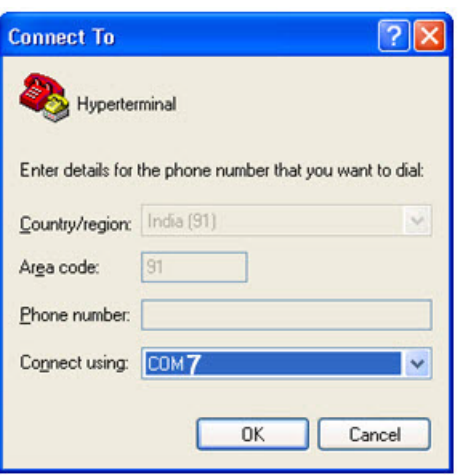

<span id="page-48-0"></span>*Figure 6-6 •* **Selecting the COM Port**

- 6. Set the following in the COM Properties window and click **OK** ([Figure 6-7](#page-49-0)):
	- Bits per second: 57600
	- Data bits: 8
	- Parity: None
	- Stop Bits: 1

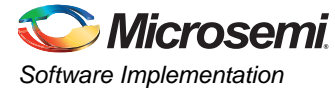

– Flow control: None

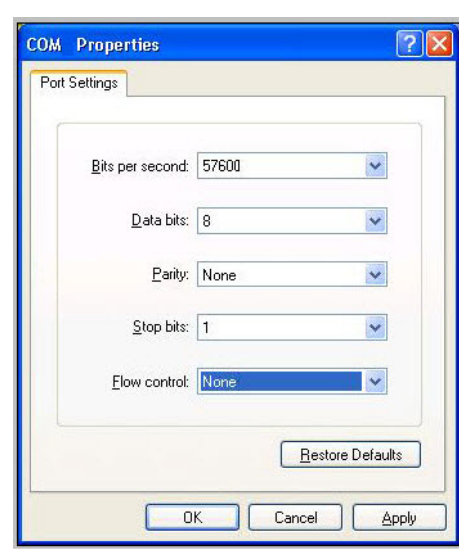

#### <span id="page-49-0"></span>*Figure 6-7 •* **Setting the COM Properties**

7. Click **OK** to close the HyperTerminal Properties dialog box.

## **Alternatives to Hyper Terminal**

Hyper Terminal is no longer a standard feature on newer Windows installations.

One alternative to the Hyper Terminal is the Tera Term, available for download from:

<http://ttssh2.sourceforge.jp/>

Another alternative is PuTTY, available for download from:

<http://en.softonic.com/s/putty-download-windows-7>

### *Configuring Tera Term*

To configure Tera Term after installation:

- 1. Click the Tera Term icon to launch Tera Term.
- 2. When the New Connection dialog box appears ([Figure 6-8\)](#page-50-0), select **Serial**.
- 3. From the drop-down list of ports, choose the highest COM # from the group of four consecutive COM ports.
- Note: Only one COM Port is activated on the SmartFusion2 kit. In this case, select **COM7:USB Serial PORT (COM7)**. Your PC may have different COM numbers.

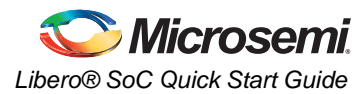

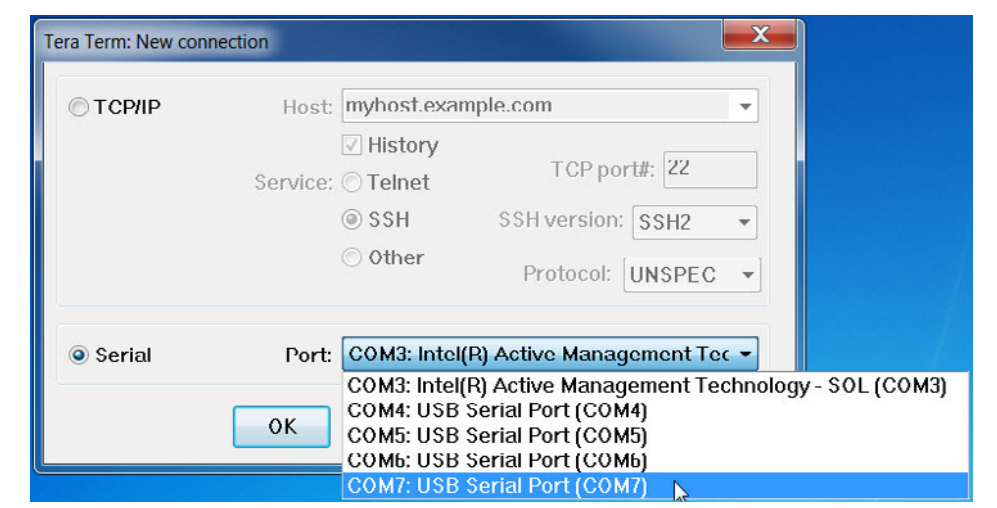

#### <span id="page-50-0"></span>*Figure 6-8 •* **Configuring the Serial Port in Tera Terminal**

- 4. Click **OK** to close the Tera Term: New connection dialog box.
- 5. In the new pop-up Tera Terminal, click **Setup** and choose **Serial Port**. Enter the configuration as follows ([Figure 6-9\)](#page-50-1):
	- Port: COM7

.

- Different systems may display different COM Port#. Only one COM port is activated on the Board for serial communication use. Always select the Port with the highest COM# (COM7 in this case).
- Baud Rate: 57600
- Data: 8 bit
- Parity: None
- Stop: 1 bit
- Flow Control: None

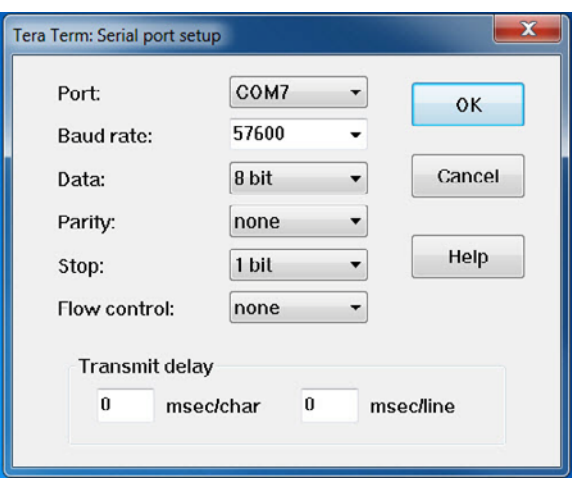

#### <span id="page-50-1"></span>*Figure 6-9 •* **Tera Term Serial Port Setup**

6. Click **OK** to close the Tera Term: Serial port setup dialog box.

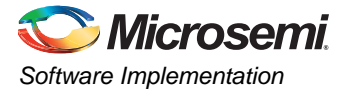

7. Click **Setup** and choose **Windows**. The Tera Term: Window setup dialog box appears ([Figure 6-10\)](#page-51-1).

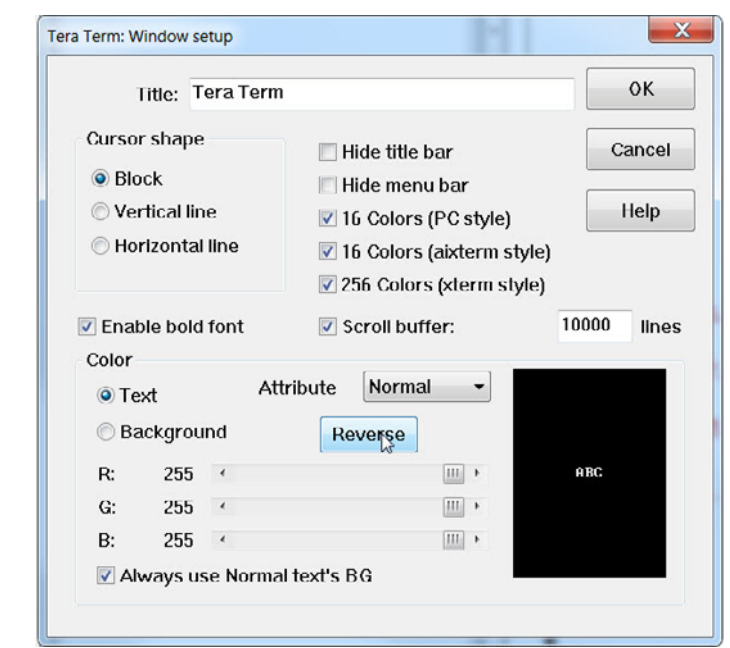

<span id="page-51-1"></span>*Figure 6-10 •* **Tera Term Window Setup Dialog Box**

8. Click **Reverse** to change the background to white (black text on a white background) for easy viewing.

# <span id="page-51-0"></span>**Step 3- Debugging the Application Project Using SoftConsole**

To debug the application project using SoftConsole:

1. From the **Run** menu in SoftConsole, choose **Debug Configurations**. The Debug Configurations dialog box appears.

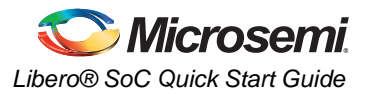

2. Double-click **Microsemi Cortex-M3 RAM Target** to display the Options for the RAM target ([Figure 6-11](#page-52-1)).

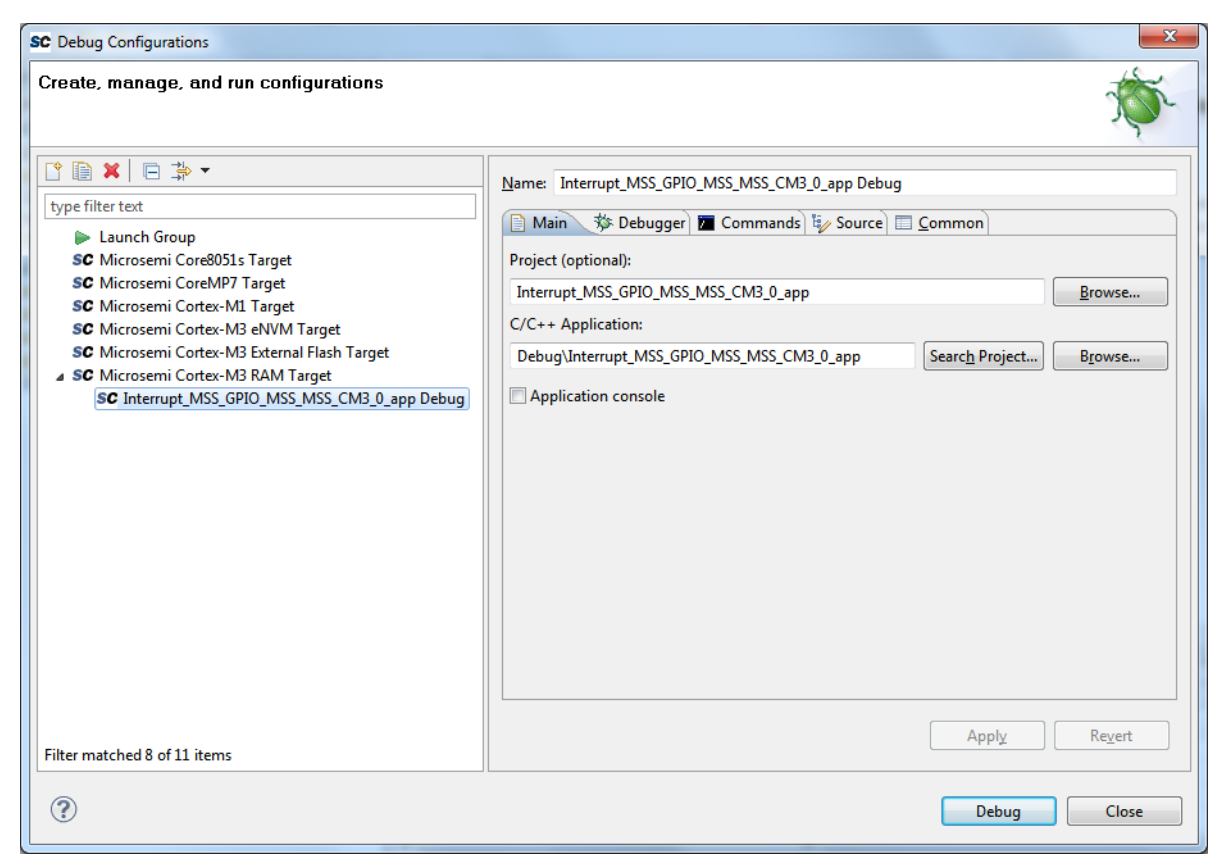

<span id="page-52-1"></span>*Figure 6-11 •* **Debug Configurations Dialog Box**

- 3. Confirm that the following appear on the **Main** tab in the Debug Configuration dialog box:
	- **Name**: Interrupt\_MSS\_GPIO\_MSS \_MSS\_CM3\_app Debug
	- **Project**: Interrupt\_MSS\_GPIO\_MSS \_MSS\_CM3\_app
	- **C/C++ Application**: Debug\ Interrupt\_MSS\_GPIO\_MSS \_MSS\_CM3\_app
- 4. Click **Apply** and **Debug**.
- 5. Click **Yes** when prompted for **Confirm Perspective Switch** ([Figure 6-12](#page-52-0)). This displays the Debug view mode.

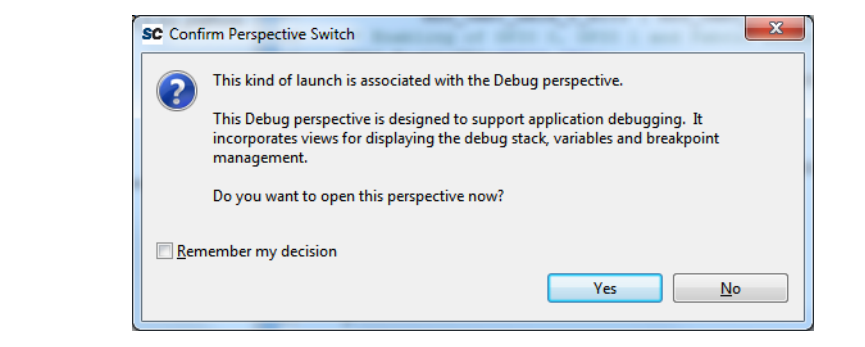

<span id="page-52-0"></span>*Figure 6-12 •* **Confirm Perspective Switch**

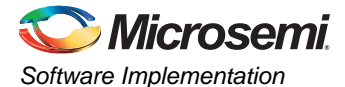

#### $\begin{array}{|c|c|c|c|}\hline \multicolumn{1}{|c|}{\mathbf{a}} & \multicolumn{1}{|c|}{\mathbf{x}}\ \hline \end{array}$ SC Debug - Interrupt\_MSS\_GPIO\_MSS\_MSS\_CM3\_0\_app/main.c - Microsemi SoftConsole IDE v3.3 File Edit Source Refactor Navigate Search Project Run Window Help ░▓▼◎▼◎▼░@*∦*▼░<mark>⊿░</mark>▒▒▒₹▓▼ધઃ⇔▼ ff \$ Debug do C/C++ **D - 日 白 品**  $=$   $\overline{E}$ 梦 Debug 23  $\overline{\triangledown}$  $\triangledown$ ※はぐ申Ⅲ■☆|えるぷ毛|Hヹ|☆ 约吨日 中产×麦 Embedded GDB (11/8/11 6:01 PM) (Suspended)  $\blacktriangle$ Name Value <sup>9</sup> Thread [1] (Suspended)  $\equiv 1$  main() f:\microsemiprj\interrupt\_mss\_gpio\softconsole\i F:\Microsemi\Libero\_v9.1\SoftConsole\Sourcery-G++\bin\arm-nc - $\leftarrow$  $\overline{a}$  $\overline{\blacksquare}$  $\frac{1}{\Box}$  $\frac{D}{D}$  Outline  $\boxtimes$ c main.c  $\otimes$  c -1 <symbol is not available>  $\overline{\triangledown}$  $\mathbf{R}$ 76  $\blacktriangle$  $\downarrow^2$   $\mathbb{R}$   $\mathbb{R}^5$  $\bullet$ /\* Enabling of GPIO 0, GPIO 1 and Fabric Interrupts\*/ **M** stdio.h  $\lambda$ 78 NVIC\_EnableIRQ(GPIO0\_IRQn); " mss\_uart.h MSS\_GPIO\_config( MSS\_GPIO\_0, MSS\_GPIO\_INPUT\_MODE | MSS\_GPIO\_IRQ\_EDGE\_<br>MSS\_GPIO\_enable\_irq( MSS\_GPIO\_0); 79 E 画 mss\_gpio.h le ol · GPIO0\_IRQHandler(void):  $\Box$ 81 GPIO1\_IRQHandler(void):  $\bullet$ 82 NVIC EnableIRQ(GPIO1 IRQn); Fabric IRQHandler(void): Mee CRITO denfini Mee CRITO 1 Mee CRITO THRIP MORE | Mee CRITO TRO PROP  $\bullet$  $\left| \cdot \right|$ × ※ | Be Bi | Be U | (5) 69 | B = 5 → 6 → 8 → 8 **■ Console ※ ිasks** Reproblems **D** Executables **D** Memory Interrupt\_MSS\_GPIO\_MSS\_MSS\_CM3\_0\_app Debug [Microsemi Cortex-M3 RAM Target] F:\Microsemi\Libero\_v9.1\SoftConsole\Sourcery-G++\bin\arm-none-eabi-g 78 NVIC EnableIRQ(GPIO0\_IRQn);  $\leftarrow$  $\mathbf{m}$  $\mathbb{D}^{\diamond}$ Writable Smart Insert  $78:1$

Your Debug Perspective should resemble [Figure 6-13](#page-53-0):

<span id="page-53-0"></span>*Figure 6-13 •* **Debug Perspective**

6. Click **Run** and choose **Resume** to run the application.

The interrupt sequence messages are displayed in the terminal program window. Press the SW3 switch on the SmartFusion2 Evaluation Kit and observe the message in the serial terminal that indicates the switch interrupt occurred [\(Figure 6-14](#page-54-1)).

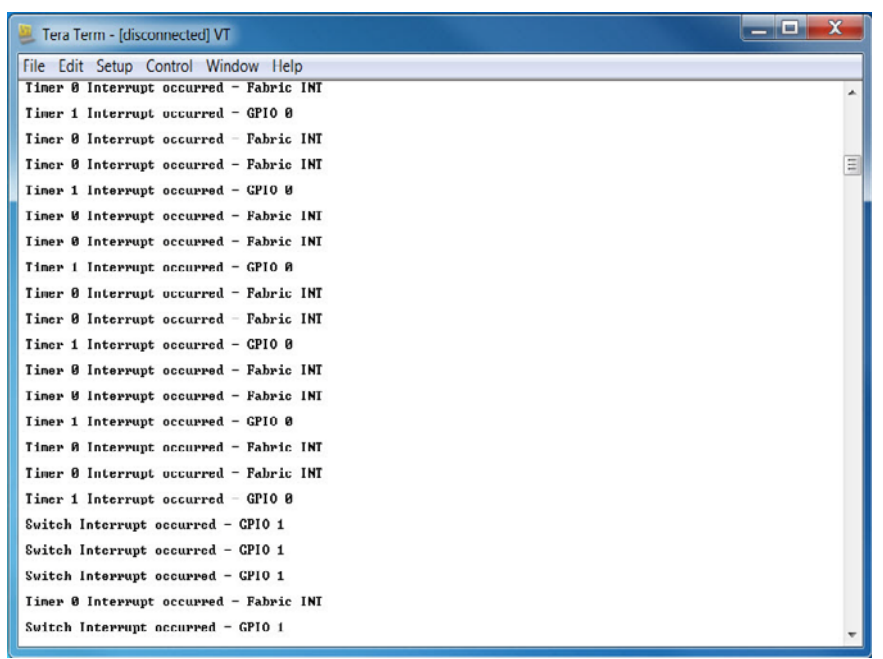

<span id="page-54-1"></span>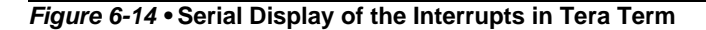

7. Terminate the Debugger (**Run > Terminate**) on SoftConsole.

# <span id="page-54-0"></span>**Step 4 - Building an Executable Image in Release mode**

You can build an application executable image with the Release Configuration and load it into eNVM. The Application code can then be executed from the eNVM after the SmartFusion2 device is programmed.

To load the application image into the eNVM of the SmartFusion2 device and use it for execution, you need to:

- 1. Configure the eNVM for a data storage client.
- 2. Program the eNVM data storage client.

In release mode, you cannot use the SoftConsole debugger to load the executable image into eNVM. Make sure you exit the Debugger.

#### *Steps*

1. Right-click on both project names in the Project Explorer view and choose **Build Configurations > Set Active > Release**, as shown in [Figure 6-15](#page-55-0).

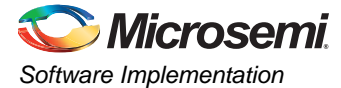

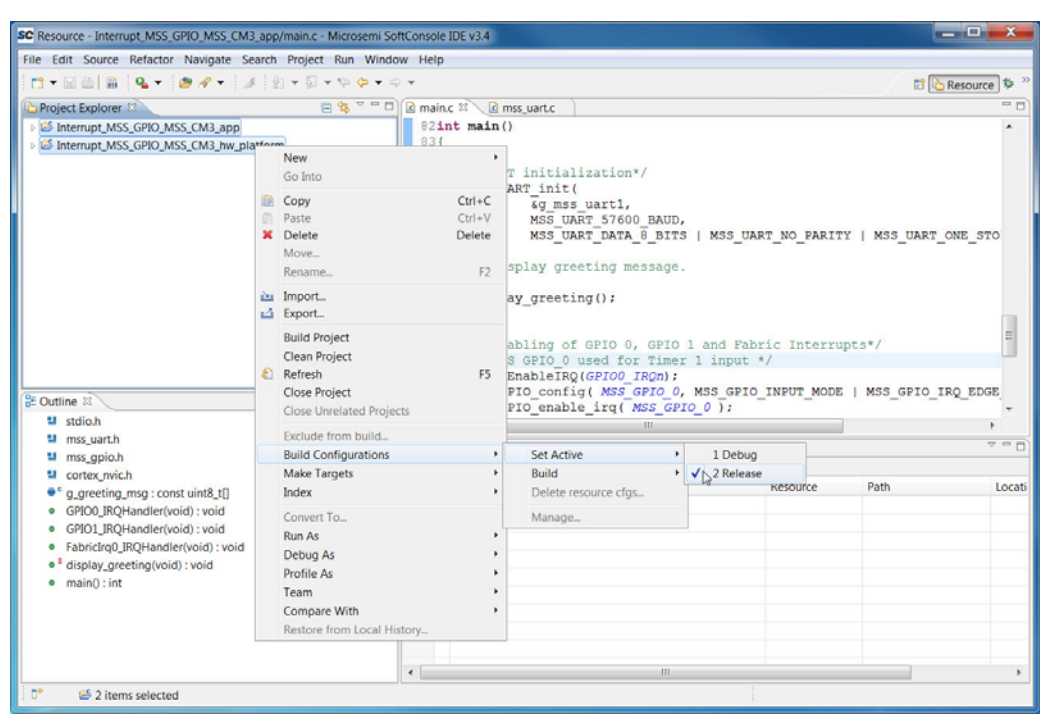

<span id="page-55-0"></span>*Figure 6-15 •* **Configuring Release Mode**

- 2. Select **Project > Properties** from the SoftConsole menu. Expand C/C++ Build and select 'Settings'.
- 3. Provide the release mode linker script file to the linker by changing the 'Linker flags' field to "- T../../Interrupt\_MSS\_GPIO \_MSS\_CM3\_0\_hw\_platform/CMSIS/startup\_gcc/production-executein-place.ld", as shown in [Figure 6-16.](#page-56-0) This step directs SoftConsole to use the production linker script, instead of the default linker script (that allows debugging), to build the application image for the Release Application.

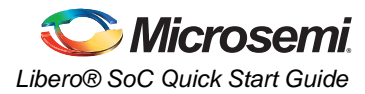

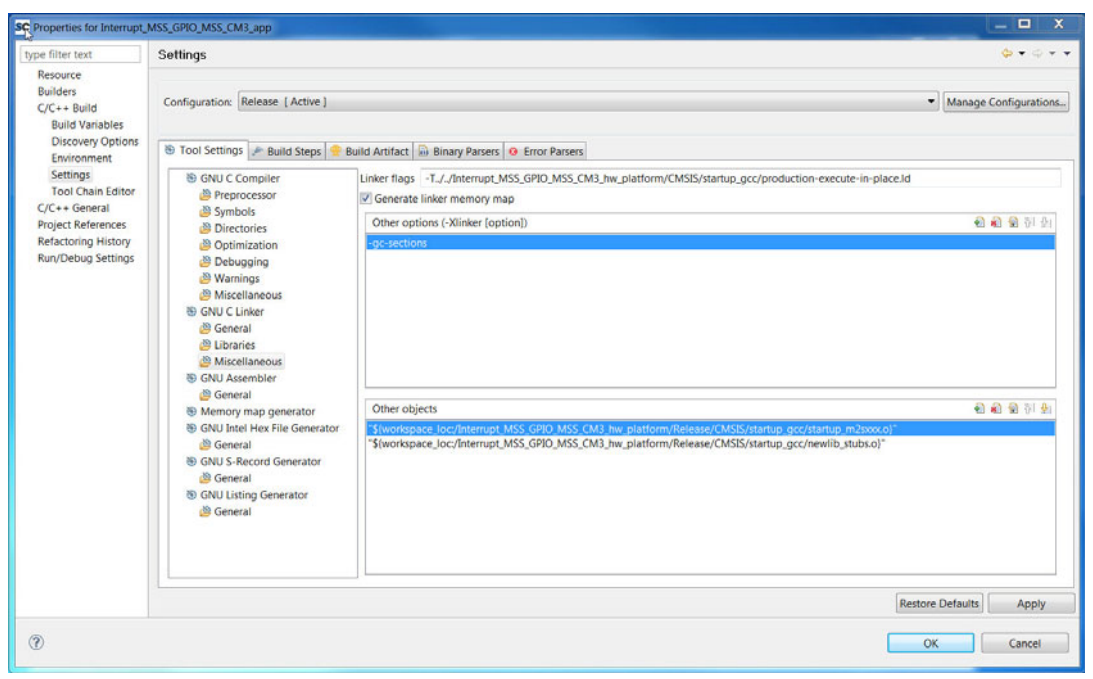

<span id="page-56-0"></span>*Figure 6-16 •* **Linker Script Settings**

.

- 4. Click **Apply** and then click **OK**.
- 5. Build the project (**Project > Build All**) and observe that the '.hex' file is generated in the 'Release' folder created in the project folder, as shown in [Figure 6-17](#page-56-1) and [Figure 6-18](#page-57-0).

<span id="page-56-1"></span>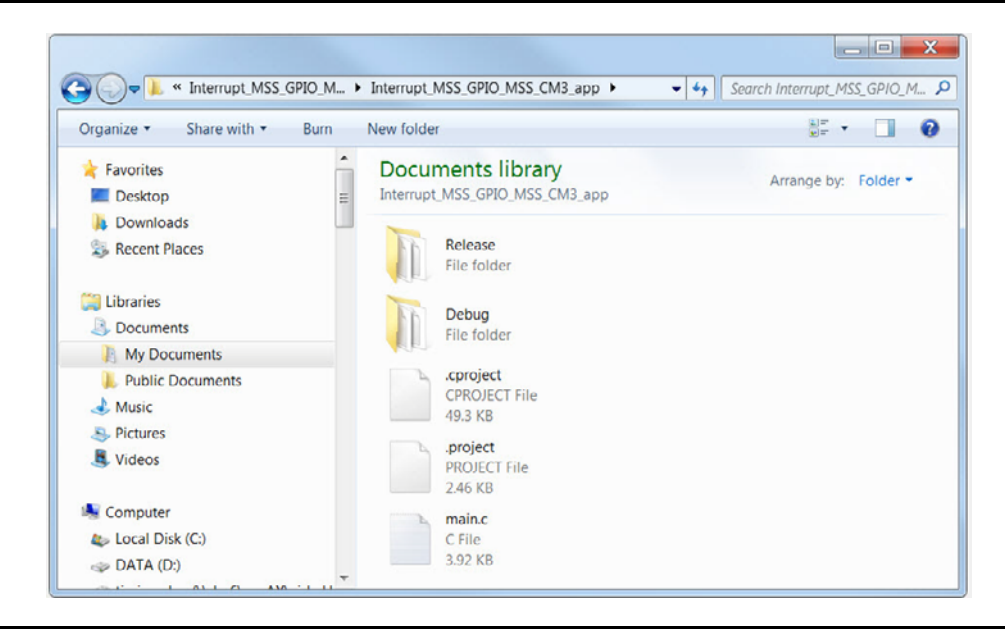

*Figure 6-17 •* **Release Folder**

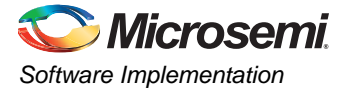

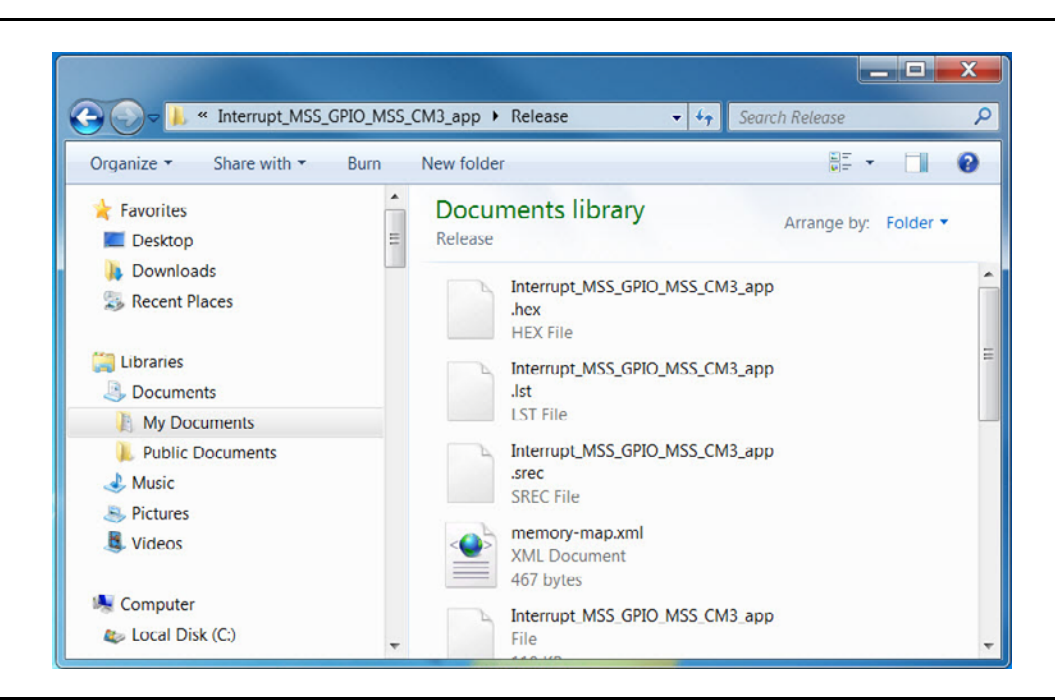

<span id="page-57-0"></span>*Figure 6-18 •* **Hex File in Release Folder of SoftConsole Project Location**

6. Close SoftConsole.

### **Loading the Executable Image into eNVM**

This section provides the steps required to load the generated executable image into eNVM of the SmartFusion2 cSoC device using the SmartDesign MSS Configurator.

1. From the Libero SoC Design Flow window, right-click **Update eNVM Memory Content** and choose **Open Interactively** ([Figure 6-19\)](#page-58-0).

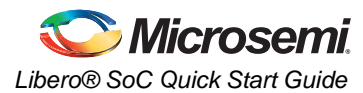

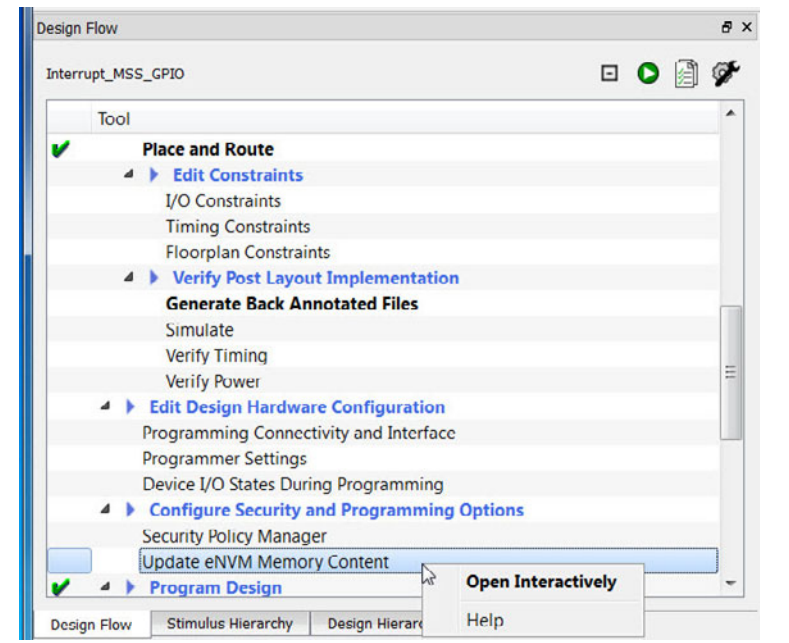

<span id="page-58-0"></span>*Figure 6-19 •* **Update eNVM Memory Content**

2. The Update eNVM Memory Content dialog box appears [\(Figure 6-20](#page-58-1)).

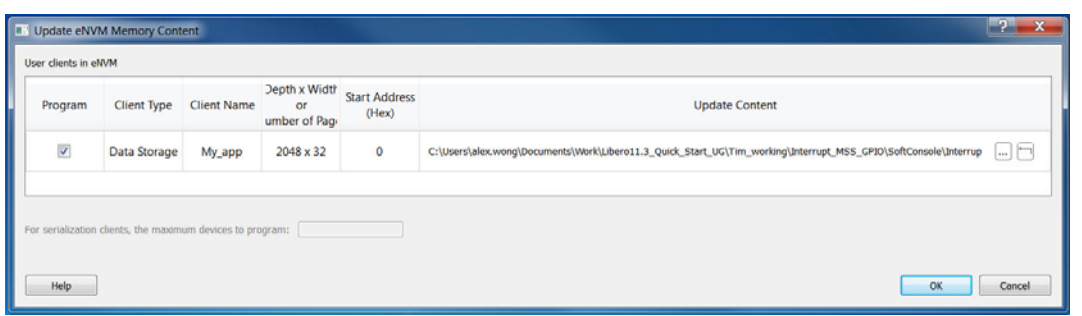

<span id="page-58-1"></span>*Figure 6-20 •* **Update eNVM Memory Content Dialog Box**

- 3. Click the Program checkbox.
- 4. Click the Browse button (second from right) to navigate to the location of the \*.hex file (<SoftConsole Project Folder>/../Interrupt\_MSS\_GPIO\_MSS\_CM3\_app/Release folder) created by SoftConsole when you build the Application codes. Click the \*.hex file and click **Open**  ([Figure 6-21\)](#page-59-0).

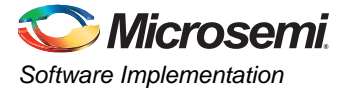

.

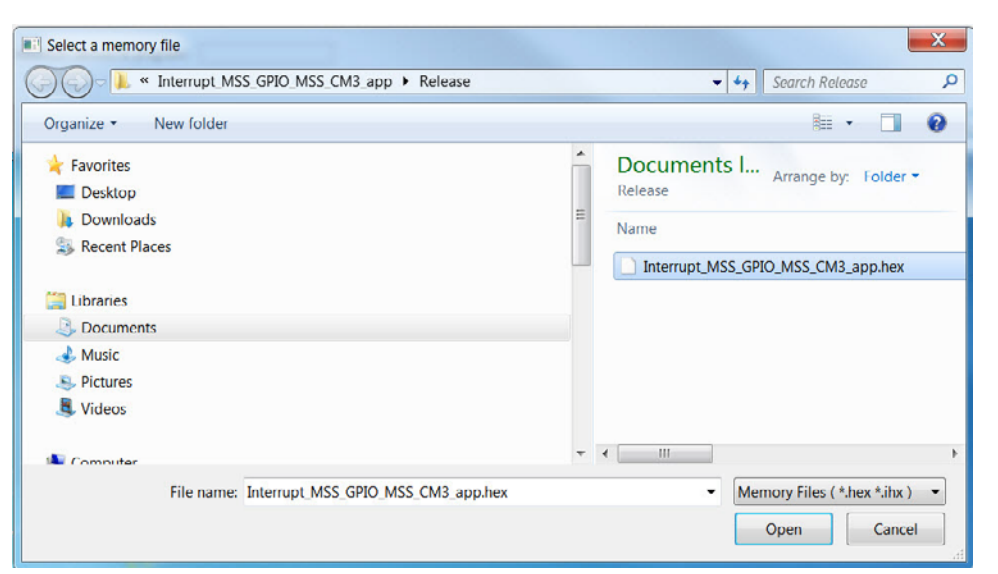

<span id="page-59-0"></span>*Figure 6-21 •* **Loading the \*hex file into eNVM Memory Content**

- 5. Click **OK** to exit the dialog box.
- 6. In the Design Flow window, right-click **Bitstream Configuration** and choose **Configure Options**.
- 7. Under Selected Features, deselect Fabric. Make sure eNVM is selected.

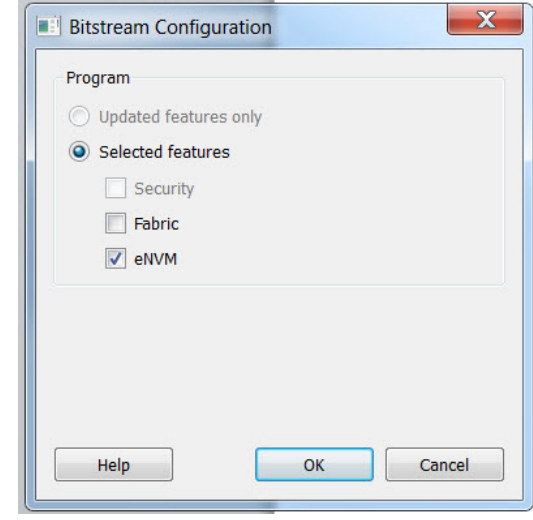

#### *Figure 6-22 •* **Bitstream Configuration for eNVM**

- 8. Click **OK** to exit.
- 9. Make sure the SoftConsole Debugger is terminated (**Run > Terminate**). Right-click **Run Program Action** and choose **Update and Run**.

A green check mark appears next to **Run PROGRAM Action**. The application is programmed into the eNVM of the SmartFusion2 device. It is ready to run off the device's eNVM without launching SoftConsole.

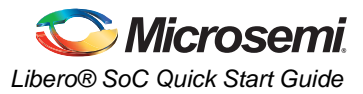

- 10. Disconnect the FlashPro Programmer from the SF2-Eval-Board. Make sure that SoftConsole closes.
- 11. Open the Terminal Emulator. Verify that the Application Code is running off the eNVM flash memory of the device.

Congratulations! You have successfully completed this tutorial.

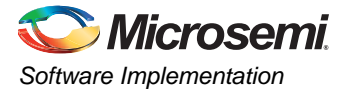

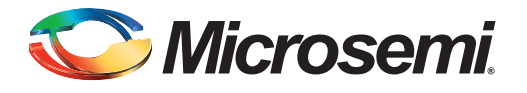

# <span id="page-62-0"></span>**A – Installing Drivers for the USB-UART**

Note: You must have Admin privileges on your PC to install the USB-RS232 drivers.

To install the USB to UART driver:

- 1. Connect a second mini USB cable between the USB connector (J14) on the SmartFusion2 Evaluation Kit Board and a USB port of your computer.
- 2. Download the USB to RS232 bridge USB to UART driver from [http://www.microsemi.com/document-portal/doc\\_download/131593-usb-uart-driver-files](http://www.microsemi.com/document-portal/doc_download/131593-usb-uart-driver-files)
- 3. Click **Downloads**.
- 4. Extract the downloaded zip file into a folder on your PC.
- 5. Open the Device Manager on your PC.
- 6. Right-click Intel® Active Management Technology SOL (COM3) under Ports (COM & LPT)
- 7. Choose **Update Driver Software** ([Figure A-1\)](#page-62-1).

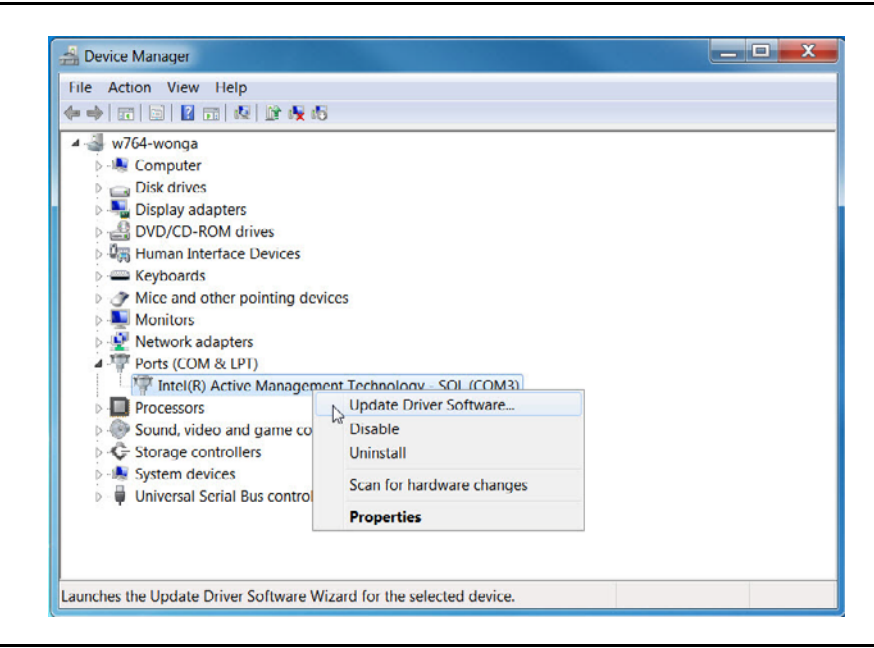

*Figure A-1 •* **Device Manager - Update Driver Software**

<span id="page-62-1"></span>8. Select Browse my computer for driver software [\(Figure A-2](#page-63-0)).

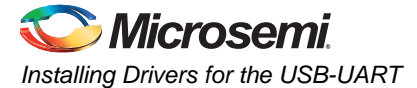

![](_page_63_Picture_1.jpeg)

*Figure A-2 •* **Update Driver Software from driver software located locally on PC**

<span id="page-63-0"></span>9. Browse to the folder location of your driver on your PC [\(Figure A-3](#page-63-1)).

![](_page_63_Picture_4.jpeg)

#### <span id="page-63-1"></span>*Figure A-3 •* **Local Drive Software Location**

- 10. Follow the prompts to complete the driver installation.
- 11. When the installation is complete, click **OK**. The Ports (COM & LPT) section of the Device Manager ([Figure A-4\)](#page-64-0) lists four USB Serial Ports (COMn) numbered consecutively where n can be any number. The USB Serial Port numbers on your PC may be different from [Figure A-4.](#page-64-0)

![](_page_64_Picture_0.jpeg)

| $\sim$ w764-wonga                                  |
|----------------------------------------------------|
| Computer                                           |
| Disk drives                                        |
| Display adapters                                   |
| DVD/CD-ROM drives                                  |
| Human Interface Devices                            |
| - Keyboards                                        |
| Mice and other pointing devices                    |
| <b>Monitors</b>                                    |
| Network adapters                                   |
| Ports (COM & LPT)                                  |
| Intel(R) Active Management Technology - SOL (COM3) |
| USB Serial Port (COM4)                             |
| USB Serial Port (COM5)                             |
| USB Serial Port (COM6)                             |
| <b>USB Serial Port (COM7)</b>                      |
| <b>Processors</b>                                  |
| Sound, video and game controllers                  |
| G Storage controllers                              |
| System devices                                     |
| <b>Universal Serial Bus controllers</b>            |

<span id="page-64-0"></span>*Figure A-4 •* **Device Manager USB Serial Ports**

.

![](_page_65_Picture_0.jpeg)

# <span id="page-65-0"></span>**B – Product Support**

Microsemi SoC Products Group backs its products with various support services, including Customer Service, Customer Technical Support Center, a website, electronic mail, and worldwide sales offices. This appendix contains information about contacting Microsemi SoC Products Group and using these support services.

# <span id="page-65-1"></span>**Customer Service**

Contact Customer Service for non-technical product support, such as product pricing, product upgrades, update information, order status, and authorization.

From North America, call 800.262.1060 From the rest of the world, call 650.318.4460 Fax, from anywhere in the world, 408.643.6913

# <span id="page-65-2"></span>**Customer Technical Support Center**

Microsemi SoC Products Group staffs its Customer Technical Support Center with highly skilled engineers who can help answer your hardware, software, and design questions about Microsemi SoC Products. The Customer Technical Support Center spends a great deal of time creating application notes, answers to common design cycle questions, documentation of known issues, and various FAQs. So, before you contact us, please visit our online resources. It is very likely we have already answered your questions.

# <span id="page-65-3"></span>**Technical Support**

Visit the Customer Support website ([www.microsemi.com/soc/support/search/default.aspx\)](http://www.microsemi.com/soc/support/search/default.aspx) for more information and support. Many answers available on the searchable web resource include diagrams, illustrations, and links to other resources on the website.

# <span id="page-65-4"></span>**Website**

You can browse a variety of technical and non-technical information on the SoC home page, at [www.microsemi.com/soc](http://www.microsemi.com/soc).

# <span id="page-65-5"></span>**Contacting the Customer Technical Support Center**

Highly skilled engineers staff the Technical Support Center. The Technical Support Center can be contacted by email or through the Microsemi SoC Products Group website.

### **Email**

You can communicate your technical questions to our email address and receive answers back by email, fax, or phone. Also, if you have design problems, you can email your design files to receive assistance. We constantly monitor the email account throughout the day. When sending your request to us, please be sure to include your full name, company name, and your contact information for efficient processing of your request.

The technical support email address is [soc\\_tech@microsemi.com](mailto:soc_tech@microsemi.com).

### **My Cases**

Microsemi SoC Products Group customers may submit and track technical cases online by going to [My](http://www.microsemi.com/soc/mycases/)  [Cases](http://www.microsemi.com/soc/mycases/).

## **Outside the U.S.**

Customers needing assistance outside the US time zones can either contact technical support via email ([soc\\_tech@microsemi.com](mailto:tech@microsemi.com)) or contact a local sales office. [Sales office listings](http://www.microsemi.com/soc/company/contact/default.aspx) can be found at [www.microsemi.com/soc/company/contact/default.aspx.](http://www.microsemi.com/soc/company/contact/default.aspx)

# <span id="page-66-0"></span>**[ITAR Technical Support](http://www.microsemi.com/soc/company/contact/default.aspx#itartechsupport)**

For technical support on RH and RT FPGAs that are regulated by International Traffic in Arms Regulations (ITAR), contact us via [soc\\_tech\\_itar@microsemi.com.](mailto:soc_tech_itar@microsemi.com) Alternatively, within [My Cases](http://www.microsemi.com/soc/mycases/), choose **Yes** in the ITAR drop-down list. For a complete list of ITAR-regulated Microsemi FPGAs, visit the [ITAR](http://www.microsemi.com/soc/ITAR/) web page.

![](_page_66_Picture_6.jpeg)

One Enterprise, Aliso Viejo CA 92656 USA Within the USA: +1 (800) 713-4113 Outside the USA: +1 (949) 380-6100 Sales: +1 (949) 380-6136 Fax: +1 (949) 215-4996 E-mail: sales.support@microsemi.com

Microsemi Corporation (Nasdaq: MSCC) offers a comprehensive portfolio of semiconductor and system solutions for communications, defense and security, aerospace, and industrial markets. Products include high-performance and radiation-hardened analog mixed-signal integrated circuits, FPGAs, SoCs, and ASICs; power management products; timing and synchronization devices and precise time solutions, setting the world's standard for time; voice processing devices; RF solutions; discrete components; security technologies and scalable anti-tamper products; Power-over-Ethernet ICs and midspans; as well as custom design capabilities and services. Microsemi is headquartered in Aliso Viejo, Calif. and has Microsemi Corporate Headquarters<br>One Enterprise, Aliso Viejo CA 92656 USA approximately 3,400 employees globally. Learn more at [www.microsemi.com](http://www.microsemi.com).

> © 2014 Microsemi Corporation. All rights reserved. Microsemi and the Microsemi logo are trademarks of Microsemi Corporation. All other trademarks and service marks are the property of their respective owners.